# NEOBOTIX thinking > forward

**MMO-700**

**Neobotix GmbH**

**02.04.2024**

## Betriebsanleitung

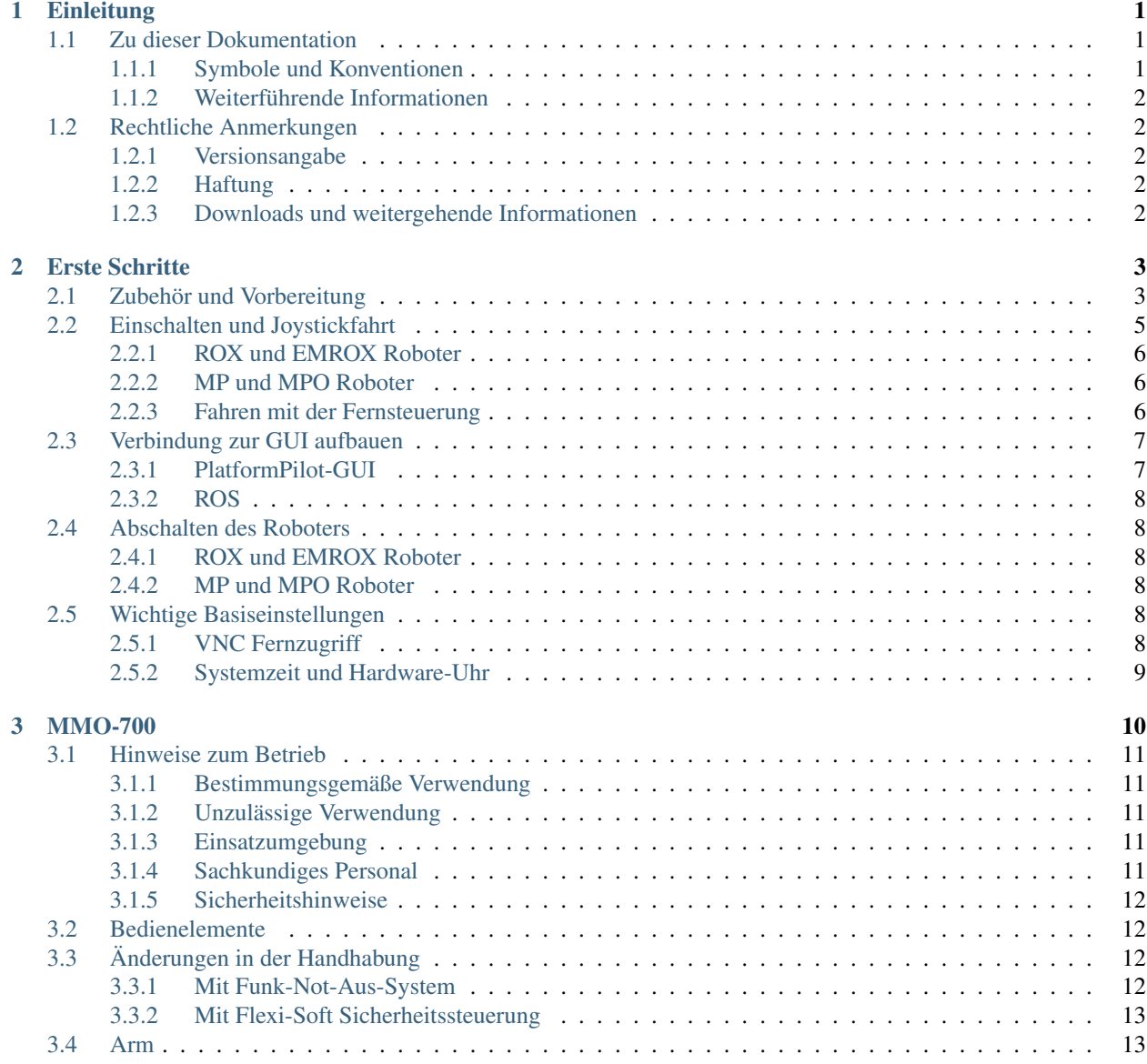

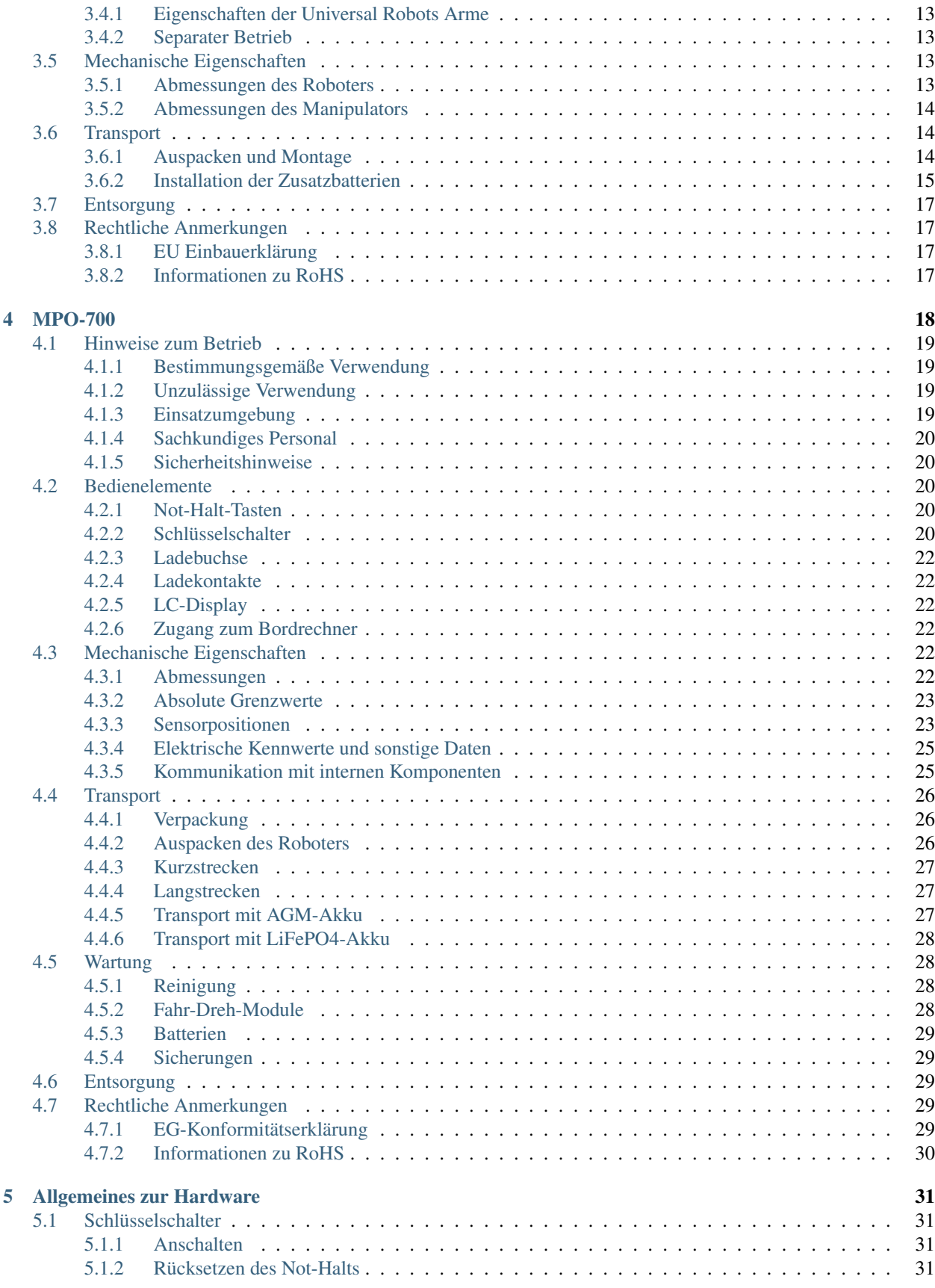

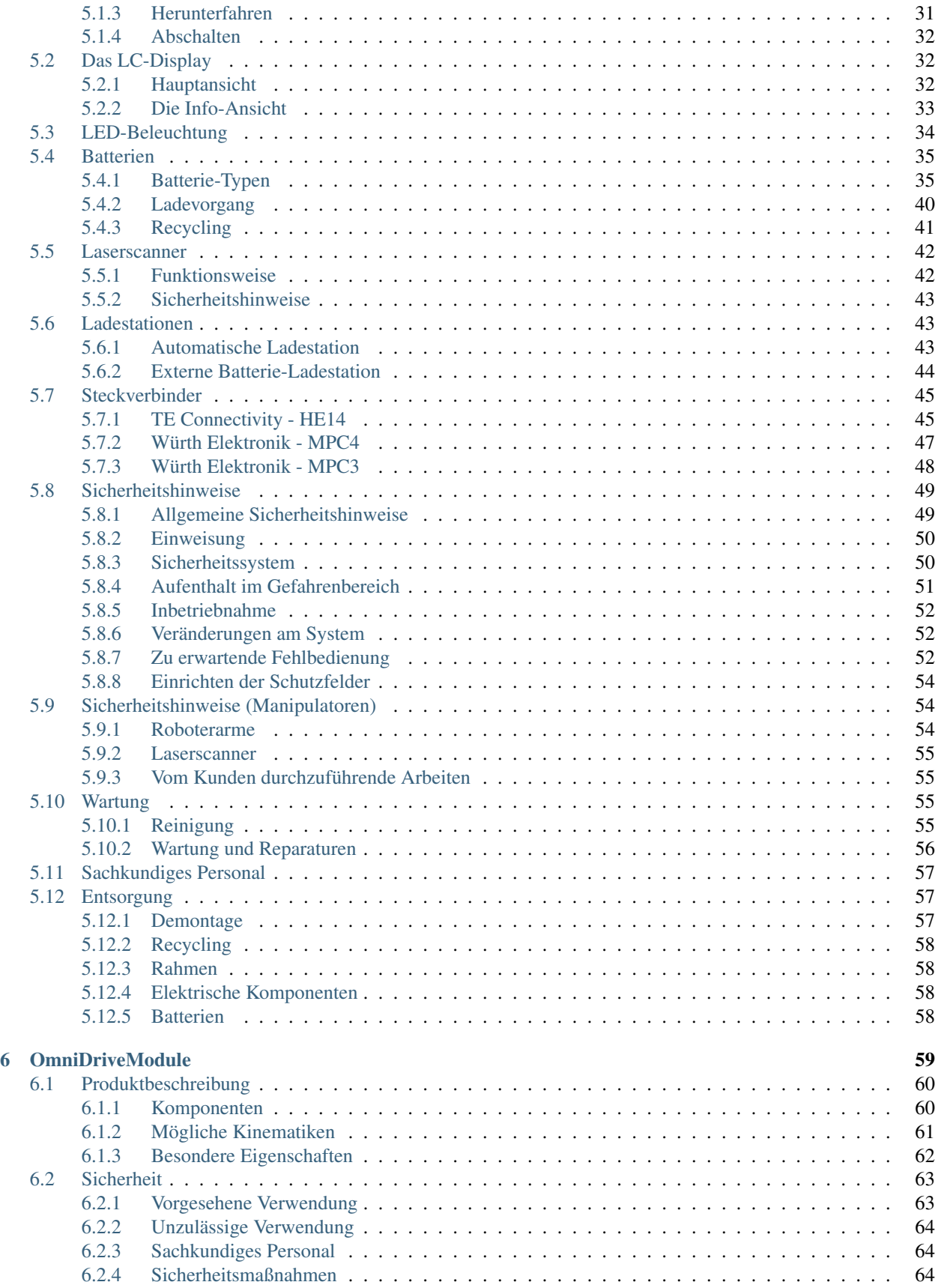

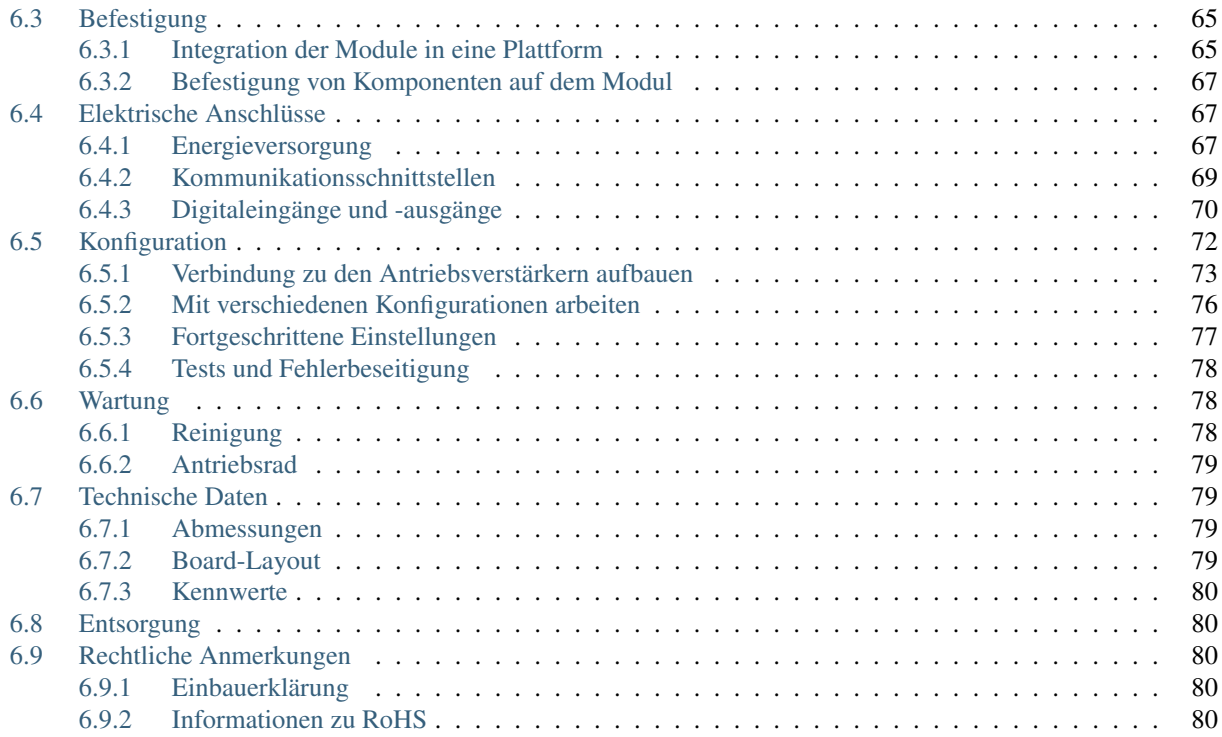

## KAPITEL 1

## **Einleitung**

## <span id="page-5-1"></span><span id="page-5-0"></span>**1.1 Zu dieser Dokumentation**

#### <span id="page-5-2"></span>**1.1.1 Symbole und Konventionen**

In dieser Dokumentation werden die folgenden Symbole und Hervorhebungen verwendet:

Gefahr: Weist auf eine Gefahrenstelle oder unmittelbar gefährliche Situation hin, die zu schweren Verletzungen bis hin zum Tod führen kann.

Warnung: Weist auf eine Gefahrenstelle oder potentiell gefährliche Situation hin, die zu schweren Verletzungen oder Schäden führen kann.

Achtung: Weist auf Gefahren oder Situationen hin, die zu leichten Verletzungen, Schäden oder anderen negativen Auswirkungen führen kann.

Bemerkung: Kennzeichnet wichtige Informationen, die für den sicheren Betrieb beachtet werden müssen.

Tipp: Gibt hilfreiche Hinweise, die die Arbeit mit dem mobilen Roboter einfacher und effizienter machen.

- Aufzählungen enthalten mehrere Informationen zum gleichen Thema.
- Sie sind, soweit möglich und sinnvoll, nach Priorität geordnet, mit dem jeweils wichtigsten Eintrag ganz oben.
- Aufzählungen erheben keinen Anspruch auf Vollständigkeit, sofern nichts anderes angegeben wurde.
- 1. Handlungsanleitungen sind nummeriert.
- 2. Nummerierte Anleitungen müssen in der gegebenen Reihenfolge befolgt werden.

#### <span id="page-6-0"></span>**1.1.2 Weiterführende Informationen**

Weitere Informationen, insbesondere zu kundenspezifischen Konfigurationen und Systemen, erhalten Sie bei Auslieferung zusammen mit Ihrem Roboter oder [auf Anfrage](https://www.neobotix-roboter.de/kontaktdaten)<sup>[1](#page-6-5)</sup> In den meisten Fällen stehen Ihnen alle Unterlagen zu Ihrem individuellen Roboter auch [im Kundenbereich](https://www.neobotix-roboter.de/login)<sup>[2](#page-6-6)</sup> unserer Website zu Verfügung.

## <span id="page-6-1"></span>**1.2 Rechtliche Anmerkungen**

#### <span id="page-6-2"></span>**1.2.1 Versionsangabe**

Der deutsche Teil dieser Online-Dokumentation ist das Original.

#### <span id="page-6-3"></span>**1.2.2 Haftung**

Dieses Dokument wurde mit größtmöglicher Sorgfalt verfasst und repräsentiert den Stand der Technik zum Zeitpunkt seiner Erstellung. Fehler und Irrtümer sind jedoch nicht auszuschließen. Bitte informieren Sie Neobotix, sollten Sie solche im Dokument bemerken.

Die Neobotix GmbH ist nicht haftbar für technische oder schriftliche Fehler in diesem Dokument und behält sich das Recht vor, Änderungen seines Inhalts vorzunehmen, ohne diese vorher anzukündigen. Neobotix übernimmt keinerlei Garantie für die in diesem Dokument beschriebenen Produkteigenschaften. Insbesondere ergibt sich aus dem Inhalt kein Anspruch jedweder Art, weder auf Eigenschaften des Produkts noch auf seine Eignung für spezielle Anwendungsfälle. Die Neobotix GmbH kann nicht für Schäden haftbar gemacht werden, die aus der unsachgemäßen Nutzung eines oder mehrerer der beschriebenen Produkte resultieren.

#### <span id="page-6-4"></span>**1.2.3 Downloads und weitergehende Informationen**

Weitergehende Informationen, Datenblätter und Dokumentationen, auch von weiteren Neobotix-Produkten, finden Sie im Downloadbereich unserer Website: [https://www.neobotix-roboter.de/service/downloads.](https://www.neobotix-roboter.de/service/downloads)

<span id="page-6-5"></span><sup>1</sup> https://www.neobotix-roboter.de/kontaktdaten

<span id="page-6-6"></span><sup>2</sup> https://www.neobotix-roboter.de/login

## KAPITEL 2

## Erste Schritte

<span id="page-7-0"></span>In diesem Kapitel werden die ersten Schritte beschrieben, um Ihren Roboter zum ersten Mal in Betrieb zu nehmen. Mit Hilfe der folgenden Schritte können Sie sich von der Funktionsfähigkeit der Hardware und Software des Roboters überzeugen und einige grundlegende Funktionalitäten testen.

## <span id="page-7-1"></span>**2.1 Zubehör und Vorbereitung**

Tipp: In der mit dem Roboter ausgelieferten Dokumentation finden Sie auch die Zugangsdaten zu Ihrem persönlichen [Kundenbereich](https://www.neobotix-roboter.de/login/)<sup>[3](#page-7-2)</sup> auf unserer Website. Dort sind individuelle Unterlagen und Informationen zu individuellen Anpassungen an Ihrem Roboter sowie die Konfigurationsdateien aller relevanten Komponenten mit dem Stand bei Auslieferung gespeichert. Wenn Sie PlatformPilot verwenden, können Sie hier auch die GTK-GUI zum Einrichten des Roboters herunterladen.

In der Transportkiste finden Sie neben dem mobilen Roboter auch noch ein kabelgebundenes Ladegerät, verschiedene Kleinteile und einiges an Dokumentation. Für die erste Inbetriebnahme Ihres Roboters benötigen Sie den Hauptschlüssel, das kabellose Gamepad und den WLAN Access Point.

<span id="page-7-2"></span><sup>3</sup> https://www.neobotix-roboter.de/login/

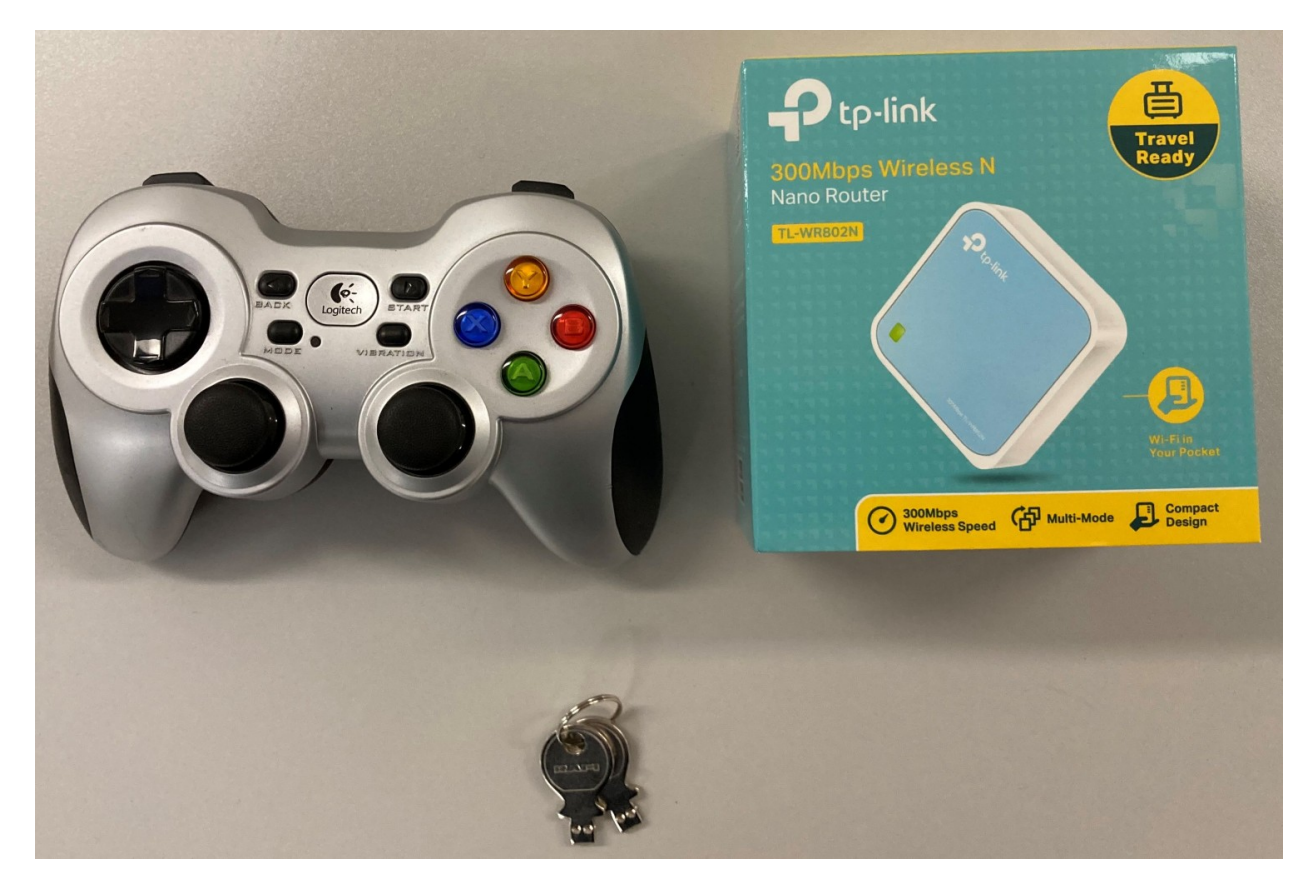

Packen Sie den Access Point aus und schließen Sie ihn über das mitgelieferte Kabel an das Netzteil oder an einen USB-Anschluss Ihres Computers an. Optional kann der Access Point auch per Ethernet-Kabel an das lokale Heimoder Firmennetzwerk angeschlossen werden, wenn während des Einrichtens Internetzugang benötigt wird.

Der Access Point spannt ein unabhängiges lokales WLAN-Netz auf, in dass sich der Roboter nach dem Start automatisch einklinkt. Den Netzwerknamen (SSID) und das Passwort finden Sie in der dem Roboter beigelegten Dokumentation. Sie können sich mit jedem Laptop in dieses Netz einwählen und dann mit dem Roboter kommunizieren, wie weiter unten beschrieben.

Der Schlüssel dient zum Ein- und Ausschalten des Roboters und zum Freigeben des Sicherheitssystems. Stecken Sie ihn für die ersten Tests einfach in den Schlüsselschalter. Für den regulären Betrieb sollte der Schlüssel jedoch nicht am Roboter verbleiben sondern unter der Aufsicht eines entsprechend *[qualifizierten](#page-61-0)* (Seite 57) und eingewiesenen Bedieners stehen, der die Verantwortung für den sicheren Betrieb des Roboters übernimmt.

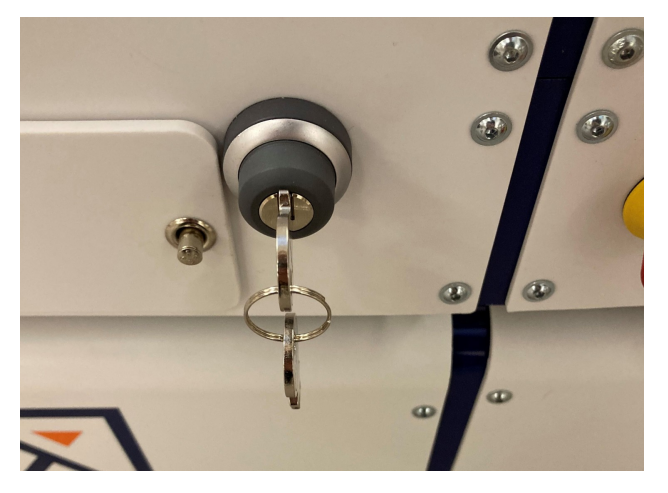

Die Batterien des Gamepads wurden für den Transport entweder isoliert oder herausgenommen, um eine vorzeitige Entladung zu verhindern. Öffnen Sie das Batteriefach in der Unterseite des Gamepads und setzen Sie die beiliegenden Batterien dort ein oder entfernen Sie ggf. das Isolierband von den Batterien, bevor Sie das Fach wieder schließen.

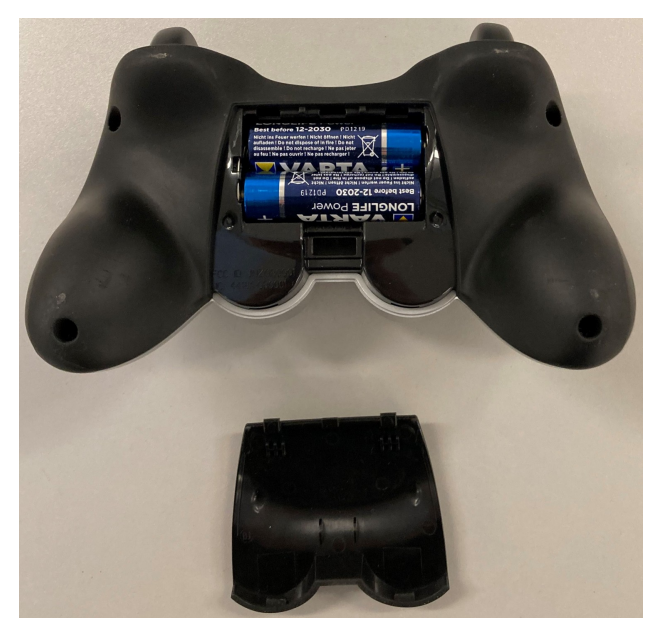

Abhängig vom Typ der verwendeten Akkus und dem Transportweg müssen nach dem Auspacken des Roboters zuerst die Akkus wieder eingebaut und angeschlossen werden. Die genaue Vorgehensweise dazu ist im Wartungs-Kapitel in der Betriebsanleitung Ihres Roboters beschrieben.

Wenn Ihr Roboter LiFePO4-Akkus verwendet, dann müssen diese ggf. noch aus dem Transportmodus geweckt werden, wie *[hier](#page-40-0)* (Seite 36) erklärt. In jedem Fall müssen LiFePO4-Akkus erst aktiviert werden, indem der Wippschalter neben der Ladebuchse umgelegt wird. Erst dann kann der Roboter eingeschaltet werden.

## <span id="page-9-0"></span>**2.2 Einschalten und Joystickfahrt**

Eine detaillierte Beschreibung der Bedienelemente und der LED-Anzeigen finden Sie *[hier](#page-38-0)* (Seite 34).

Entriegeln Sie vor dem Einschalten des Roboters alle Not-Halt-Tasten durch kurzes Drehen. Bei entriegelten Tasten ist zwischen der roten Pilztaste und dem gelben Sockel ein grünes Band zu sehen.

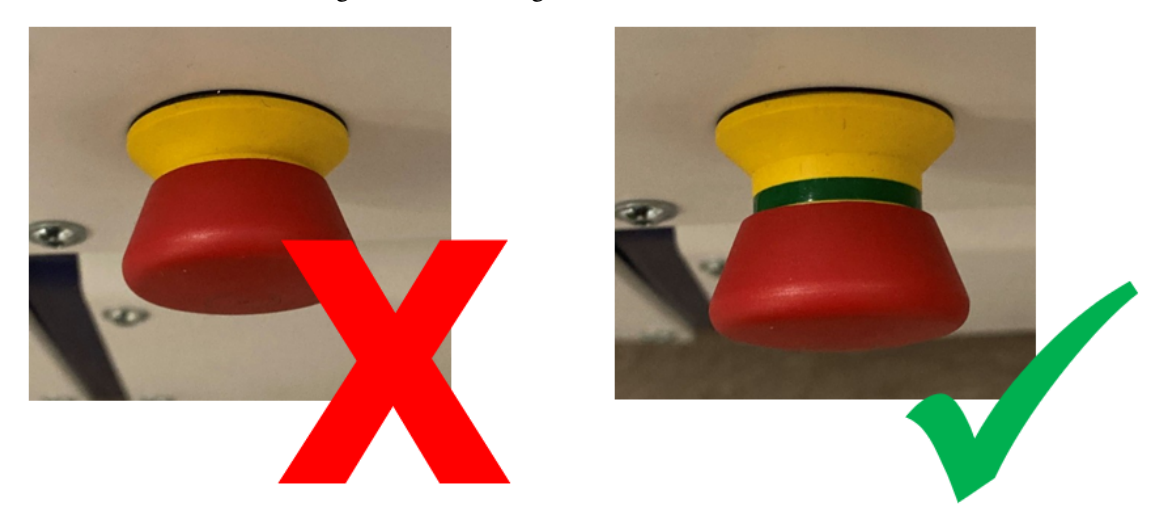

Drehen Sie zum Einschalten des Roboters den Schlüsselschalter kurz im Uhrzeigersinn.

#### <span id="page-10-0"></span>**2.2.1 ROX und EMROX Roboter**

Nach einigen Sekunden hören Sie den Lüfter des Bordrechners anlaufen und etwas später leuchten die LED-Bänder rund um die Plattform auf. Der Roboter führt zuerst einen Selbsttest durch und wechselt durch alle verfügbaren Farben, bevor er zur regulären *[Statusanzeige](#page-38-0)* (Seite 34) wechselt. Sobald der Roboter konstant grün leuchtet, ist er einsatzbereit.

#### <span id="page-10-1"></span>**2.2.2 MP und MPO Roboter**

Das LCD leuchtet sofort auf und zeigt die wichtigsten Informationen zum aktuellen Status. Nach etwa einer Minute ändert sich die Anzeige zu "Ready", sobald die Steuerung erfolgreich gestartet wurde und eine Verbindung zu allen Hardwaremodulen aufgebaut hat. Weitere Informationen zum LCD finden Sie *[hier](#page-36-1)* (Seite 32).

Bitte beachten Sie, dass der MPO-700 und der MMO-700 eine Referenzfahrt der OmniDriveModules ausführen müssen, bevor der Roboter verfahren kann. Dazu müssen alle Not-Halt-Tasten entriegelt sein und es dürfen sich keine Hindernisse innerhalb der Scannerschutzfelder befinden. Alle OmniDriveModules drehen sich während der Referenzfahrt einmal um die Hochachse und bleiben dann mit nach außen gerichteten Rädern stehen. Während dieser Prozedur bleibt der Roboter auf der Stelle stehen.

#### <span id="page-10-2"></span>**2.2.3 Fahren mit der Fernsteuerung**

Drücken Sie nun eine beliebige Taste auf dem Gamepad. Die grüne LED in der Mitte des Gamepads leuchtet kurz auf und signalisiert, dass eine Funkverbindung zur Roboterplattform hergestellt wurde.

Bemerkung: Abhängig von der verwendeten Steuerungssoftware muss das Gamepad über den Schiebeschalter an der Vorderseite in den passenden Modus geschaltet werden.

- Für PlatformPilot verwenden Sie die Stellung X.
- Für ROS muss der Schalter auf D stehen.

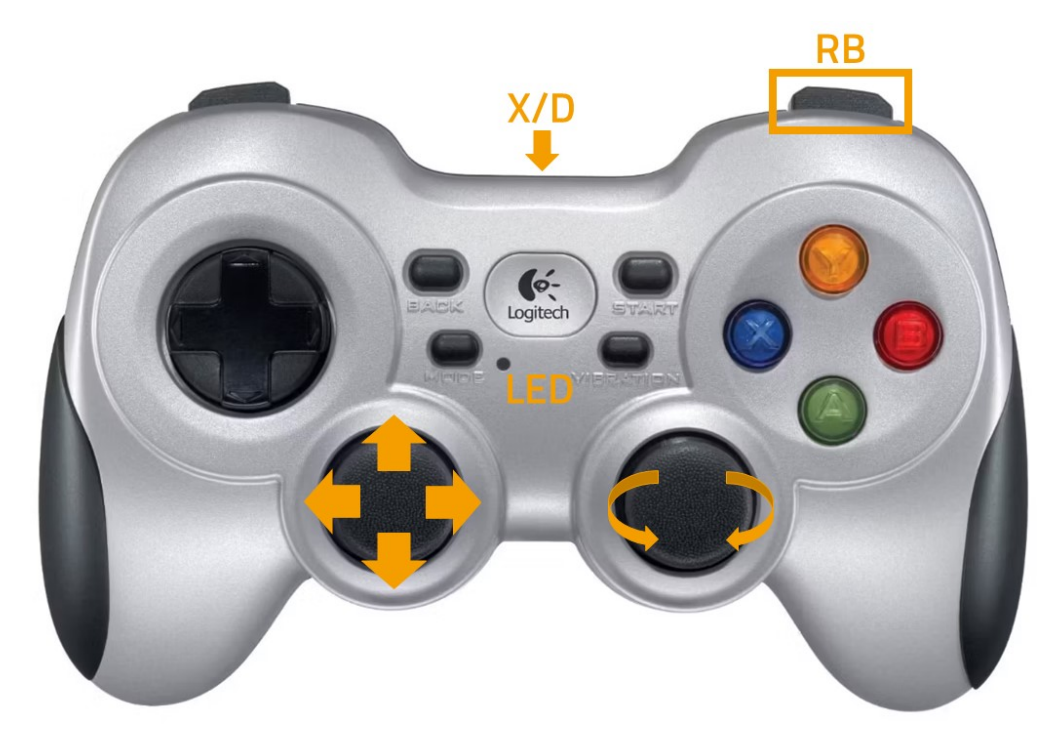

Drücken Sie die blaue Taste X, um den Roboter in den manuellen Joystickmodus zu schalten. Über die beiden Analogsticks können Sie den Roboter dann verfahren. Die rechte oberere Schultertaste RB dient als Totmannschalter und muss durchgehend betätigt werden, um den Roboter zu bewegen.

- Der linke Stick steuert die translatorische Bewegung, bei den Modellen Diff und Trike also die Fahrt vorwärts und rückwärts, bei den omnidirektionalen Modellen Argo und Meca die Bewegung in der Fläche.
- Der rechte Stick steuert die Drehungen, bei Diff und Trike also Kurvenfahrten und das Drehen auf der Stelle, bei Argo und Meca alle jederzeit überlagerten Drehungen.

#### Warnung:

- Bei Auslieferung sind nur die grundlegenden Sicherheitsfunktionen aktiv und nur Basis-Schutzfelder konfiguriert. Je nach Umgebung, Aufbauten und Geschwindigkeit sind trotzdem Kollisionen möglich. Bitte seien Sie bei den ersten Fahrversuchen entsprechend vorsichtig und passen Sie die Sicherheitskonfiguration so bald wie möglich an Ihre individuellen Anforderungen an!
- Im Joystickmodus ist die vorausschauende Kollisionsvermeidung nicht aktiv und das Sicherheitssystem arbeitet rein reaktiv über die Schutzfelder der Laserscanner. Eine automatische intelligente Kollisionsvermeidung ist nur im Automatikmodus verfügbar.

## <span id="page-11-0"></span>**2.3 Verbindung zur GUI aufbauen**

#### <span id="page-11-1"></span>**2.3.1 PlatformPilot-GUI**

Verbinden Sie Ihren Computer mit dem vom mitgelieferten Access Point aufgespannten Netz neo-training wie oben beschrieben.

Die voreingestellten IP-Adressen Ihrer Roboter sind 192.168.0.50 für den ersten, 192.168.0.51 für den zweiten und so weiter. Um sicher zu gehen, schauen Sie in der zu jeder Plattform mitgelieferten Dokumentation nach. Öffnen Sie einen Webbrowser (wir empfehlen Firefox) und geben Sie als Adresse <http://192.168.0.50:8888> ein. Unter dieser Adresse erreichen Sie die in PlatformPilot integrierte WebGUI und erhalten sofort einen Überblick über den Status des Roboters.

Für die Kartierung und weitere Einrichtung Ihrer Anwendung verwenden Sie bitte die [GTK-GUI](https://neobotix-docs.de/pilot/#pilot-gui)<sup>[4](#page-12-6)</sup>, die in Ihrem [Kun](https://www.neobotix-roboter.de/login/)[denbereich](https://www.neobotix-roboter.de/login/)<sup>[5](#page-12-7)</sup> der Neobotix-Website bereitsteht.

#### <span id="page-12-0"></span>**2.3.2 ROS**

Wenn Sie ROS zur Steuerung des Roboters verwenden, bietet RViz eine gute Möglichkeit für die erste Verbindung und Kontrolle nach der Auslieferung. Eine Beschreibung der ersten Schritte finden Sie [hier](https://neobotix-docs.de/ros/ros2/starting_with_ROS.html#visualize-the-data-with-rviz)<sup>[6](#page-12-8)</sup>.

## <span id="page-12-1"></span>**2.4 Abschalten des Roboters**

#### <span id="page-12-2"></span>**2.4.1 ROX und EMROX Roboter**

Drehen Sie zum Herunterfahren des Roboters den Schlüsselschalter nach links, bis die LED-Bänder weiß blinken. Halten Sie den Schlüssel in dieser Stellung, bis die LEDs konstant weiß leuchten. Während der Bordrechner herunterfährt verblasst das Licht langsam, bis der Roboter sich selbst abschaltet.

Falls der Roboter LiFePO4-Akkupacks verwendet und in den nächsten Tagen weder verwendet noch geladen werden soll, deaktivieren Sie die Akkus bitte wie hier beschrieben.

#### <span id="page-12-3"></span>**2.4.2 MP und MPO Roboter**

Drehen Sie zum Herunterfahren des Roboters den Schlüsselschalter nach links, bis das LCD den Abschalt-Countdown anzeigt. Abhängig vom verbauten Bordrechnermodell läuft der Countdown entweder bis auf Null herunter oder der Roboter schaltet sich schon ein paar Sekunden früher aus.

## <span id="page-12-4"></span>**2.5 Wichtige Basiseinstellungen**

Je nach Einsatzort und der zu verwendenden Netzwerkinfrastruktur sind eventuell verschiedene Einstellungen direkt im Betriebssystem des Bordrechners notwendig. Alle Neobotix Roboter bieten die Möglichkeit, direkt per Monitor und Tastatur / Maus auf den Bordrechner zuzugreifen. Schneller und komfortabler geht es aber oft per VNC Fernzugriff.

#### <span id="page-12-5"></span>**2.5.1 VNC Fernzugriff**

Sobald der Roboter komplett hochgefahren ist und Ihr Laptop sich in das gleiche WLAN-Netz eingewählt hat, können Sie mit Hilfe einer entsprechenden Software eine VNC-Verbindung aufbauen. Für Windows hat sich TightVNC bewährt, unter vielen Ubuntu-Distributionen ist der Remmina Remote Desktop Client bereits vorinstalliert.

<span id="page-12-6"></span><sup>4</sup> https://neobotix-docs.de/pilot/#pilot-gui

<span id="page-12-7"></span><sup>5</sup> https://www.neobotix-roboter.de/login/

<span id="page-12-8"></span><sup>6</sup> https://neobotix-docs.de/ros/ros2/starting\_with\_ROS.html#visualize-the-data-with-rviz

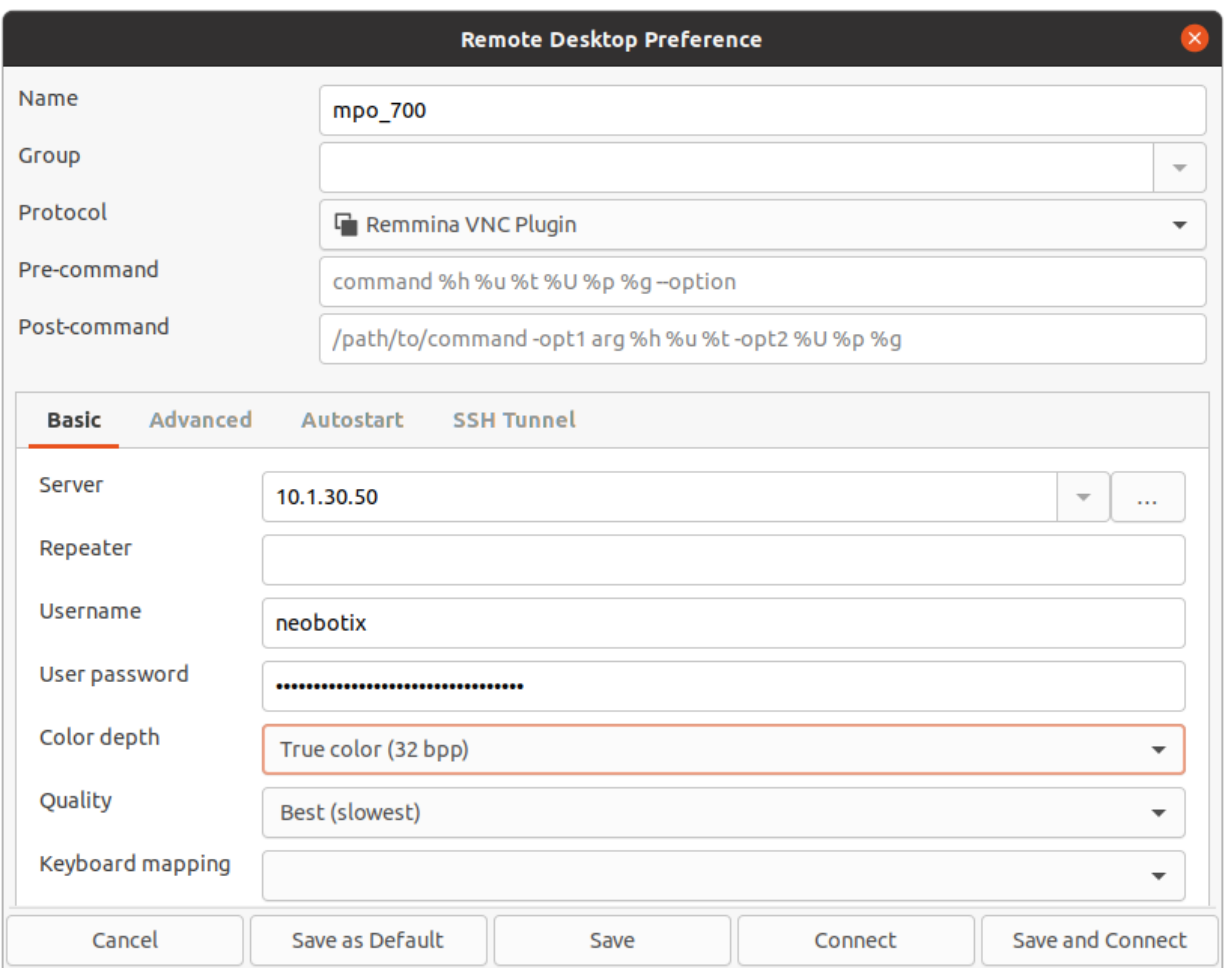

#### <span id="page-13-0"></span>**2.5.2 Systemzeit und Hardware-Uhr**

Standardmäßig ist die Hardware-Uhr auf UTC und die Zeitzone auf Berlin eingestellt. Wenn Sie die Plattform in einer anderen Zeitzone betreiben, ist es notwendig, diese Einstellungen anzupassen.

Außerdem sollte die Systemzeit nach Möglichkeit immer korrekt eingestellt sein, da sonst einige Funktionen nicht richtig funktionieren (wenn Sie sich von einem anderen PC aus mit der Plattform verbinden).

Die automatische Synchronisierung der Netzwerkzeit ist standardmäßig deaktiviert, da sie zu einem Ausfall der Plattform während des Betriebs führen kann. Um die Zeit einzustellen, ist es am besten, zuerst die Systemzeit (die nur temporär ist) mit Xfce Einstellungen >> Zeit und Datum einzustellen und dann die Hardware-Uhr wie folgt mit der aktuellen Systemzeit zu synchronisieren:

sudo hwclock -w

## KAPITEL 3

## MMO-700

#### <span id="page-14-0"></span> $\downarrow$  [Als PDF herunterladen](https://neobotix-docs.de/hardware/de/MMO-700.pdf)<sup>[7](#page-14-1)</sup>

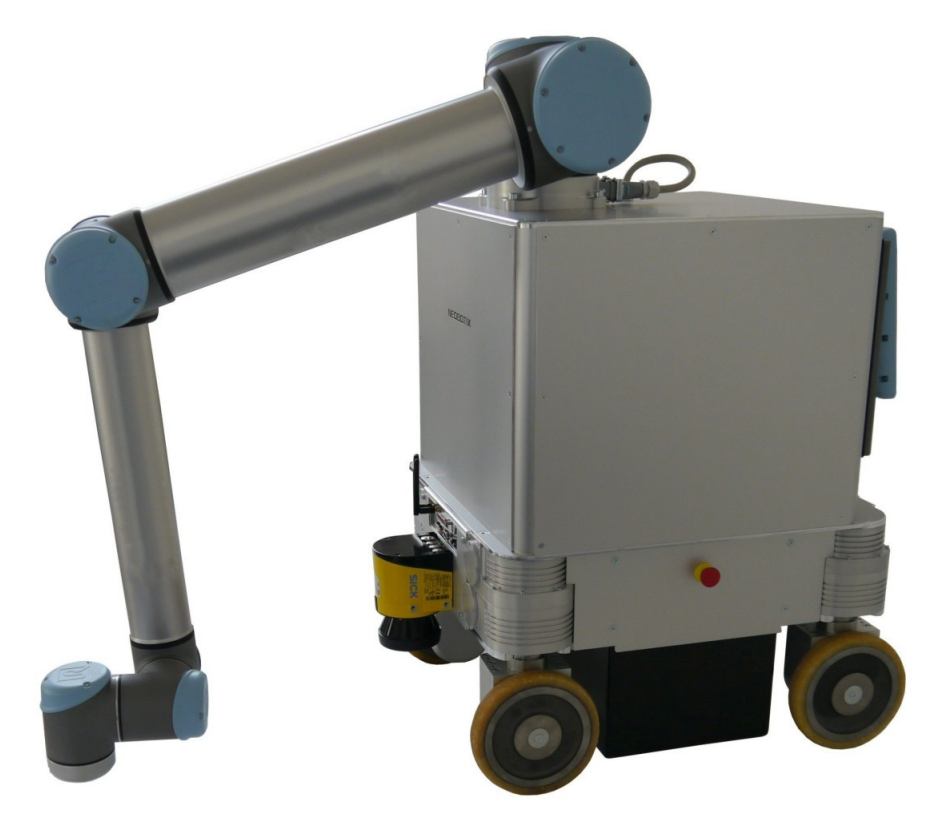

Der mobile Manipulator MMO-700 kombiniert den omnidirektionalen *[MPO-700](#page-22-0)* (Seite 18) mit einem leichtgewichtigen Roboterarm, zum Beispiel von Universal Robots.

Die vier *[Fahr-Dreh-Module](#page-63-0)* (Seite 59) des MMO-700 erzeugen sehr sanfte omnidirektionale Bewegungen. Dies ist ein

<span id="page-14-1"></span><sup>7</sup> https://neobotix-docs.de/hardware/de/MMO-700.pdf

wesentlicher Vorteil gegenüber Fahrzeugen mit Mecanum-Rädern bei der Handhabung oder dem Transport zerbrechlicher oder teurer Teile.

Die Bewegung der Plattform kann durch das freie Roboterbetriebssystem ROS gesteuert werden. Die Universal-Robots-Arme können, wie die meisten passenden Arme, mit ihrer originalen Steuersoftware und der manuellen Steuereinheit konfiguriert und anschließend mit ROS verbunden werden.

## <span id="page-15-0"></span>**3.1 Hinweise zum Betrieb**

#### <span id="page-15-1"></span>**3.1.1 Bestimmungsgemäße Verwendung**

Der MMO-700 wurde für den Einsatz in der Servicerobotik-Forschung entwickelt. Er kann für verschiedenste Experimente und Tests in Bereichen wie autonome Fahrzeuge, mobile Manipulation oder Fabrikautomatisierung eingesetzt werden.

Der MMO-700 sollte nur in Labors, Testhallen und ähnlichen Umgebungen eingesetzt werden. Ein Einsatz des MMO-700 in anderen Umgebungen, insbesondere im Außenbereich, in Büros oder Fabriken ist nicht empfehlenswert.

### <span id="page-15-2"></span>**3.1.2 Unzulässige Verwendung**

#### Gefahr:

- Der Roboter darf nicht zur Personenbeförderung eingesetzt werden. Weder dürfen Personen auf dem Roboter selbst mitfahren, noch darf der Roboter genutzt werden, um andere Fahrzeuge oder Anhänger mit darauf fahrenden Personen zu bewegen.
- Der Mobile Roboter darf nicht ohne zusätzliche Sicherheitsprüfung in öffentlich zugänglichen Bereichen betrieben werden. Sowohl bei dauernden Veränderungen am Fahrzeug (Auf- und Anbauten) als auch bei temporären Veränderungen (z. B. Beladung) muss geprüft und bestätigt werden, dass ein sicherer Betrieb des Roboterfahrzeugs möglich ist.
- Ohne die oben beschriebene Prüfung darf der Roboter zu keiner Zeit ohne Aufsicht durch einen sachkundigen Bediener in der Nähe von Gästen, Passanten oder anderen nicht eingewiesenen Personen betrieben werden.
- Der Roboter darf nicht in Bereichen betrieben werden, in denen die Gefahr eines Sturzes über Treppenabgänge, Ladeplattformen oder ähnliches besteht. Dies kann zu schweren Verletzungen bis hin zum Tod führen!

### <span id="page-15-3"></span>**3.1.3 Einsatzumgebung**

Hier gelten die gleichen Bedingungen wie beim MPO-700, die Sie unter *[Hinweise zum Betrieb](#page-23-0)* (Seite 19) finden können.

### <span id="page-15-4"></span>**3.1.4 Sachkundiges Personal**

Dieses Produkt darf nur von sachkundigem Personal umgebaut, in Betrieb genommen und betrieben werden.

Die Anforderungen an sachkundiges Personal finden Sie unter *[Sachkundiges Personal](#page-61-0)* (Seite 57).

#### <span id="page-16-0"></span>**3.1.5 Sicherheitshinweise**

Es gelten die Sicherheitshinweise des MPO-700, diese finden Sie unter *[Sicherheitshinweise](#page-24-1)* (Seite 20). Beachten Sie außerdem *[Sicherheitshinweise \(Manipulatoren\)](#page-58-1)* (Seite 54).

## <span id="page-16-1"></span>**3.2 Bedienelemente**

Bitte beachten Sie die entsprechende Seite des MPO-700: *[Bedienelemente](#page-24-2)* (Seite 20).

Bei der Installation einiger Optionen folgen Sie bitte den Anweisungen unter *[Änderungen in der Handhabung](#page-16-2)* (Seite 12).

## <span id="page-16-2"></span>**3.3 Änderungen in der Handhabung**

#### <span id="page-16-3"></span>**3.3.1 Mit Funk-Not-Aus-System**

Wenn der Roboter mit einem Funk-Not-Aus-System ausgestattet ist, ändert sich das Rücksetzverfahren leicht.

#### **3.3.1.1 Den Roboter starten**

Nach dem Starten des Roboters ist es notwendig, den Schlüsselschalter noch einmal im Uhrzeigersinn zu drehen, um den Funkempfänger zu aktivieren.

#### **3.3.1.2 Die Funkverbindung einschalten**

- 1. Ziehen Sie den roten Knopf am Handgerät nach oben, um den Sender zu aktivieren.
- 2. Warten Sie, bis die beiden LEDs neben der roten Taste nicht mehr blinken.
- 3. Drücken Sie die grüne Taste am Handgerät, um die sichere Verbindung zu aktivieren.
- 4. Drehen Sie den Schlüsselschalter im Uhrzeigersinn, um das Sicherheitssystem zurückzusetzen und in den Normalbetrieb zu wechseln.

#### **3.3.1.3 Den Roboter aus der Ferne stoppen**

Es gibt vier Möglichkeiten, einen Not-Halt aus der Ferne auszulösen:

- Drücken Sie die rote Taste am Handgerät. Dies ist der vorgesehene Betrieb und kann wie oben beschrieben zurückgesetzt werden.
- Ablegen des Handgerätes in der Ladestation. Wenn das Handgerät in der Ladestation aufgeladen wird, gilt es als unzugänglich für den Bediener, der es möglicherweise benötigt. Da dies eine unsichere Situation wäre, löst das System einen Notstopp aus. Um dies rückgängig zu machen, nehmen Sie das Handgerät aus der Ladestation und befolgen Sie die im obigen Abschnitt beschriebenen Schritte.
- Der Akku des Handgerätes ist leer. Die Funkverbindung zwischen Handgerät und Empfänger wird ständig aufrechterhalten, solange sich die rote Taste nicht in der unteren (gedrückten) Position befindet und der Akku entladen wird. Wenn der Akkustand zu niedrig ist, um eine stabile Verbindung aufrechtzuerhalten, schaltet der Empfänger auf Not-Aus. Bitte drücken Sie den roten Knopf oder laden Sie das Handgerät auf, wenn es nicht benutzt wird.

• Die Funkverbindung ist unterbrochen. Die Verbindung zwischen Handgerät und Empfänger kann auch unterbrochen werden, wenn die Entfernung zu groß ist oder wenn das Funksignal durch Hindernisse wie Maschinen oder Bauwerke gedämpft oder blockiert wird. In seltenen Fällen kann auch starker elektromagnetischer Lärm von großen Maschinen zu Verbindungsproblemen führen.

#### <span id="page-17-0"></span>**3.3.2 Mit Flexi-Soft Sicherheitssteuerung**

Wenn der Roboter mit einer Flexi-Soft Sicherheitssteuerung von Sick ausgestattet ist, werden alle Sicherheitsfunktionen vom RelayBoard zur Flexi-Soft verlagert. In diesem Fall zeigt das LCD nur SCANNER STOP für alle Arten von Notaus an. Bitte verbinden Sie sich direkt mit der Flexi-Soft, um detaillierte Statusinformationen zu erhalten

## <span id="page-17-1"></span>**3.4 Arm**

#### <span id="page-17-2"></span>**3.4.1 Eigenschaften der Universal Robots Arme**

Die Hardware des UR-Roboterarms wurde nicht verändert. Alle Merkmale und Eigenschaften des Arms bleiben unverändert, wie in der Dokumentation des Herstellers angegeben. Weitere Informationen entnehmen Sie bitte dieser Dokumentation.

Das Not-Aus-System der Plattform wurde als externe Maschine in das Sicherheitssystem des Arms integriert. Technische Details zu diesem Anschluss finden Sie im elektrischen Schaltplan des MMO-700 UR und in der Betriebsanleitung des Roboterarms. Falls der Arm separat betrieben werden soll, muss diese Verbindung mit dem mitgelieferten weißen Stecker -X32' überbrückt werden.

Tipp: Die konfigurierbaren Eingänge CI0 und CI1 wurden in "Nicht zugewiesen" geändert. Die konfigurierbaren Ausgänge CO0 und CO1 wurden auf "Not-Halt" gesetzt. Das Passwort für die Sicherheitskonfiguration wurde auf neobotix gesetzt. Bitte kontaktieren Sie Neobotix, wenn Sie Fragen zum Sicherheitssystem haben.

#### <span id="page-17-3"></span>**3.4.2 Separater Betrieb**

Die mobile Plattform kann ohne Einschalten des Arms oder ganz ohne Arm betrieben werden. Stecken Sie dazu anstelle des Kabels zur UR-Armsteuerung den Überbrückungsstecker -X32 ein. Dieser Stecker befindet sich an den Kabeln von der Plattform zum Schrank auf der rechten Seite der oberen Platte der Plattform.

Der Roboterarm kann unabhängig von der mobilen Plattform betrieben werden, wenn der entsprechende Überbrückungsstecker -X32 an das zur Steuerungsbox führende Kabel angeschlossen wird.

Beim separaten Betrieb des Armes ist es außerdem empfehlenswert, den Arm nicht über den im MMO-500 integrierten Wechselrichter zu betreiben, sondern direkt aus einer normalen 230V-Steckdose zu versorgen.

Bitte beachten Sie die Anforderungen an die Stromversorgung des Roboterarmes in der zugehörigen Betriebsanleitung.

## <span id="page-17-4"></span>**3.5 Mechanische Eigenschaften**

#### <span id="page-17-5"></span>**3.5.1 Abmessungen des Roboters**

Sehen Sie dazu *[Abmessungen](#page-26-5)* (Seite 22).

#### <span id="page-18-0"></span>**3.5.2 Abmessungen des Manipulators**

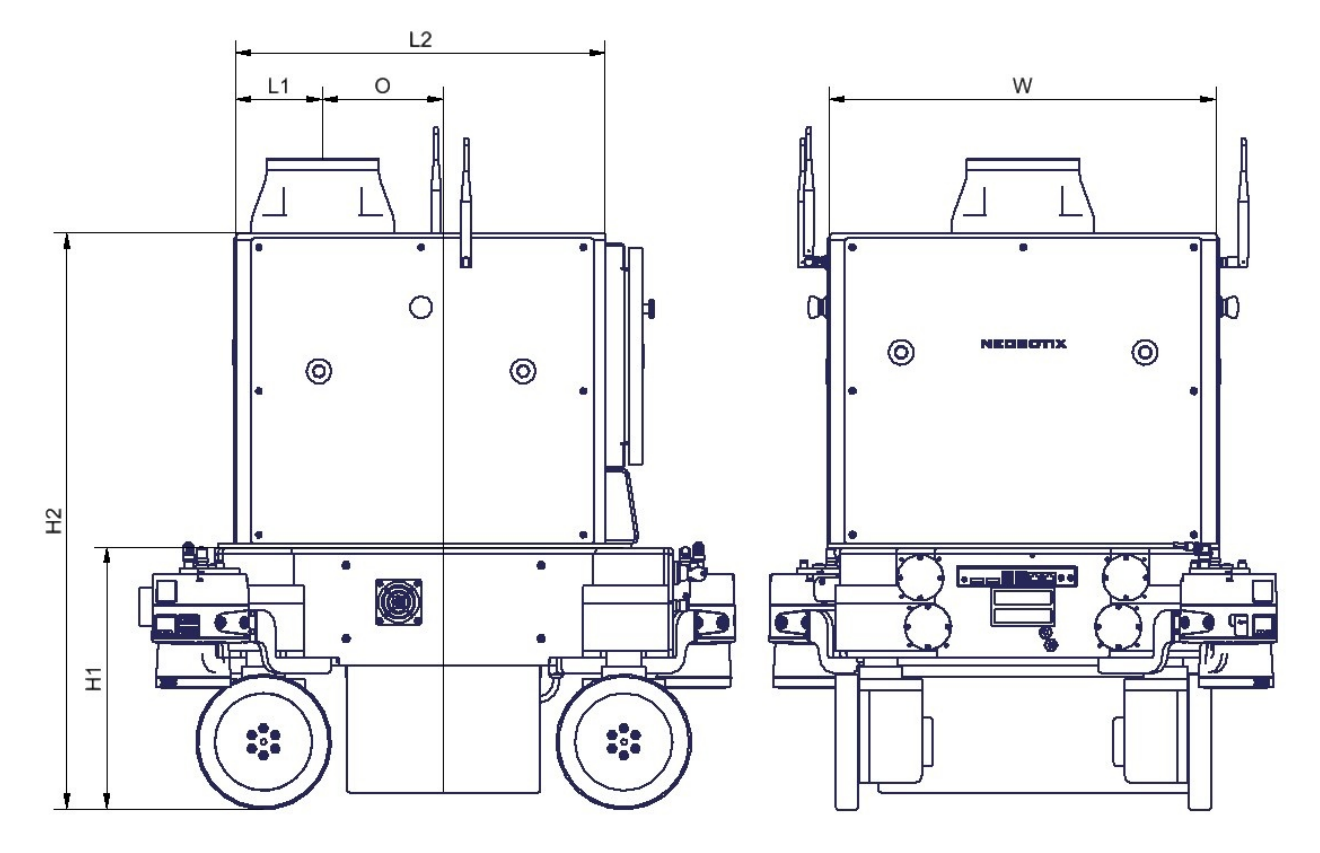

Abb. 1: Abmessungen des MMO-700 UR10e

Alle Angaben in Millimetern.

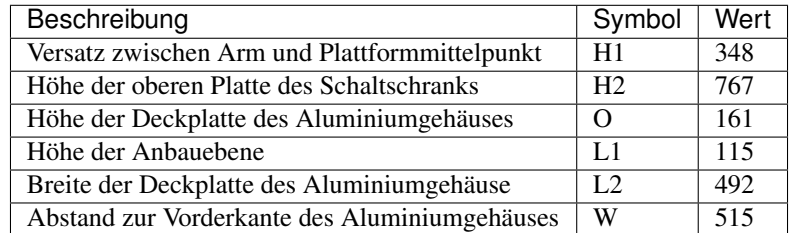

## <span id="page-18-1"></span>**3.6 Transport**

Bemerkung: Hier gelten die gleichen Bedingungen wie beim MPO-700, die Sie unter *[Transport](#page-30-0)* (Seite 26). finden können.

#### <span id="page-18-2"></span>**3.6.1 Auspacken und Montage**

Der mobile Roboter MMO-700 wird in einer stabilen Holzkiste geliefert, die ohne Weiteres für zukünftige Transporte wiederverwendet werden kann.

Setzen Sie das Aluminiumgehäuse des Roboterarmes vorsichtig auf die mobile Plattform und positionieren Sie es, wie in der Abbildung zu sehen. Achten Sie darauf, dass die Schraubensenkungen in der Grundplatte des Gehäuses genau mit den Gewinden in der Deckplatte der mobilen Plattform fluchten.

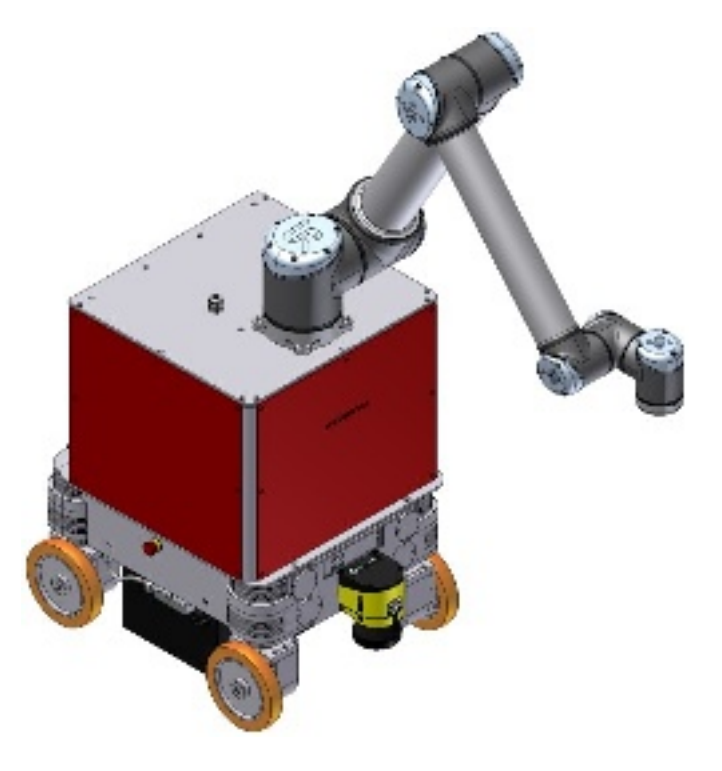

Abb. 2: Aluminiumgehäuse und Roboterarm auf der mobilen Plattform

Befestigen Sie nun das Gehäuse mit Hilfe der beiliegenden Schrauben auf der Plattform. Die Abdeckplatten an der linken Seite und der Vorderseite des Gehäuses (in der Abbildung rot markiert) können abgenommen werden, um das Innere des Gehäuses zugänglich zu machen.

Falls der UR10-Schaltschrank separat transportiert wurde, setzen Sie ihn von hinten in das Gehäuse ein und verschrauben Sie ihn mit den vier M6-Schrauben und den Unterlegscheiben. Schließen Sie danach das schwarze 230V-Kabel und das dicke, graue Kabel mit dem Harting-Steckverbinder an den entsprechenden Buchsen in der Unterseite des Schaltschranks an.

Falls der Roboterarm separat transportiert wurde, setzen Sie ihn wie oben zu sehen auf das bereits festgeschraubte Aluminiumgehäuse und befestigen Sie ihn mit den vier beiliegenden M8-Schrauben. Verbinden Sie dann den Arm mit dem Kabel hinter dem Armsockel.

Verbinden Sie die Kabel in dem Aluminiumgehäuse mit den passenden Anschlüssen (Stecker -X31 und -X32 sowie der Ethernet-Verbinder) an der Deckplatte der mobilen Plattform. Sehen Sie dazu auch den Elektroschaltplan.

#### <span id="page-19-0"></span>**3.6.2 Installation der Zusatzbatterien**

Um die Laufzeit des Roboters zu erhöhen, kann ein zweiter Batteriesatz in das Aluminiumgehäuse des Armes eingesetzt werden. Bevor die Zusatzbatterien eingebaut werden können, muss der Roboter abgeschaltet und sowohl die Batterien in der Plattform als auch die Zusatzbatterien müssen voll geladen werden.

Warnung: Es ist sehr wichtig, dass beide Batteriesätze voll geladen sind, bevor sie verbunden werden. Andernfalls kann es zu Ausgleichsströmen zwischen den Batterien kommen. Dies kann zur Überhitzung und zu Schäden am Roboter führen.

Die Zusatzbatterien können mit Hilfe des Adapterkabel geladen werden, das das Batterieladegerät direkt mit dem schwarzen, dreipoligen Starkstromstecker -X31 im Aluminiumgehäuse verbindet.

Entfernen Sie die vordere Verkleidungsplatte des Aluminiumgehäuses und setzen sie die Batterien in den entsprechenden Bereich auf der Grundplatte, wie in der folgenden Abbildung zu sehen. Die Batteriekabel müssen dabei in das Gehäuse hinein weisen.

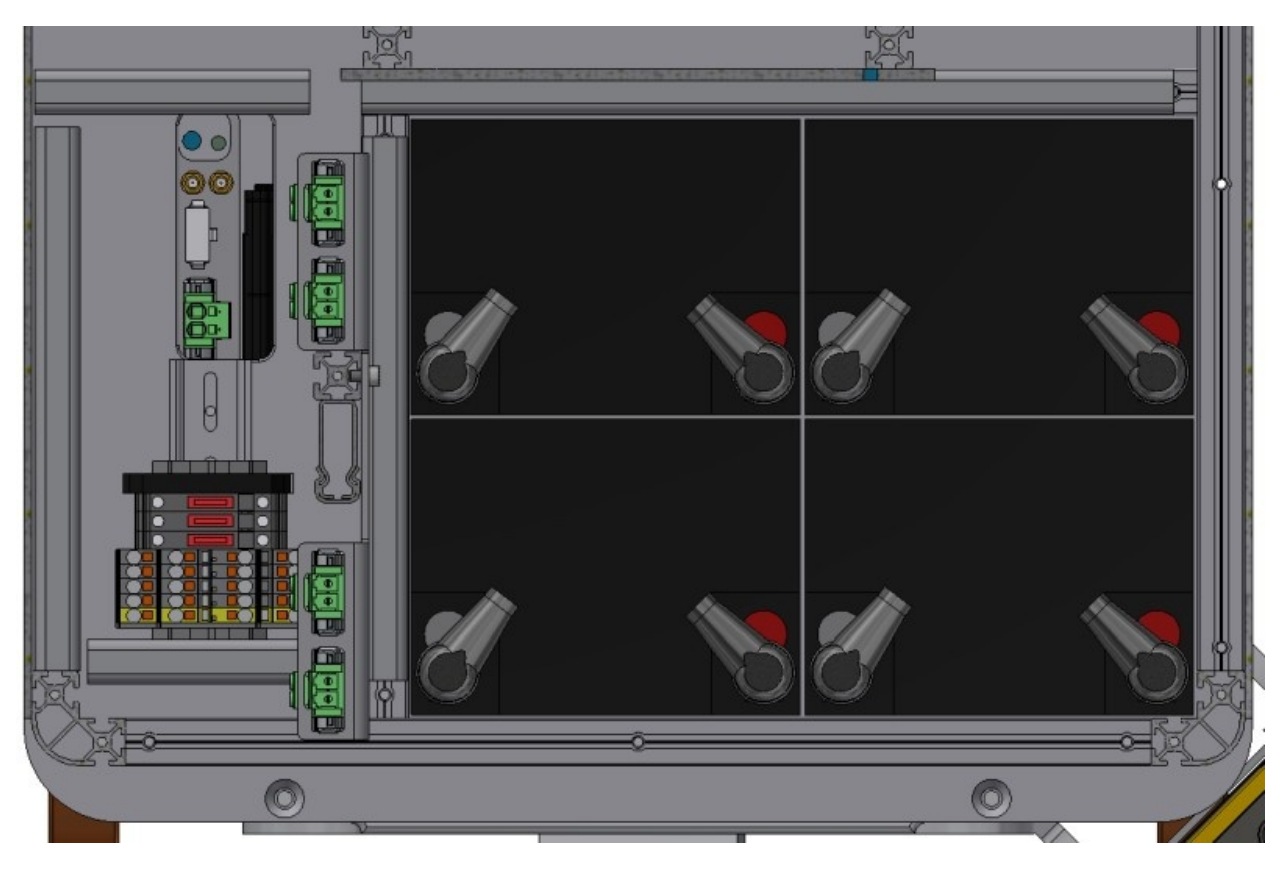

Abb. 3: Position der Zusatzbatterien und Batterieanschlüsse

Verbinden Sie die Batteriekabel mit den schwarzen Steckern im Inneren des Gehäuses. Die Steckverbinder sind verpolsicher und können beliebig zugeordnet werden.

Befestigen Sie zuletzt die Verkleidungsplatten wieder am Gehäuse.

Gefahr: Sobald die Zusatzbatterien verwendet wurden, darf der Roboter nur noch durch Anschluss des Batterieladegerätes an die Plattform oder über die automatische Ladestation geladen werden.

Drei Standard-Flachsicherungen (80 V) hinter der rechten Seitenwand des Gehäuses schützen die elektrischen Komponenten vor zu hohen Strömen. Im Elektroschaltplan finden Sie weitere Informationen.

## <span id="page-21-0"></span>**3.7 Entsorgung**

Informationen zur Entsorgung und zum Recycling finden Sie *[hier](#page-61-1)* (Seite 57).

## <span id="page-21-1"></span>**3.8 Rechtliche Anmerkungen**

Die allgemeinen rechtlichen Anmerkungen finden Sie unter *[Rechtliche Anmerkungen](#page-6-1)* (Seite 2).

#### <span id="page-21-2"></span>**3.8.1 EU Einbauerklärung**

Bei diesem Produkt handelt es sich um eine unvollständige Maschine, die ohne CE-Kennzeichnung geliefert wird.

Diese unvollständige Maschine darf erst dann in Betrieb genommen werden, wenn festgestellt wurde, dass die Maschine, in die die unvollständige Maschine eingebaut wurde, den Bestimmungen der Richtlinie 2006/42/EG sowie allen anderen anzuwendenden EU-Richtlinien entspricht.

## <span id="page-21-3"></span>**3.8.2 Informationen zu RoHS**

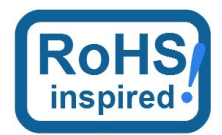

Mobile Roboter sind als *bewegliche Maschinen* explizit vom Geltungsbereich der RoHS-Richtlinie 2011/65/EU ausgeschlossen. Trotzdem haben wir uns am Geist der RoHS-Richtlinie orientiert und auf gefährliche oder schädliche Stoffe so weit wie technisch möglich verzichtet.

## KAPITEL 4

## MPO-700

#### <span id="page-22-0"></span> $\downarrow$  [Als PDF herunterladen](https://neobotix-docs.de/hardware/de/MPO-700.pdf)<sup>[8](#page-22-1)</sup>

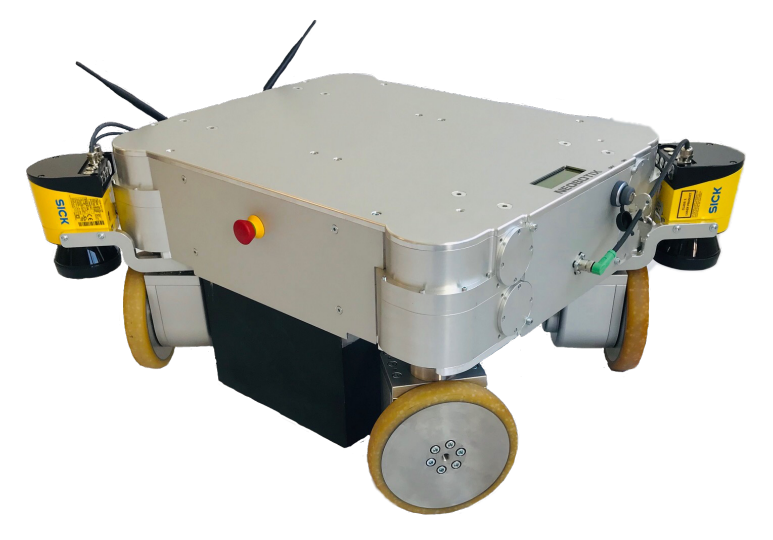

Der omnidirektionale MPO-700 ist die ideale Basis für High-End-Serviceroboter. Mit seinen vier *[Fahr-Dreh-Modulen](#page-63-0)* (Seite 59) kann er sich extrem leichtgängig in jede Richtung bewegen. Dieser Roboter ist sogar in der Lage, sich frei zu drehen, während er zu seinem Ziel fährt. Die Fahr-Dreh-Module des MPO-700 weisen im Vergleich zu anderen omnidirektionalen Antriebskinematiken, wie z.B. den Mecanum-Rädern des MPO-500, wichtige Vorteile auf.

- Vollständig omnidirektionale Manövrierbarkeit
- Sehr gleichmäßige Bewegungen
- Hohe Stabilität und Nutzlast
- Kompakte, leicht integrierbare Antriebseinheiten

Dies macht die MPO-700 zu einer erstklassigen Alternative für Anwendungen, die omnidirektionale Bewegungen ohne die Einschränkungen der traditionellen Kinematik erfordern.

<span id="page-22-1"></span><sup>8</sup> https://neobotix-docs.de/hardware/de/MPO-700.pdf

## <span id="page-23-0"></span>**4.1 Hinweise zum Betrieb**

#### <span id="page-23-1"></span>**4.1.1 Bestimmungsgemäße Verwendung**

Der mobile Roboter wurde für den Dauerbetrieb in Werks- und Versuchshallen konzipiert. Er kann dort zum Transport von Material, Bauteilen und Geräten eingesetzt werden. Darüber hinaus ist er auch als mobiler Träger von Sensoren, Roboterarmen und anderen Spezialkomponenten geeignet.

Abhängig von der vorgesehenen Anwendung kann der mobile Roboter alleine, zusammen mit weiteren Roboterfahrzeugen und in Kombination mit stationären Systemen betrieben werden. Zusätzlich kann die Roboterplattform um die für die jeweilige Anwendung benötigten Anbauten erweitert werden. So können zum Beispiel eine Ladefläche, ein Roboterarm oder spezielle Sensoren integriert werden.

Der mobile Roboter ist primär für den Einsatz in wettergeschützten Umgebungen vorgesehen. Von einem Einsatz im Außenbereich bei Regen, Nebel oder Schnee wird ausdrücklich abgeraten.

### <span id="page-23-2"></span>**4.1.2 Unzulässige Verwendung**

#### Gefahr:

- Der Roboter darf nicht zur Personenbeförderung eingesetzt werden. Weder dürfen Personen auf dem Roboter selbst mitfahren, noch darf der Roboter genutzt werden, um andere Fahrzeuge oder Anhänger mit darauf fahrenden Personen zu bewegen.
- Der mobile Roboter darf nicht ohne zusätzliche Sicherheitsprüfung in öffentlich zugänglichen Bereichen betrieben werden. Sowohl bei dauernden Veränderungen am Fahrzeug (Auf- und Anbauten) als auch bei temporären Veränderungen (z. B. Beladung) muss geprüft und bestätigt werden, dass ein sicherer Betrieb des Roboterfahrzeugs möglich ist.
- Ohne die oben beschriebene Prüfung darf der Roboter zu keiner Zeit ohne Aufsicht durch einen sachkundigen Bediener in der Nähe von Gästen, Passanten oder anderen nicht eingewiesenen Personen betrieben werden.
- Der Roboter darf nicht in Bereichen betrieben werden, in denen die Gefahr eines Sturzes über Treppenabgänge, Ladeplattformen oder ähnliches besteht. Dies kann zu schweren Verletzungen bis hin zum Tod führen!

#### <span id="page-23-3"></span>**4.1.3 Einsatzumgebung**

Die Einsatzumgebung des Roboters muss regengeschützt sein und einen ausreichend festen und mindestens besenreinen Untergrund besitzen. Außerdem muss der Boden, der vom Roboter befahren werden soll, eben und waagerecht sein.

Tipp: Steigungen, Kanten, Stufen und Unebenheiten können unter Umständen zu Problemen beim Fahren und bei der Lokalisierung führen. Unter gewissen Umständen kann es passieren, dass der Roboter seine Position nicht mehr korrekt bestimmen kann und deshalb unnötige oder problematische Pfade plant, beziehungsweise sein Ziel nicht mehr erreichen kann.

Regen oder starkes Spritzwasser können unter Umständen in den Roboter eindringen und zu Schäden führen. Funkenflug, starke Staubentwicklung und ähnliche Verschmutzungen können die Sensoren beeinträchtigen oder beschädigen und damit den sicheren Betrieb des Roboters gefährden. Schmutz und Flüssigkeiten auf der Fahrfläche können zu Schlupf und damit zu Problemen mit der Lokalisierung und Navigation führen.

Der Roboter besitzt keinerlei Möglichkeit, Treppenabgänge oder andere Absturzstellen zu erkennen. Bei einem Verlust der Lokalisierung oder einer fehlerhaften Programmierung besteht deshalb die Möglichkeit, dass der Roboter abstürzt.

Warnung: Prüfen und sichern Sie vor dem Einsatz des Roboters unbedingt alle erreichbaren Absturzstellen, um Verletzungen und Schäden zu verhindern.

#### <span id="page-24-0"></span>**4.1.4 Sachkundiges Personal**

Dieses Produkt darf nur von sachkundigem Personal umgebaut, in Betrieb genommen und betrieben werden.

Die Anforderungen an sachkundiges Personal finden Sie unter *[Sachkundiges Personal](#page-61-0)* (Seite 57).

#### <span id="page-24-1"></span>**4.1.5 Sicherheitshinweise**

Bitte beachten Sie auch die allgemeinen Sicherheitshinweise zu Neobotix-Robotern, die Sie unter *[Sicherheitshinweise](#page-53-0)* (Seite 49) finden.

#### **4.1.5.1 Gefahrenstellen**

#### **Fahr-Dreh-Module**

Die vier Fahr-Dreh-Module des MPO-700 sind gegen Verschmutzung und Feuchtigkeit geschützt und im Stillstand berührsicher. Trotzdem kann es zu Verletzungen oder Beschädigungen kommen, wenn Körperteile oder Gegenstände während des Betriebes mit den Antriebseinheiten in Kontakt kommen. Zum Beispiel können Hände oder Füße in den Zwischenraum zwischen Antriebsrad und Gehäuse gezogen werden oder sie werden vom Roboter überrollt.

Bei Arbeiten an oder mit dem Roboter ist deshalb stets Vorsicht geboten. Je nach Anwendung kann es erforderlich sein, geeignete Verkleidungsteile für die Fahr-Dreh-Module zu konstruieren und anzubringen.

## <span id="page-24-2"></span>**4.2 Bedienelemente**

Die folgende Abbildung zeigt die Positionen der verschiedenen Bedienelemente des MPO-700.

#### <span id="page-24-3"></span>**4.2.1 Not-Halt-Tasten**

Durch Drücken von einer der beiden Tasten wird der Roboter sofort sicher stillgesetzt. Dazu werden die Antriebe von der Stromversorgung getrennt.Zum Rücksetzen des Sicherheitssystems müssen alle betätigten Not-Halt-Tasten durch Drehen im Uhrzeigersinn entriegelt und der *[Schlüsselschalter](#page-35-1)* (Seite 31) für ca. eine Sekunde nach rechts auf Position II gedreht werden.

#### <span id="page-24-4"></span>**4.2.2 Schlüsselschalter**

Sehen Sie dazu *[Schlüsselschalter](#page-35-1)* (Seite 31).

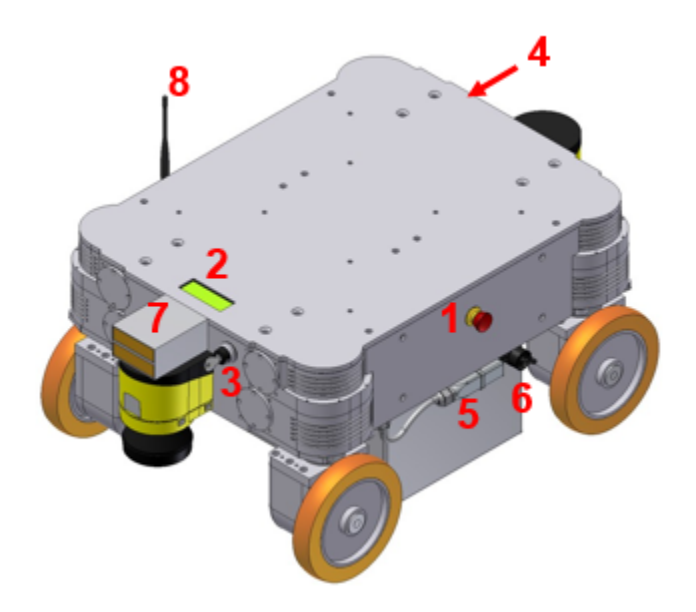

Abb. 1: Bedienelemente des MPO-700

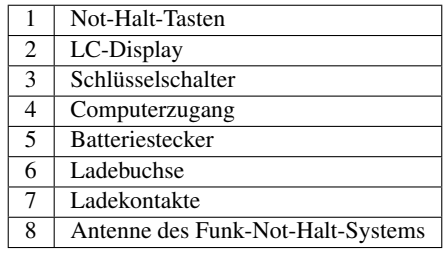

#### <span id="page-26-0"></span>**4.2.3 Ladebuchse**

Hier kann das Batterieladegerät angeschlossen werden. Nähere Informationen finden Sie im Kapitel *[Wartung](#page-59-2)* (Seite 55).

#### <span id="page-26-1"></span>**4.2.4 Ladekontakte**

Wenn der MPO-700 für die Verwendung der automatischen Ladestation vorbereitet wurde, können diese Kontakte durch ein Starkstromrelais mit der Batterie verbunden werden.

#### <span id="page-26-2"></span>**4.2.5 LC-Display**

Hier werden die wichtigsten Informationen zum aktuellen Zustand des Roboters dargestellt. Nähere Informationen finden Sie im Kapitel *[Das LC-Display](#page-36-1)* (Seite 32).

#### <span id="page-26-3"></span>**4.2.6 Zugang zum Bordrechner**

Alle Anschlüsse des Standard-Bordrechners sind von außen zu erreichen.

## <span id="page-26-4"></span>**4.3 Mechanische Eigenschaften**

#### <span id="page-26-5"></span>**4.3.1 Abmessungen**

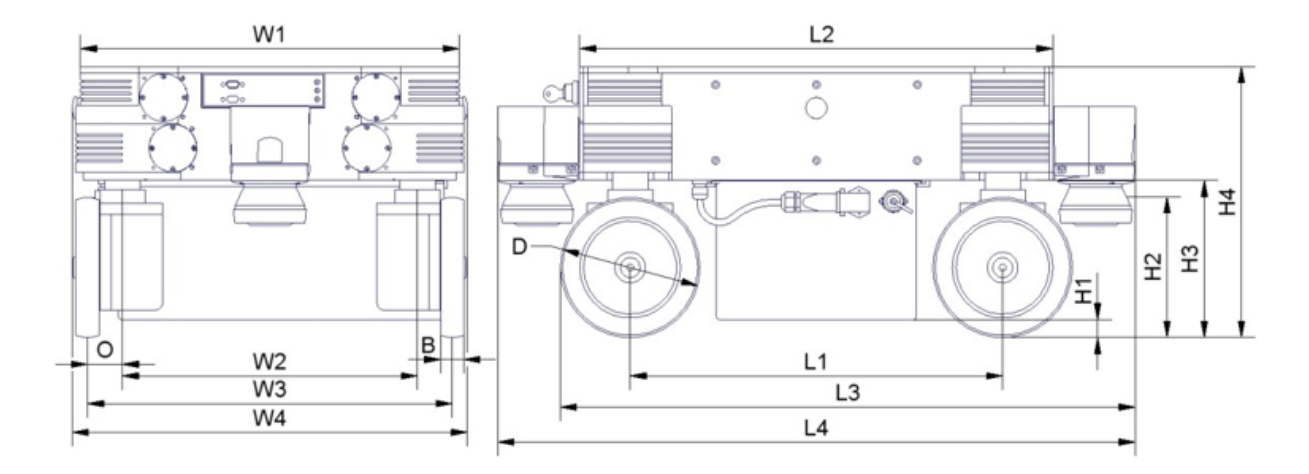

Abb. 2: Abmessungen des MPO-700

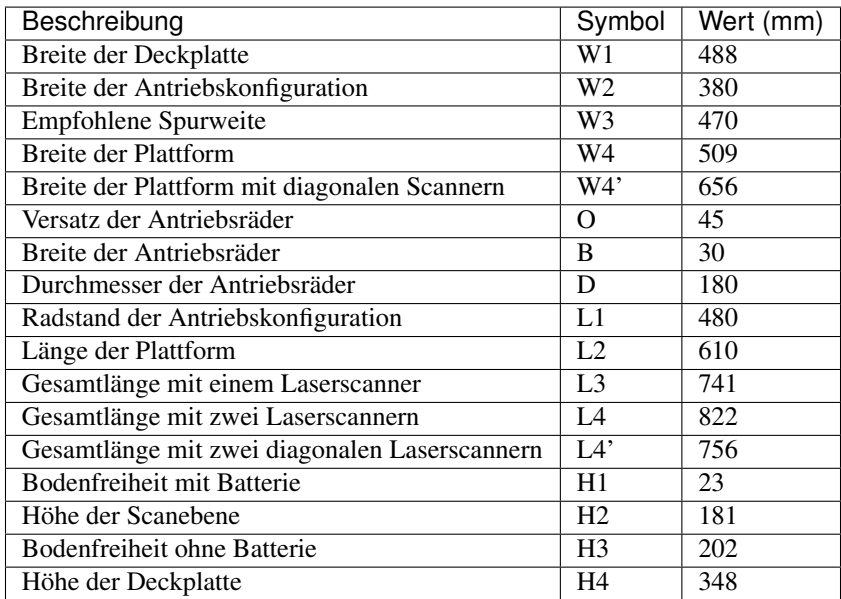

#### <span id="page-27-0"></span>**4.3.2 Absolute Grenzwerte**

Warnung: Ein Überschreiten dieser Grenzwerte kann zu Fehlfunktionen führen oder den Roboter beschädigen!

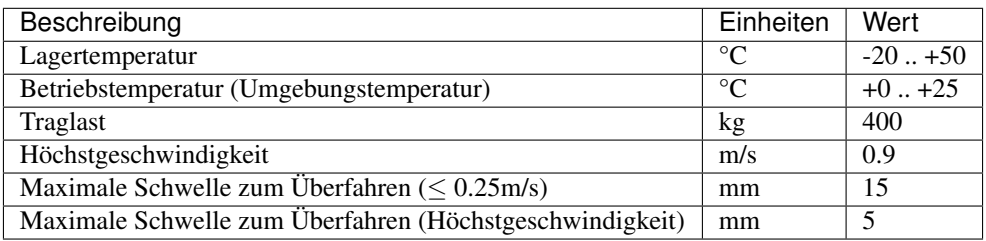

#### <span id="page-27-1"></span>**4.3.3 Sensorpositionen**

Alle Abstände sind in Millimetern angegeben, gemessen relativ zum Koordinatensystem der Plattform. Alle Winkel sind in Grad, gemessen mathematisch positiv gegen die Fahrtrichtung.

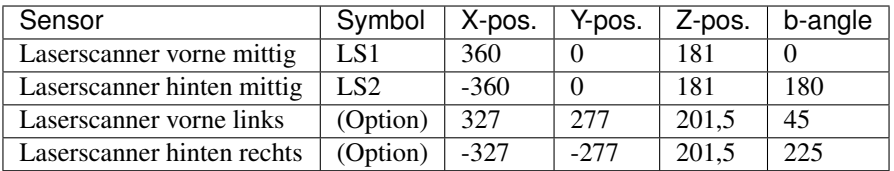

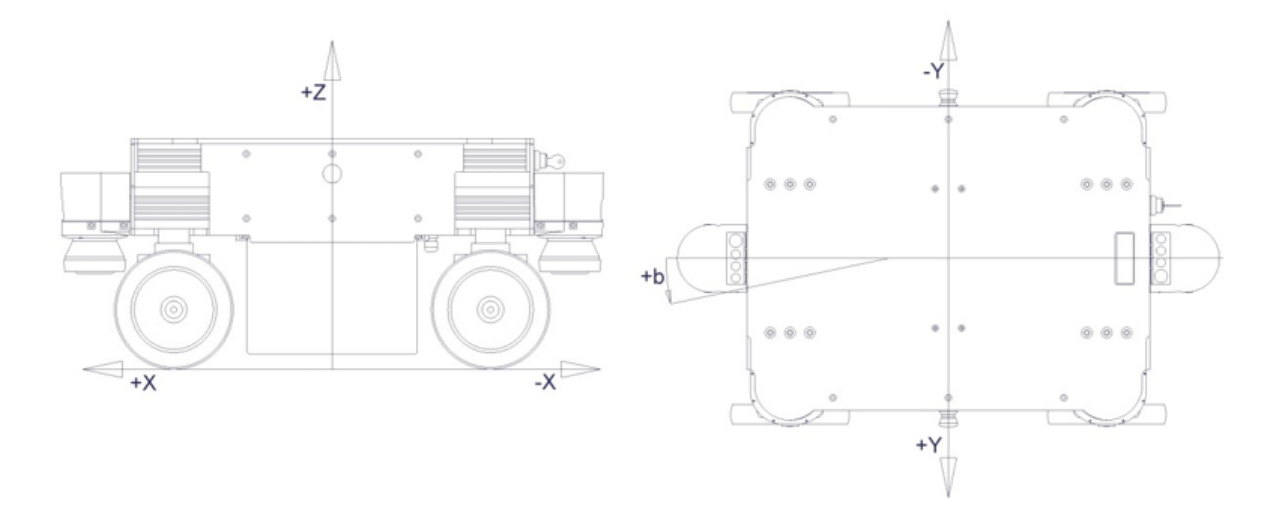

Abb. 3: Koordinatensystem des MPO-700

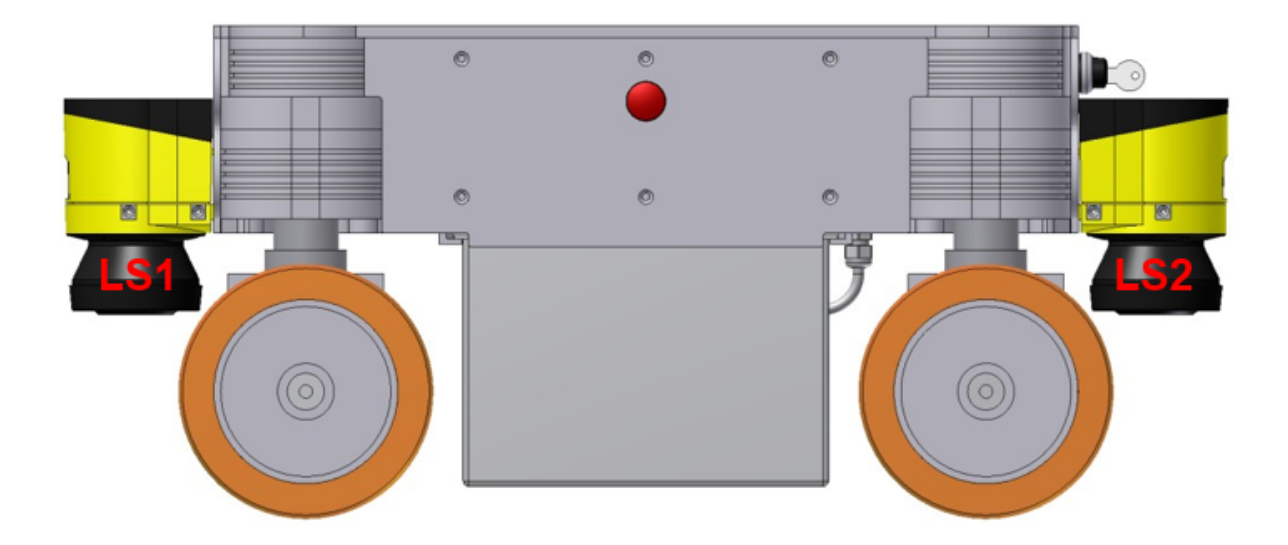

Abb. 4: Scannerpositionen

### <span id="page-29-0"></span>**4.3.4 Elektrische Kennwerte und sonstige Daten**

#### **4.3.4.1 Eigenschaften der internen Komponenten**

Alle Daten entstammen den entsprechenden Datenblättern.

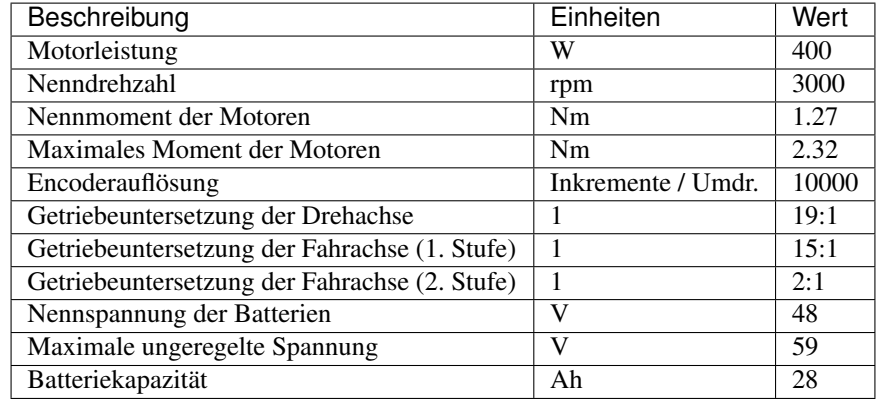

#### **4.3.4.2 Sonstige Eigenschaften**

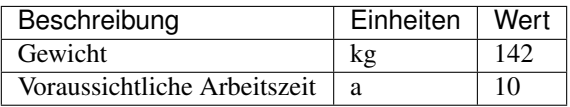

#### <span id="page-29-1"></span>**4.3.5 Kommunikation mit internen Komponenten**

#### **4.3.5.1 RelayBoard**

Die Kommunikation zwischen dem Neobotix RelayBoard und dem Bordrechner erfolgt über eine USB-Verbindung. Details zum RelayBoard und zum verwendeten Protokoll finden Sie in der Dokumentation zu dieser Platine (erhältlich auf Anfrage).

#### **4.3.5.2 Antriebsverstärker**

Alle Antriebsverstärker und der Bordrechner sind an den selben CAN-Bus angeschlossen und kommunizieren mit einer Datenrate von 1MBaud. Eventuell kann es erforderlich sein, die Kommunikationseinstellungen der Antriebsverstärker an die verwendete Steuerungssoftware anzupassen.

Über die Konfigurations-Software "Composer" von Elmo Motion Control können alle Motorverstärker konfiguriert, getestet und optimiert werden. Dazu kann jeder Verstärker mit einem Konfigurationskabel mit dem COM-Port (57600 Baud, keine Parität) eines Rechners verbunden werden, auf dem der "Composer" läuft. Bitte kontaktieren Sie Neobotix, wenn Sie die Einstellungen der Verstärker anpassen möchten.

Die Handbücher zu den Antriebsverstärkern "Whistle" WHI 10-60 und die jeweils aktuellste Version des Composers können von der [Homepage von Elmo Motion Control](https://www.elmomc.com/)<sup>[9](#page-29-2)</sup> heruntergeladen werden. Eine kurze Einleitung in die Konfiguration der Verstärker finden Sie *[hier](#page-76-0)* (Seite 72).

<span id="page-29-2"></span><sup>9</sup> https://www.elmomc.com/

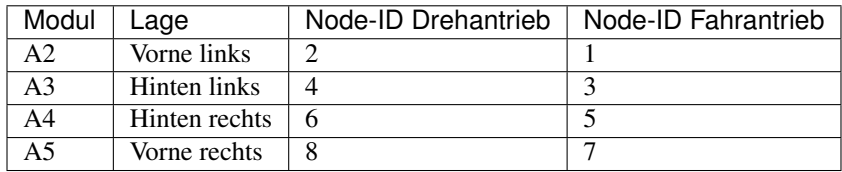

Die Verstärker kommunizieren über das CANopen-Protokoll. Die Node-IDs sind wie folgt vergeben. Alle Verstärker sind auf Group-ID 30 eingestellt.

#### **4.3.5.3 Steckverbinder**

Siehe Kapitel *[Steckverbinder](#page-49-0)* (Seite 45).

## <span id="page-30-0"></span>**4.4 Transport**

#### <span id="page-30-1"></span>**4.4.1 Verpackung**

Der mobile Roboter MPO-700 wird in einer stabilen Holzkiste geliefert, die auch für spätere Transporte genutzt werden kann. Falls die ursprüngliche Kiste nicht mehr verwendet werden kann, zum Beispiel wegen Aufbauten und Erweiterungen, empfiehlt es sich, eine neue, entsprechend dimensionierte Kiste aufzubauen.

Generell ist darauf zu achten, dass der Kistenboden ausreichend stabil ist und auch ungleichmäßigen Belastungen, etwa beim Transport mit Hubwagen oder Gabelstapler, standhält. Außerdem muss der Roboter immer mit einer ausreichenden Menge von geeignetem Puffermaterial gegen ein mögliches Verrutschen gesichert werden. Um das Eindringen von Staub und Schmutz in den Roboter zu verhindern, müssen vor dem Transport die Wartungsklappe geschlossen und alle äußeren Steckverbindungen zusammengesteckt oder mit passenden Schutzkappen verschlossen werden.

Tipp: Abhängig vom verwendeten Puffermaterial kann es sinnvoll sein, den Schlüsselschalter abzuziehen und separat zu transportiert, um Schäden am Schloss zu vermeiden. Im Kapitel "Hardwarebeschreibung - Bedienelemente" finden Sie weitere Informationen zu diesem Thema *[Bedienelemente](#page-24-2)* (Seite 20).

Es wird dringend empfohlen, die Batterie vor dem Transport aus dem Roboter zu entnehmen. Dadurch werden übermäßige Belastungen der Batteriewanne und der tragenden Teile vermieden und Schäden verhindert. Falls die Batterie nicht ohne Weiteres herausgenommen werden kann, zum Beispiel aufgrund der Außenhülle des Roboters, sollte sie mit Holzbalken oder anderen geeigneten Teilen abgestützt und fixiert werden.

#### <span id="page-30-2"></span>**4.4.2 Auspacken des Roboters**

Wird der Roboter in der Originalkiste transportiert, sollte nur deren Deckel entfernt werden. Anschließend können die eventuell beiliegenden Zusatzkomponenten und das Puffermaterial herausgenommen werden.

Sobald der Roboter frei in der Kiste steht, kann er nach oben herausgehoben werden. Dazu sollte er von mindestens zwei Personen bewegt werden, die unter die Bodenplatte greifen. Die besten Angriffspunkte sind die Bereiche neben den Fahr-Dreh-Modulen.

Warnung: Versuchen Sie niemals, den Roboter am Laserscanner oder an den Anbauteilen und Bedienelementen anzuheben! Diese Bauteile sind nicht für derartige Belastungen ausgelegt und könnten beschädigt werden.

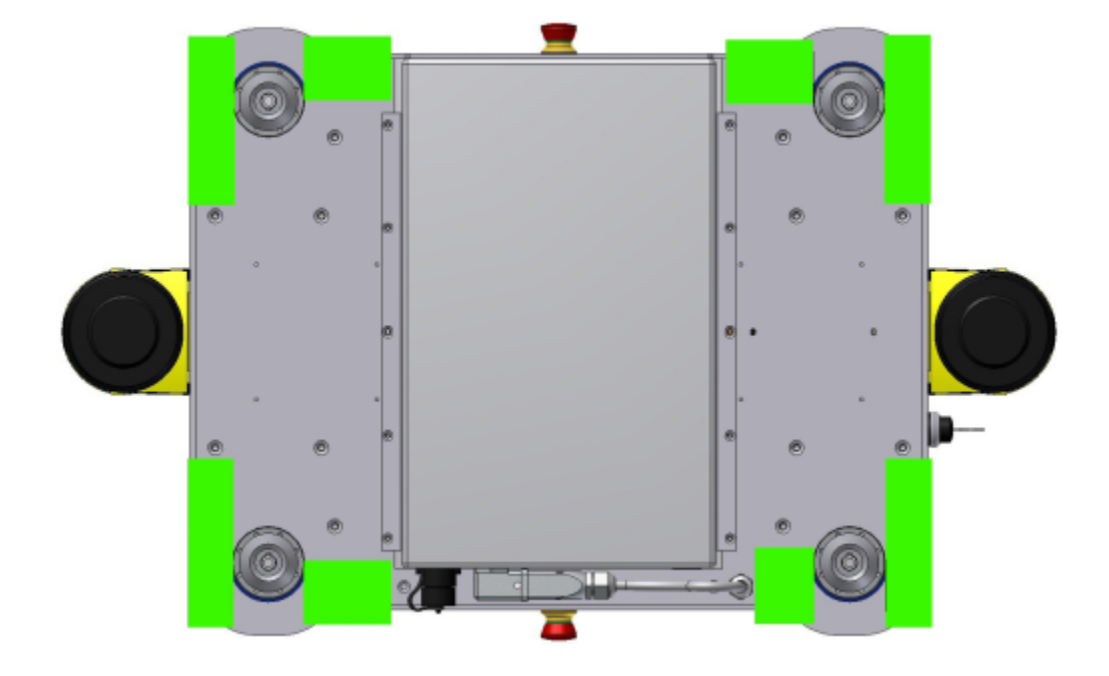

Abb. 5: Griffbereiche zum sicheren Anheben des MPO-700

#### <span id="page-31-0"></span>**4.4.3 Kurzstrecken**

Für kurze Strecken kann der MPO-700 auch ohne Kiste im Koffer- oder Laderaum eines PKW transportiert werden. Achten Sie jedoch immer auf eine ausreichende Sicherung und fahren Sie den Roboter nicht durch Außenbereiche. Wenn der MPO-700 in einem PKW transportiert wird, sollte in jedem Fall die Batterie herausgenommen werden, um die Transportsicherheit zu erhöhen und die entstehenden Schlag- und Stoßbelastungen zu reduzieren.

Falls der Roboter über unebenen oder schmutzigen Untergrund bewegt werden muss, etwa über einen Parkplatz, sollte er dazu nach Möglichkeit auf ein Rollbrett oder einen Rollwagen gehoben werden.

Warnung: Lassen Sie den Roboter beim Transport mittels Rollbrett oder Rollwagen niemals ungesichert und / oder unbeaufsichtigt. Vermeiden Sie Gefälle und alle Unebenheiten, an denen die Räder des Untersatzes blockieren könnten.

#### <span id="page-31-1"></span>**4.4.4 Langstrecken**

Bei entsprechender Verpackung gibt es keine besonderen Anforderungen an den Transport des MPO-700. Lediglich wenn der Roboter für längere Zeit sehr tiefen Temperaturen (unter -10 °C) ausgesetzt war sollte er sich vor dem Einschalten auf normale Raumtemperatur erwärmen. Dadurch können Schäden an der Elektronik und den Laserscannern vermieden werden.

### <span id="page-31-2"></span>**4.4.5 Transport mit AGM-Akku**

Sofern der Schlüssel entfernt wurden, besteht keine Gefahr, dass sich der Roboter selbst einschaltet oder die Batterien während des Transports entladen werden.

Tipp: Vor einem Transport per Luftfracht ist es jedoch sinnvoll, die Batterien vom Bordnetz zu trennen und damit jedes Risiko auszuschließen. Die Batterien selbst sind auslaufsicher gekapselt und für den Transport per Luftfracht zugelassen.

#### <span id="page-32-0"></span>**4.4.6 Transport mit LiFePO4-Akku**

Aufgrund der gültigen Sicherheitsbestimmungen müssen alle Transporte von Lithium-basierten Batterien entsprechende Anforderungen erfüllen.

Bitte wenden Sie sich an Neobotix, falls Sie einen Transport eines Roboters mit LiFePO4-Akku planen.

## <span id="page-32-1"></span>**4.5 Wartung**

Weitere wichtige Informationen zu Wartung, Reinigung und zu allgemeinen Vorsichtsmaßnahmen bei Arbeiten am mobilen Roboter finden Sie unter *[Wartung](#page-59-2)* (Seite 55).

Die Wartung des MPO-700 ist sehr einfach und schnell durchzuführen. So lange die Hinweise dieses Kapitels im Gedächtnis behalten und der Roboter entsprechend behandelt wird, sind keine größeren Arbeiten notwendig.

Bitte beachten Sie die folgenden Punkte:

- Halten Sie den Roboter stets sauber. Staub und Schmutz können die bewegten Teile beschädigen und die Lebensdauer herabsetzen. Metallspäne und metallische Objekte können im Inneren des Roboters zu Kurzschlüssen führen.
- Prüfen Sie regelmäßig alle elektrischen Verbindungen, vor allem die Hochstromstecker, auf Zeichen von Verschleiß.
- Trennen und verbinden Sie keine Stecker unter Last. Schalten Sie den Roboter immer vollständig aus, ehe Sie die elektrischen Verbindungen verändern.

Warnung: Schalten Sie den Roboter immer komplett aus und trennen Sie ihn von der Batterie und allen anderen Stromquellen, bevor Sie mit Arbeiten am Roboter beginnen. Bei Arbeiten am unter Spannung stehenden Roboter besteht die Gefahr schwerer Verletzungen und / oder Schäden!

#### <span id="page-32-2"></span>**4.5.1 Reinigung**

Um eine hohe Lebensdauer und einen erfolgreichen Einsatz zu gewährleisten, sollte der Roboter regelmäßig kontrolliert und gereinigt werden. Allgemeine Informationen zur Reinigung des Roboters und der Sensoren finden Sie unter *[Wartung](#page-59-2)* (Seite 55).

#### <span id="page-32-3"></span>**4.5.2 Fahr-Dreh-Module**

Bitte beachten Sie die folgenden Hinweise, um die Leistungsfähigkeit der omnidirektionalen Plattform zu erhalten und ihre Lebensdauer zu maximieren:

• Behandeln Sie die mobile Plattform immer sorgsam. Überladen Sie die Plattform nicht, setzen Sie sie nicht auf ungeeigneten Untergründen ein, lassen Sie die Plattform nicht fallen oder hart aufsetzen und fahren Sie keine Absätze oder Stufen hinunter.

- Halten Sie sowohl die mechanischen als auch die elektrischen Bauteile sauber. Schmutz auf beweglichen Teilen, vor allem den Dichtungen der Kugellager, führt zu erhöhtem Verschleiß und einer verringerten Lebensdauer.
- Eine fehlerhafte Steuerungssoftware oder eine unzureichende Ausrichtung und Synchronisation der Antriebe kann zu erheblichen Schäden führen.
- Prüfen Sie die Fahr-Dreh-Module regelmäßig auf gleichmäßigen Lauf und ein konstantes, weiches Betriebsgeräusch.

#### <span id="page-33-0"></span>**4.5.3 Batterien**

Allgemeine Informationen zu den verwendeten Akkus, zum richtigen Aufladen und zum Recycling finden Sie unter *[Batterien](#page-39-0)* (Seite 35).

Bevor die Batterie gewechselt werden kann, muss zuerst der Bordrechner heruntergefahren und der Roboter ausgeschaltet werden.Trennen Sie den Batteriestecker vom Roboter und schieben Sie das Kabel zur Seite.Nun kann die Batterie langsam zur Seite aus den Tragschienen herausgeschoben werden.

Achtung: Achten Sie darauf, dass die Batterie nicht nach unten fällt, sobald das Ende der Tragschienen erreicht ist.

Die neue Batterie kann dann mit den gleichen Schritten in umgekehrter Reihenfolge eingebaut werden.

#### <span id="page-33-1"></span>**4.5.4 Sicherungen**

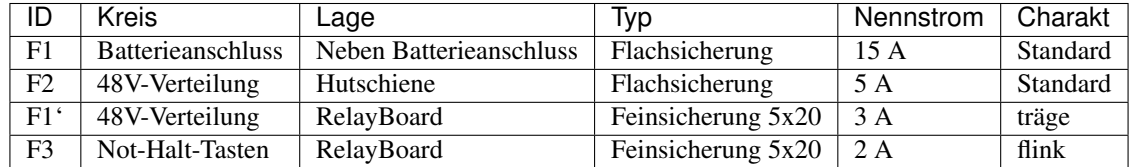

## <span id="page-33-2"></span>**4.6 Entsorgung**

Weitere Informationen zur Entsorgung und zum Recycling finden Sie *[hier](#page-61-1)* (Seite 57).

## <span id="page-33-3"></span>**4.7 Rechtliche Anmerkungen**

Die allgemeinen rechtlichen Anmerkungen finden Sie unter *[Rechtliche Anmerkungen](#page-6-1)* (Seite 2).

#### <span id="page-33-4"></span>**4.7.1 EG-Konformitätserklärung**

 $\in$ 

Hiermit bestätigt Neobotix, dass das beschriebene Produkt die relevanten EU-Richtlinien erfüllt. Für nähere Angaben wenden Sie sich bitte an Neobotix.

#### <span id="page-34-0"></span>**4.7.2 Informationen zu RoHS**

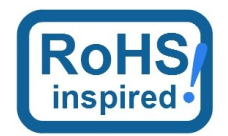

Mobile Roboter sind als *bewegliche Maschinen* explizit vom Geltungsbereich der RoHS-Richtlinie 2011/65/EU ausgeschlossen. Trotzdem haben wir uns am Geist der RoHS-Richtlinie orientiert und auf gefährliche oder schädliche Stoffe so weit wie technisch möglich verzichtet.

## KAPITEL 5

## Allgemeines zur Hardware

## <span id="page-35-1"></span><span id="page-35-0"></span>**5.1 Schlüsselschalter**

Alle Roboter von Neobotix sind mit einem Schlüsselschalter ausgestattet, mit dem der Roboter an- und ausgeschaltet und der Not-Halt zurückgesetzt werden kann. Der Schalter ist nur bedienbar, solange der Schlüssel eingesteckt ist.

#### <span id="page-35-2"></span>**5.1.1 Anschalten**

Um den Roboter anzuschalten, drehen Sie den Schlüssel im Uhrzeigersinn (Richtung Position II) und lassen Sie ihn dann wieder los.

Sofern der Roboter ein LC-Display hat, wird dieses sofort aufleuchten. Falls der Roboter LED-Leuchten hat, werden auf diesen alle verwendeten Farben einmal durchlaufen, sobald der Roboter betriebsbereit ist. Danach wechseln die Leuchten zu einem der unter *[LED-Beleuchtung](#page-38-0)* (Seite 34) beschriebenen Signale.

#### <span id="page-35-3"></span>**5.1.2 Rücksetzen des Not-Halts**

Nachdem ein Not-Halt ausgelöst wurde und die Not-Halt-Tasten wieder gelöst sind, kann das Sicherheitssystem zurückgesetzt werden. Drehen Sie dazu den Schlüsselschalter im Uhrzeigersinn (Richtung Position II), halten Sie ihn etwa eine Sekunde lang und lassen Sie los.

Je nach Modell wird der Roboter den Statuswechsel entweder über das LC-Display oder über die LED-Beleuchtung anzeigen.

#### <span id="page-35-4"></span>**5.1.3 Herunterfahren**

Drehen Sie den Schlüssel gegen den Uhrzeigersinn (Richtung Position I) und halten Sie ihn dort für einige Sekunden um das Herunterfahren einzuleiten. Falls ein LC-Display vorhanden ist, wird es eine entsprechende Meldung anzeigen, falls eine LED-Beleuchtung vorhanden ist, wird diese das Herunterfahren signalisieren.

In dieser Zeit beendet sich die Robotersteuerung (wenn sie läuft) und fährt das Betriebssystem herunter.
Wird der Rechner über die GUI der Steuerungssoftware heruntergefahren, so schaltet sich der Roboter anschließend automatisch ab.

# **5.1.4 Abschalten**

Der Roboter kann auch hart ausgeschaltet werden, ohne dass dabei auf das saubere Herunterfahren des Bordrechners gewartet wird. Dazu drehen Sie den Schlüsselschalter gegen den Uhrzeigersinn (Richtung Position I) und halten ihn dort bis sich das Display oder die LEDs abschalten.

Bemerkung: Bei diesem Vorgehen wird dem Roboter die Stromzufuhr abgestellt. Dadurch kann die Hard- und Software des Rechners beschädigt werden.

# **5.2 Das LC-Display**

Einige Neobotix-Roboter sind mit einem LC-Display ausgestattet, das aktuelle Statusinformationen anzeigt.

# **5.2.1 Hauptansicht**

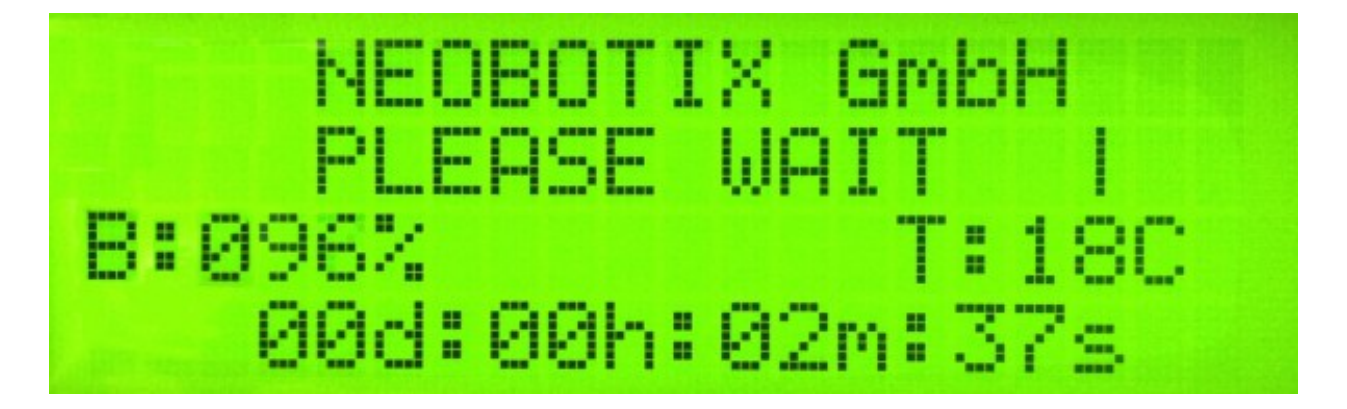

#### **5.2.1.1 Informationsmeldungen**

In der ersten Zeile des LCDs kann die Robotersteuerung bei Bedarf Text anzeigen. Sendet die Steuerung keine Informationsmeldungen, so wird "NEOBOTIX GmbH" angezeigt.

#### **5.2.1.2 Information**

In der zweiten Zeile des LCDs wird der aktuelle Zustand des Roboters angezeigt.

PLEASE WAIT Die Robotersteuerung hat sich noch nicht mit dem RelayBoard verbunden.

READY Die Robotersteuerung ist aktiv und der Roboter ist betriebsbereit.

EMERGENCY STOP Eine der Not-Halt-Tasten wurde betätigt.

**TURN KEY**  $\rightarrow$  Bestätigen Sie das Zurücksetzen des Not-Halts, indem Sie den Schlüsselschalter nach rechts drehen, kurz halten (ca. 1 Sekunde) und wieder in Ausgangsposition drehen.

- SCANNER STOP Es wurde ein Hindernis im Laserscanner-Schutzfeld erkannt. Sobald das Hindernis entfernt wurde, wird das Sicherheitssystem wieder freigegeben. Bei einem Roboter mit FlexiSoft-Sicherheitssteuerung werden alle Not-Halt-Zustände auf diese Weise angezeigt.
- CHARGING Der Roboter lädt gerade seine Akkus auf. Die Meldung wird angezeigt, bis der Ladevorgang abgeschlossen oder abgebrochen wurde.
- SHUTDOWN IN XXs Der Roboter wird sich in wenigen Sekunden abschalten.
- BATTERY VOLTAGE LOW Die Batteriespannung ist zu niedrig und der Roboter wird sich in Kürze abschalten, um eine Tiefentladung der Akkus zu verhindern. Nähere Informationen finden Sie weiter unten.
- MOTOR ERROR Einer oder mehrere der Motoren senden eine Fehlermeldung. Dieser Zustand wird automatisch zurückgesetzt, sobald keine Fehlermeldungen mehr vorliegen.
- SAFETY RELAY FAIL Eines der Sicherheitsrelais ist verklebt. Bitte wenden Sie sich an Neobotix.
- POWER RELAY FAIL Die Lastrelais sind verklebt. Bitte wenden Sie sich an Neobotix.
- EMSTOP BUTTON FAIL Eine der Not-Halt-Tasten schaltet nicht mehr zuverlässig. Bitte wenden Sie sich an Neobotix.
- CHARGE RELAY FAIL Das Laderelais ist verklebt. Bitte wenden Sie sich an Neobotix. Es ist möglich, dass die Ladekontakte am Gehäuse unter Spannung stehen!
- CHECKSUM ERROR Es gab einen Fehler bei der Datenübertragung zwischen RelayBoard und Robotersteuerung. Sollte dieser Fehler bestehen bleiben bzw. öfter auftreten, überprüfen Sie die Datenverbindung und die Logausgaben der Steuerung.

#### **5.2.1.3 Ladezustand**

B:096% Zeigt den aktuellen Ladestand der Batterie an. Die auftretenden Spannungsbereiche sind wie folgt.

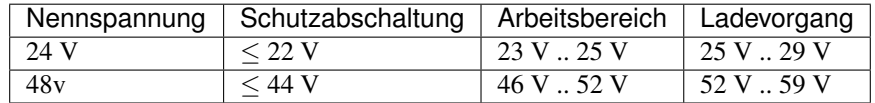

#### **5.2.1.4 Temperaturanzeige**

T:20C Hier wird die direkt am RelayBoard gemessene Temperatur (in °C) angezeigt.

#### **5.2.1.5 Laufzeit**

00d:00h:02m:37s In der letzten Zeile wird die bisherige Laufzeit des Roboters, in Tagen, Stunden, Minuten und Sekunden, seit dem letzten Einschalten angezeigt.

## **5.2.2 Die Info-Ansicht**

Diese Ansicht ist nicht bei allen Robotertypen verfügbar.

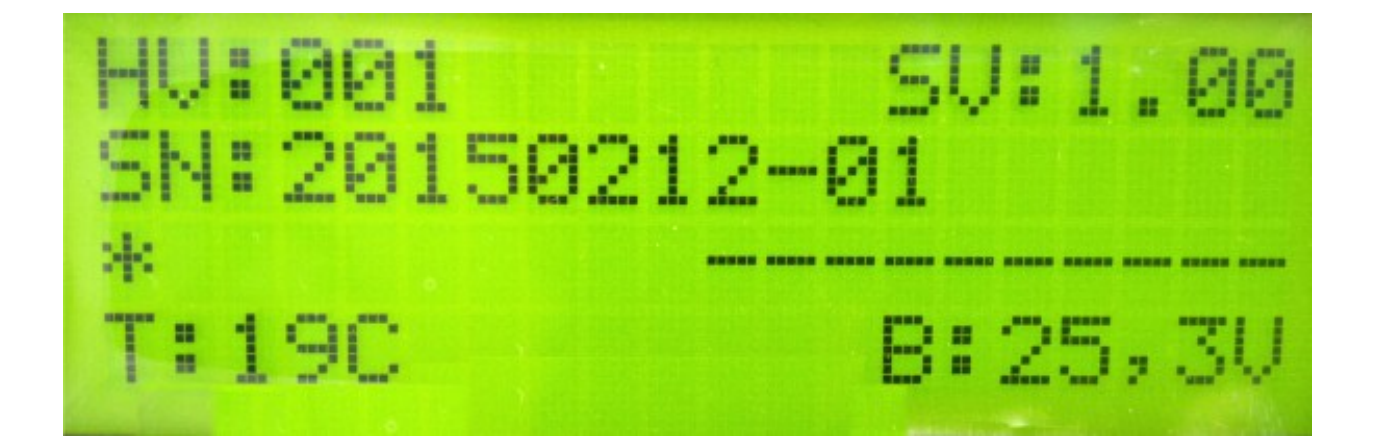

#### **5.2.2.1 Versionsangabe**

Die erste Zeile der Info-Ansicht zeigt die Hardwareversion (HV) und die Softwareversion (SV) des RelayBoards. Für Updates der Softwareversion wenden Sie sich an Neobotix.

#### **5.2.2.2 Seriennummer**

In der zweiten Zeile wird die Seriennummer (SN) des RelayBoards angezeigt.

#### **5.2.2.3 Informationsfelder**

Die dritte Zeile gibt Aufschluss über die aktuelle Konfiguration und den Status der Motoren und externen Hardware.

Ein Stern auf der ersten Position bedeutet, dass das RelayBoard noch keine gültige Konfiguration empfangen hat. Sobald die Robotersteuerung eine Konfiguration übertragen hat, wird dies durch ein "C" signalisiert.

Auf der rechten Seite werden im konfiguriertem Zustand die Verfügbarkeiten aller CAN-Bus-Teilnehmer angezeigt. Für jeden aktiven Motor wird ein "M" angezeigt, für das IOBoard ein "I" und für das USBoard ein "U". Nicht vorhandene Geräte werden durch einen Querstrich markiert. Sollte ein Motor oder ein optionales Board konfiguriert sein aber nicht ordnungsgemäß mit dem RelayBoard kommunizieren, wird für dieses Gerät ein "F" angezeigt.

# **5.3 LED-Beleuchtung**

Alle ROX-Plattformen sind im Schlitz zwischen oberem und unterem Hüllenteil allseitig mit RGB-LED-Bändern ausgestattet, die den aktuellen Betriebszustand signalisieren. Folgende Signale werden verwendet.

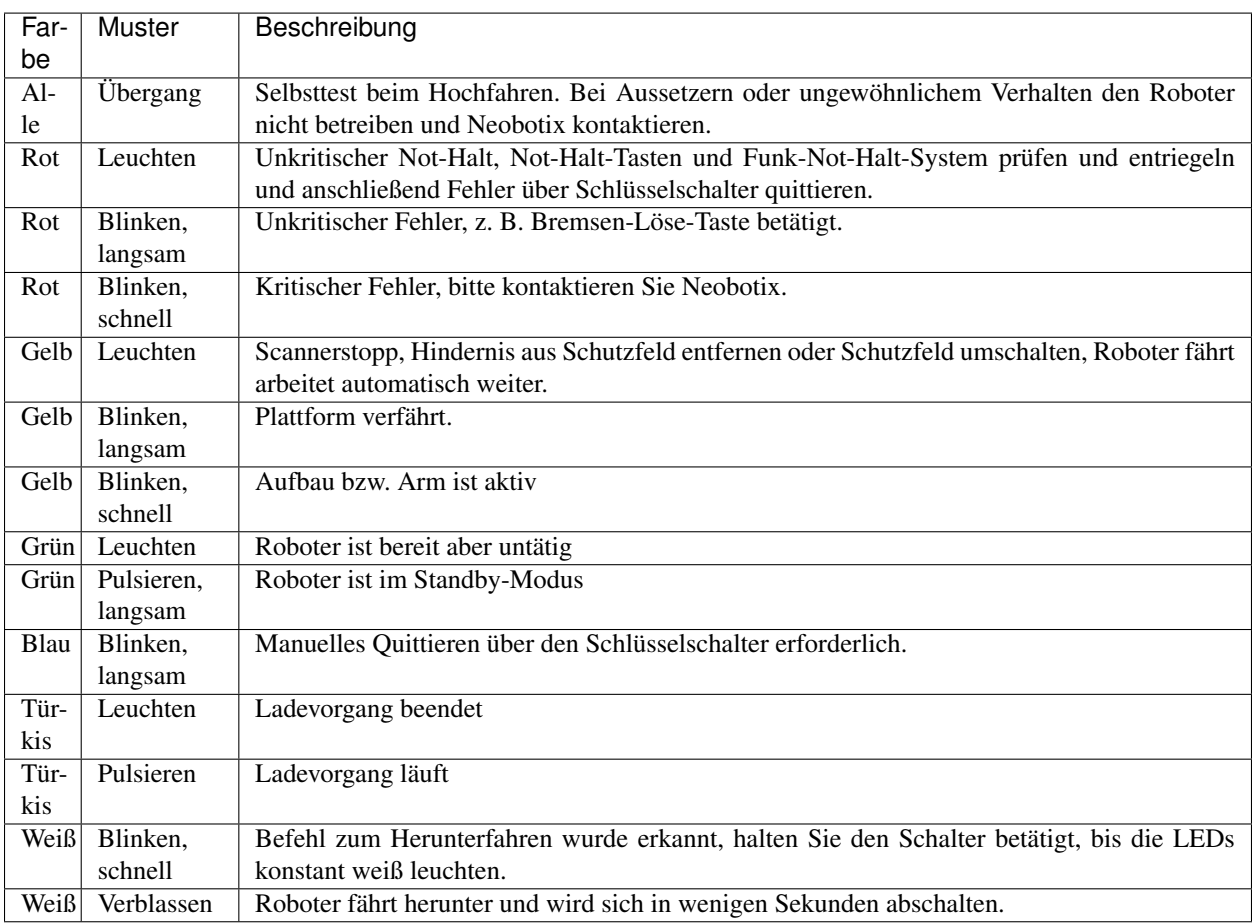

# <span id="page-39-0"></span>**5.4 Batterien**

# **5.4.1 Batterie-Typen**

#### **5.4.1.1 AGM-Batterien**

AGM-Batterien (Absorbent Glass Mat) sind Blei-Säure-Batterien, die ein Glasfasernetz zwischen den Batterieplatten enthalten. Dieses Netz enthält den Elektrolyt und verhindert ein Auslaufen, selbst wenn die Batterien auf dem Kopf stehend gelagert werden oder das äußere Gehäuse Risse aufweist. Diese Technologie hat sich bewährt, ist billig und weithin verfügbar. Ihre Nachteile sind eine niedrige Energiedichte, die zu einem hohen Gewicht bei gegebener Kapazität führt, und eine begrenzte Anzahl von Lade-/Entladezyklen.

Ihre Kapazität nimmt mit der Zeit ab, bis irgendwann (etwa nach zwei Jahren) die verfügbare Betriebszeit des Roboters nicht mehr ausreicht und die Batterien ersetzt werden müssen.

Es gibt verschiedene Maßnahmen, um die Lebensdauer von AGM-Batterien zu verlängern und Kosten und Ressourcen zu sparen:

- Laden Sie den Roboter wann immer möglich auf.
- Vermeiden Sie Tiefentladungen und das Erreichen der automatischen Abschaltspannung.
- Laden Sie den Roboter, wenn er für längere Zeit nicht bewegt wird, zum Beispiel bei stundenlangem Programmieren.

• Lassen Sie den Roboter nicht über längere Zeit mit leeren Batterien stehen.

Bleibatterien in AGM-Bauweise sind im Allgemeinen sehr tolerant und deutlich weniger gefährlich als herkömmliche Lithium-Ionen-Batterien. Hitze, Alter oder falsche Behandlung können dennoch Schäden verursachen.

Achtung: Kontrollieren Sie regelmäßig, mindestens einmal im Monat, den Zustand der Batterie! Die folgenden Punkte weisen auf Schäden an der Batterie hin:

- Verformung oder Dehnung des Batteriegehäuses
- Weiße oder bräunliche Flecken an den Batteriekontakten oder anderen Metallteilen
- Überschüssige Wärme
- Starker Geruch nach Schwefel
- Flüssigkeit unter der Batterie

Sobald Sie irgendeine Art von Beschädigung feststellen, dürfen die Akkus nicht mehr verwendet und nicht weiter geladen werden! Bitte kontaktieren Sie Neobotix sofort.

#### **5.4.1.2 LiFePO4 Batterien**

Lithium-Eisenphosphat-Batterien, auch bekannt als LiFePO4- oder LFP-Batterien, sind eine relativ neue Entwicklung in der Lithium-Ionen-Batterietechnologie. Sie bieten mehrere Vorteile im Vergleich zu AGM-Batterien und anderen Lithium-Ionen-Batterien.

LiFePO4-Batterien sind nicht unbedingt kleiner als AGM-Batterien, sparen aber bei gleicher Nennkapazität etwa 60% an Gewicht ein. Unter tatsächlichen Einsatzbedingungen ist ihre nutzbare Kapazität sogar höher als die von AGM-Batterien, da sie vollständig entladen werden können. Eine ähnliche Tiefentladung von AGM-Batterien führt schnell zu Kapazitätsverlusten oder anderen Schäden.

Dank ihrer Chemie bieten LiFePO4-Batterien eine sehr stabile Ausgangsspannung und unterstützen eine Schnellladung. Dies verkürzt nicht nur die Aufladezeit erheblich, sondern ermöglicht auch ein kurzes periodisches Aufladen an geeigneten Stellen im Arbeitsbereich. Bei ordnungsgemäßer Durchführung kann der Roboter durch diese prozessbegleitende Aufladung rund um die Uhr arbeiten, ohne dass er zum Aufladen außer Betrieb genommen werden muss.

LiFePO4-Batterien sind von Natur aus viel stabiler als andere Lithiumbatterien. Darüber hinaus enthalten unsere LiFePO4-Batterien ein hochentwickeltes Batteriemanagementsystem (BMS), das ihren Zustand und ihre Gesundheit ständig überwacht. Die Statusinformationen des BMS werden von der Steuerungssoftware des Roboters ausgelesen und zur Anzeige möglicher Probleme verwendet.

Warnung: Wenn Sie etwas Ungewöhnliches an den LiFePO4-Akkus bemerken, schalten Sie den Roboter sofort aus, beenden Sie den Ladevorgang und kontaktieren Sie Neobotix!

#### **Aufwecken von LiFePO4-Akkupacks**

Akkus auf Lithiumbasis dürfen nur mit geringer Restladung und in einem sicheren Zustand transportiert werden. Die von Neobotix eingesetzten Akkus können dazu in einen speziellen Power-Down-Modus versetzt werden, in dem das Batteriemanagementsystem nur noch minimal Energie verbraucht und der Akku nicht mehr ohne weiteres aktiviert werden kann.

Bemerkung: Auch bei einem Fehler oder bei Tiefentladung wechseln die Akku in den Power-Down-Modus und

können in den meisten Fällen wie hier beschrieben wieder geweckt werden.

Um ein Akkupack aufzuwecken gehen Sie wie folgt vor:

1. Stecken Sie den mitgelieferten schwarzen Blindstecker auf den 8-poligen Kommunikationsanschluss des Akkus.

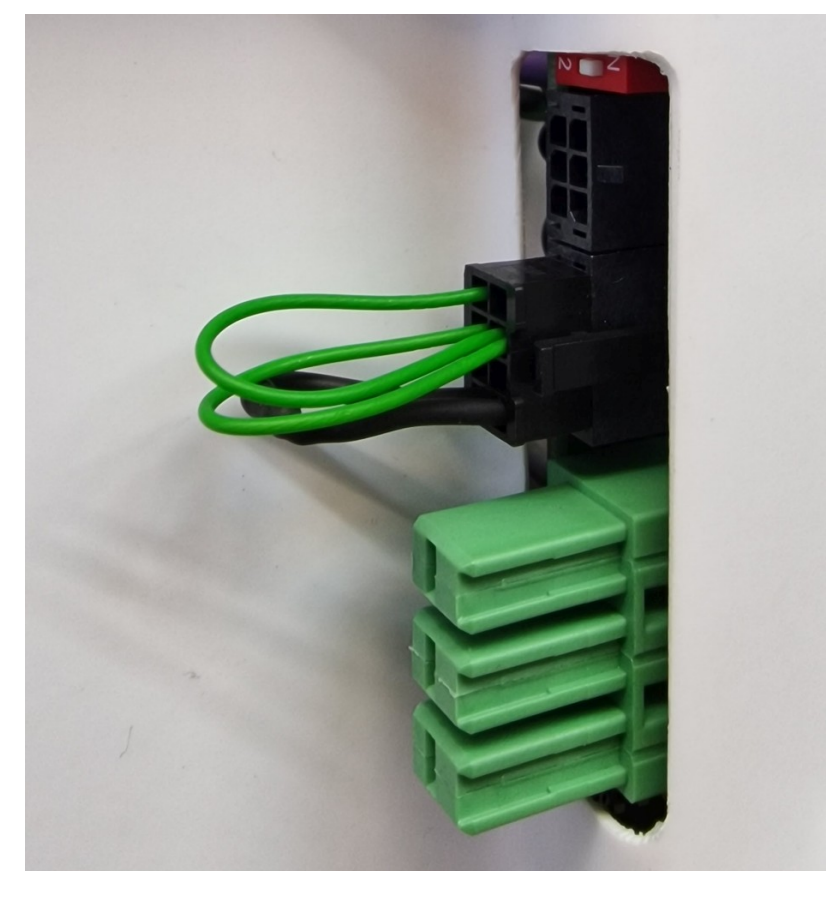

2. Schließen Sie das mitgelieferte Netzteil ans Stromnetz an.

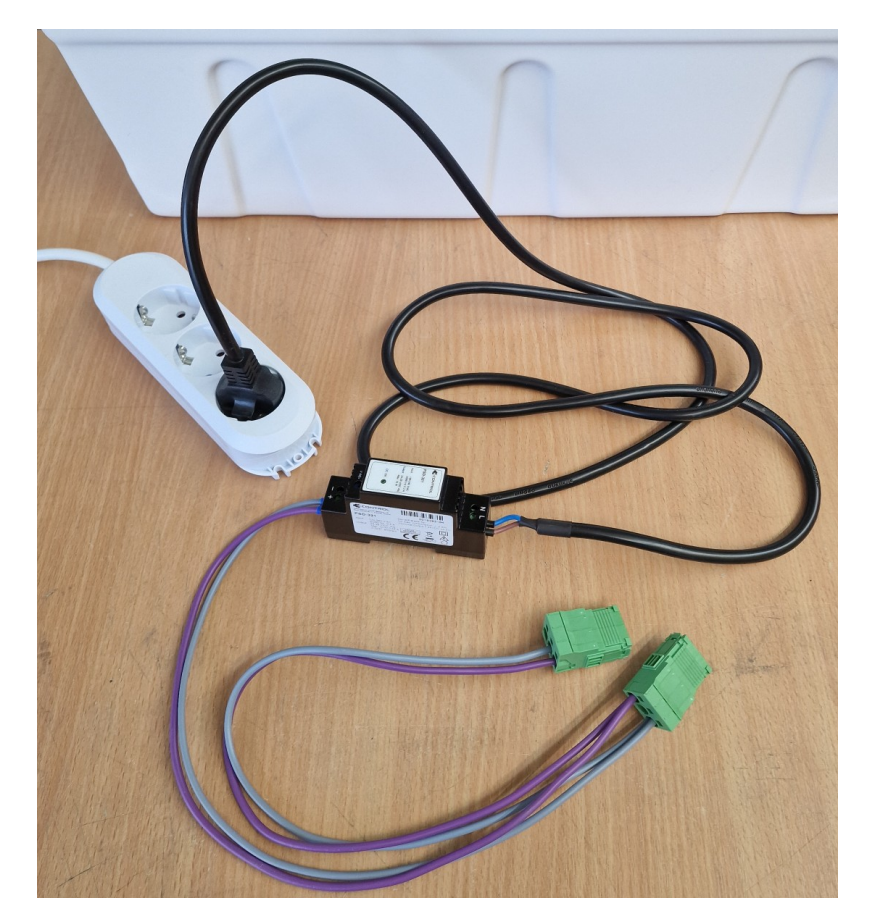

3. Stecken Sie den grünen Hochstromstecker 1 an den Hauptanschluss des Akkus und ziehen Sie ihn nach ca. einer Sekunde wieder ab. Ziehen Sie dazu nicht an den Kabeln sondern greifen Sie den Stecker an den Seiten des grünen Gehäuses.

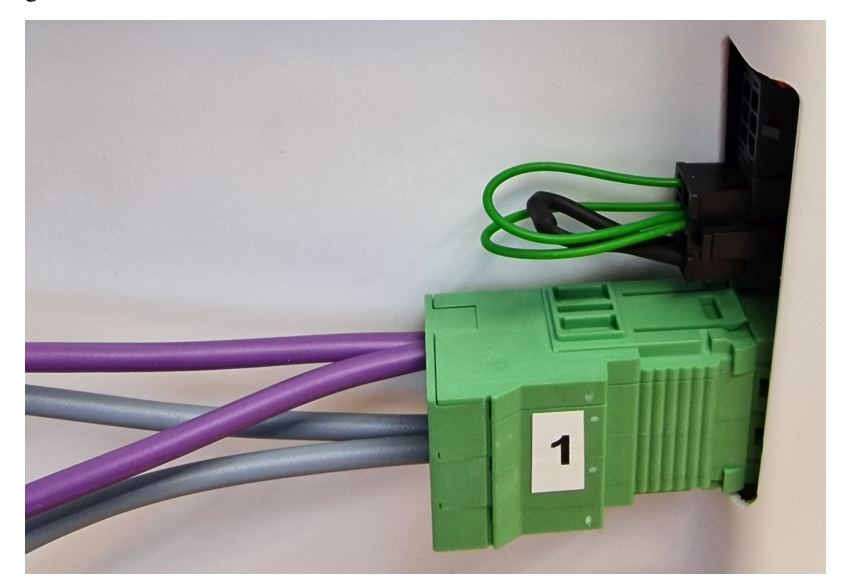

4. Stecken Sie den grünen Hochstromstecker 2 an den Hauptanschluss des Akkus und ziehen Sie ihn nach ca. einer Sekunde wieder ab.

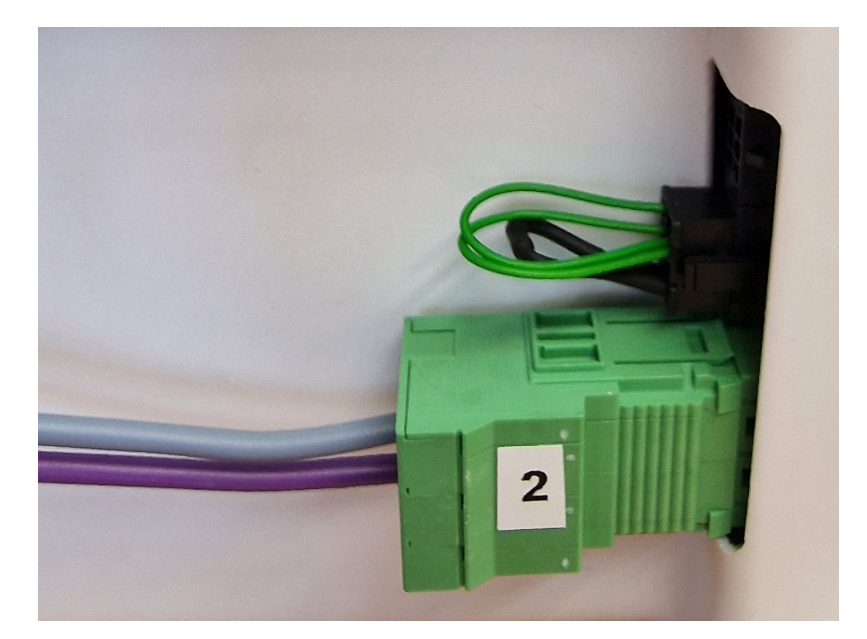

5. Entriegeln Sie den Blindstecker durch Druck auf die Raste und ziehen Sie ihn vorsichtig vom Akku ab. Ziehen Sie dabei nicht an den Kabeln sondern greifen Sie den Stecker an den Seiten des schwarzen Gehäuses.

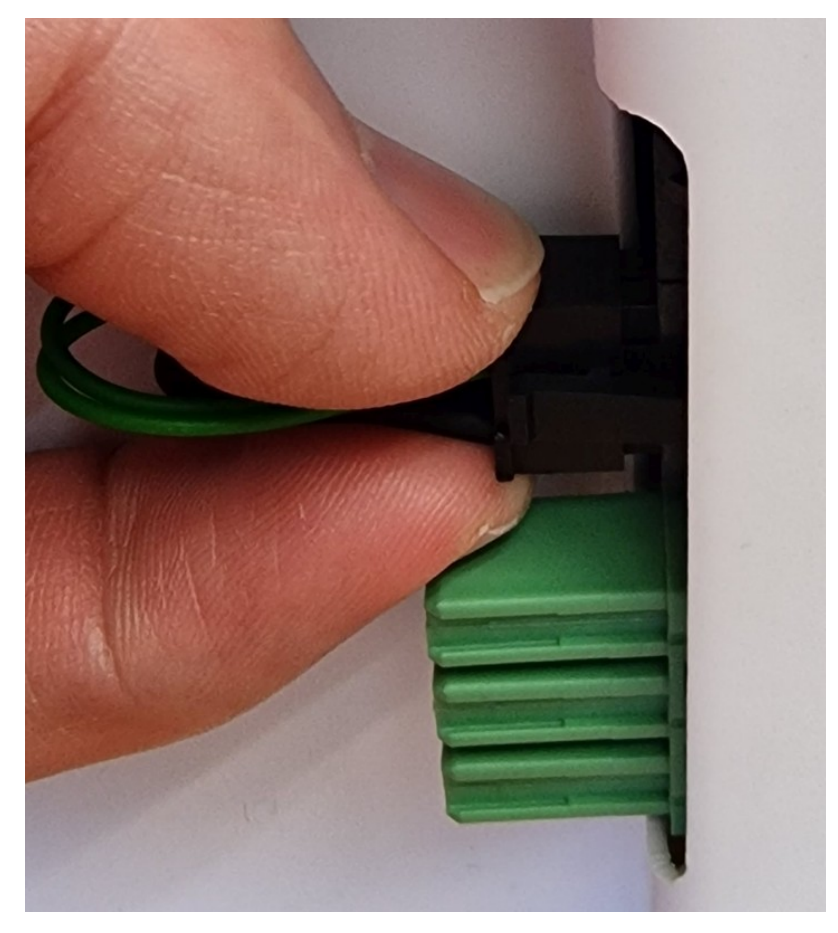

6. Der Akku ist nun im Sleep-Modus und kann verwendet werden.

Warnung: Achten Sie beim Einbau der Akkus darauf, keine Akkus aus mehreren Robotern zu mischen. Die Kombination von Akkupack von unterschiedlichem Alter und besonders mit unterschiedlichem Ladestand kann zu Schäden an den Akkus und der Elektrik der Roboter führen.

Bemerkung: Achten Sie auch darauf, dass die Akkupacks an der richtigen Position im Roboter eingebaut werden. Beim letzten Akkupack des Systems, an den nur ein Kabel mit schwarzem Stecker angeschlossen wird, muss der CAN-Abschlusswiderstand aktiviert sein. Schieben Sie dafür den weißen Schalter im roten DIP-Gehäuse nach außen auf Stellung ON. Wenn mehr als ein Akku verwendet wird, darf der Widerstand bei den übrigen Akkus nicht aktiviert sein (Stellung 2, innen).

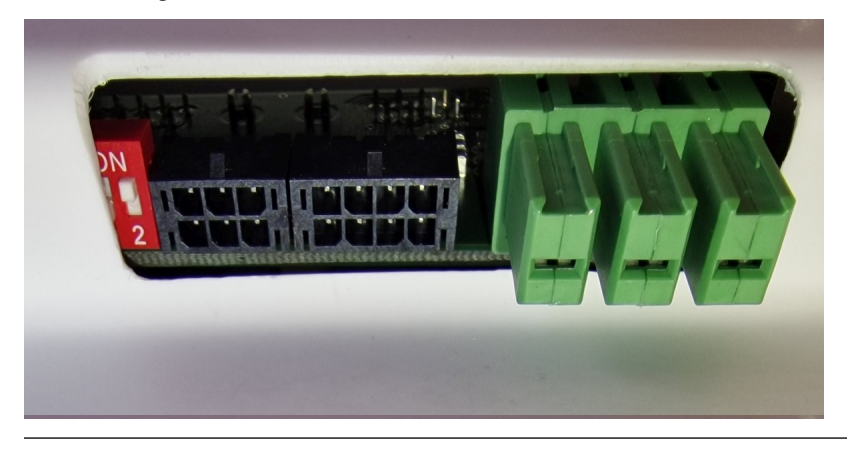

# **5.4.2 Ladevorgang**

#### **5.4.2.1 Bei externem Ladegerät**

Die Batterie des mobilen Roboters besteht aus mehreren in Reihe und / oder parallel geschalteten Akkus. Das gesamte Batteriepack kann mit dem mitgelieferten Batterieladegerät bequem und sicher geladen werden.

Das Batterieladegerät benötigt einen normalen Stromanschluss mit 230 V / 50 Hz.

Das Gerät muss in einer trockenen Umgebung mit ausreichender Kühlmöglichkeit aufgestellt werden. Decken Sie das Ladegerät nicht ab und vermeiden Sie direktes Sonnenlicht.

Stecken Sie zuerst das Ladegerät an die Ladebuchse an und schalten Sie erst danach das Ladegerät ein. Nachdem die Batterie voll geladen wurde, muss zuerst das Ladegerät ausgeschaltet werden und erst danach darf es von der Batterie getrennt werden.

#### Warnung:

- Trennen bzw. verbinden Sie nie Ladegerät und Batterie, solange das Ladegerät eingeschaltet ist. Durch die entstehenden Lichtbögen kann es zu erheblichem Verschleiß an den Kontakten kommen. Außerdem könnten die Batterie oder elektrische Komponenten Schaden nehmen.
- Achten Sie immer darauf, dass das Ladekabel vollständig eingesteckt und gesichert ist. Wenn der Ladestecker nicht korrekt verbunden ist, kann es zu starker Hitzeentwicklung und Schäden kommen.
- Verwenden Sie ausschließlich von Neobotix gelieferte Batterien und Ladegeräte. Die Verwendung ungeeigneter Batterien oder Batterieladegeräte kann zu erheblichen Schäden, Verletzungen und Gefahren führen!

Das Aufladen erfolgt vollautomatisch, sobald die Verbindung hergestellt und das Ladegerät an das Stromnetz angeschlossen wurde. Für den Ladevorgang ist es prinzipiell ohne Bedeutung, ob der Roboter ein- oder ausgeschaltet ist, lediglich die Dauer des Ladevorgangs ändert sich. Mit laufender Bordelektronik dauert ein vollständiges Aufladen je nach Auslastung des Bordcomputers teilweise merklich länger.

Das Ladegerät besitzt einen Überspannungsschutz und kann problemlos auch länger (zum Beispiel über Nacht) angeschlossen bleiben. Unter Umständen kann es jedoch nötig sein, das Ladegerät ungefähr einmal täglich aus- und wieder einzuschalten, falls der Roboter während des Ladens für längere Zeit (zum Beispiel zum Programmieren) eingeschaltet bleibt.

Bitte beachten Sie auch die Hinweise in der zu Ihrem jeweiligen Ladegerät gehörenden Dokumentation.

#### **5.4.2.2 Bei integriertem Ladegerät**

Einige Roboter verfügen über ein integriertes Ladegerät. In diesem Fall muss das Ladekabel erst in die Ladebuchse am Roboter eingesteckt werden und kann anschließend einfach in eine normale Steckdose (wie oben beschrieben) gesteckt werden.

Warnung: Achten Sie immer darauf, dass das Ladekabel vollständig eingesteckt und gesichert ist. Wenn der Ladestecker nicht korrekt verbunden ist, kann es zu starker Hitzeentwicklung und Schäden kommen.

Auch bei integriertem Ladegerät beginnt der Ladevorgang vollautomatisch und der Roboter kann sowohl im Betrieb als auch im abgeschalteten Zustand geladen werden.

# **5.4.3 Recycling**

Beide in Neobotix-Robotern eingesetzten Batterietypen sind sowohl auslaufsicher als auch sehr betriebssicher.

Warnung: Die Akkus enthalten trotzdem sehr aggressive Chemikalien und dürfen deshalb nicht geöffnet oder beschädigt werden. Andernfalls kann es zu ernsten Schäden und Verletzungen kommen!

#### Achtung:

- Laut EU-Gesetz dürfen Batterien und Akkus ausschließlich bei den gesetzlich zugelassenen Annahmestellen abgegeben werden. Bitte wenden Sie sich an Neobotix, wenn Sie Fragen zum Recycling oder zur Entsorgung Ihrer Altbatterien haben.
- Sie können alte oder verbrauchte Batterien aus Produkten von Neobotix auch gerne zurück an Neobotix schicken. Wir übernehmen dann kostenfrei die sichere Entsorgung und Verwertung.
- Bitte kleben Sie in jedem Fall die Batteriepole vollständig mit Isolierband ab, bevor Sie alte Batterien verschicken oder entsorgen. Andernfalls kann es zu Kurzschlüssen, Schäden oder Verletzungen kommen.

# <span id="page-46-0"></span>**5.5 Laserscanner**

# **5.5.1 Funktionsweise**

Die in mobilen Robotern verbauten Sicherheitslaserscanner senden einen unsichtbaren Infrarotlaserstrahl, der von Hindernissen reflektiert wird und wieder auf den Sensorkopf trifft. Aus der Laufzeit des Strahls kann die Entfernung zwischen Sensor und Hindernis exakt bestimmt werden. Der Sensorkopf rotiert dabei, so dass der Strahl effektiv eine Ebene senkrecht zur Rotationsachse abtastet.

Wenn der Scanner in einem mobilen Roboter zur Lokalisierung und Kollisionsvermeidung eingesetzt wird, dann wird er üblicherweise aufrecht montiert, damit die Scanebene parallel zum Boden liegt. Laut Norm (DIN EN ISO 3691-4) sollte der Scanner dabei maximal so hoch montiert sein, dass Objekte von 200 mm Höhe noch sicher erkannt werden können, damit auch auf dem Boden liegende Personen erfasst werden und geschützt sind. Moderne Sicherheitslaserscanner haben einen Erfassungsbereich von über 270° und ermöglichen bei der Montage auf gegenüberliegenden Ecken der Roboterplattform dadurch ein lückenlose Überwachung des Bereichs rund um den Roboter.

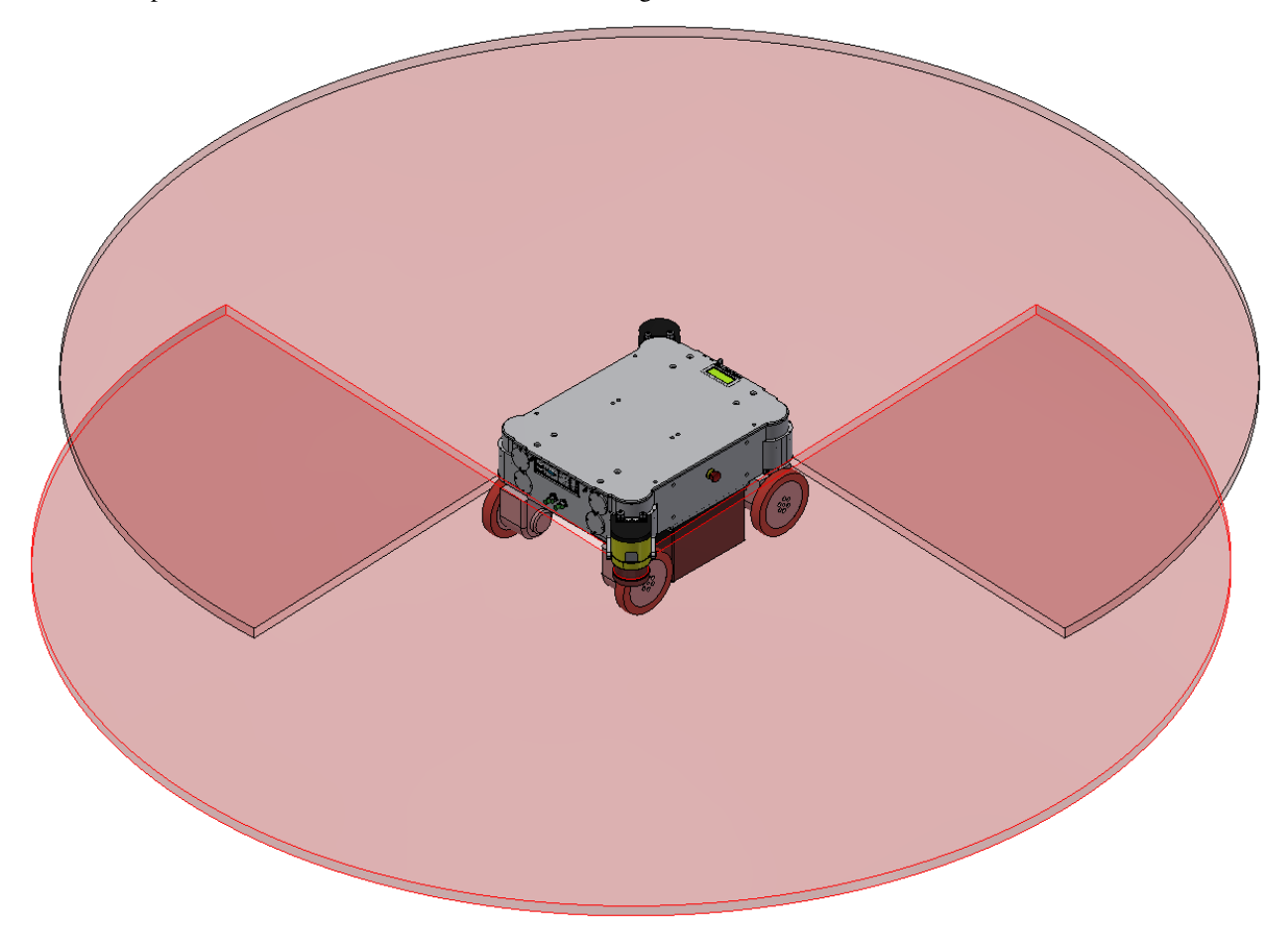

Die Sicherheitslaserscanner liefern nicht nur Messdaten der Arbeitsumgebung, die zur Lokalisierung und Pfadplanung genutzt werden, sondern überwachen die Umgebung des Roboters auch auf Hindernisse und mögliche Kollisionen. Dazu können Bereiche um den Roboter herum definiert werden, in denen detektierte Objekte automatisch verschiedene Reaktionen auslösen.

Diese Funktion ist ein grundlegender Teil des Sicherheitskonzepts der mobilen Roboter. Nähere Informationen finden Sie unter *[Sicherheitshinweise](#page-53-0)* (Seite 49) und im Besonderen unter *[Schutzfelder](#page-57-0)* (Seite 53), sowie in den Sicherheitshinweisen, die Sie bei Auslieferung erhalten.

#### **5.5.2 Sicherheitshinweise**

Die Laserscanner sind Geräte der Laserklasse 1 bzw. 1M und sind bei normaler Verwendung völlig ungefährlich.

Gefahr: Für spezielle Projekte und Anforderungen werden unter Umständen Laserscanner verbaut, die Geräte der Laserklasse 1M sind. Diese sind nur augensicher, solange keine optischen Instrumente wie zum Beispiel Lupen oder Ferngläser verwendet werden.

Da von außen meist nicht unmittelbar zu erkennen ist, welche Art Laserscanner verbaut wurde, sollte generell nicht mit optischen Instrumenten in den Laserstrahl geblickt werden.

# **5.6 Ladestationen**

## **5.6.1 Automatische Ladestation**

Die automatische Ladestation ist ausgesprochen robust und lässt sich sehr leicht aufbauen und in das Programm des Roboters einbinden.

Um ein schnelles und problemloses Andocken zu ermöglichen, ist ein gewisser Freiraum rund um die Ladestation nötig. Wählen Sie einen Platz, der leicht vom Roboter angefahren werden kann und in dem weder der ladende Roboter noch die Station selbst jemanden behindern können. Zum Anschluss des Ladegerätes muss zudem eine Steckdose in der Nähe vorhanden sein.

Bitte beachten Sie bei der Wahl des Standortes die folgenden Punkte:

- Um die Ladekontakte auf die richtige Höhe zu bringen, muss die Unterkante der Trägerplatte der Ladestation direkt auf dem Boden aufsitzen.
- Die Ladestation muss an einer stabilen Wand befestigt werden. Bitte wenden Sie sich an Neobotix, falls Sie eine freistehende Station benötigen.
- Die Ladestation muss mittig am Ende einer mindesten 1,0 m breiten, freien Anfahrstrecke montiert werden.
- Bei Verwendung von mehreren Ladestationen sollte ein Raster von ebenfalls mindestens 1,0 m eingehalten werden.

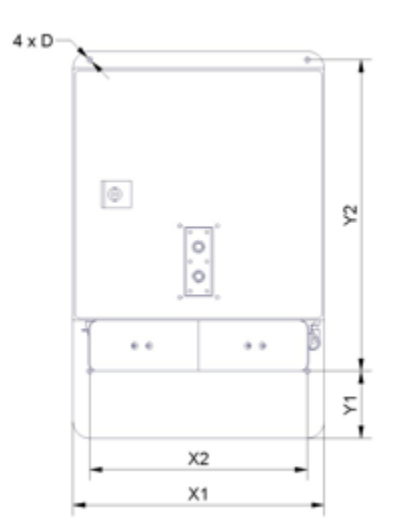

#### **5.6.1.1 Maße**

Die Abmessungen der Ladestation sind je nach Roboter unterschiedlich. Die Abmessungen finden Sie in der Tabelle unten:

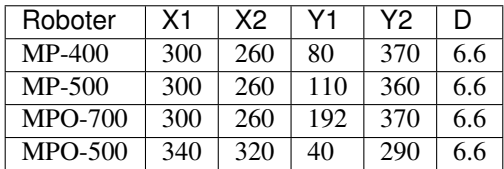

#### **5.6.1.2 Nach der Installation**

Prüfen Sie nach der Montage der Ladestation, ob sich die Ladekontakte auf der richtigen Höhe befinden und ob der Roboter die Station ohne Probleme anfahren kann.

Achtung: Schließen Sie das Stromkabel der Ladestation erst nach erfolgreicher Kontrolle dieser beiden Punkte an. Die Ladestation benötigt die gleiche Stromversorgung wie das externe Ladegerät.

Um einen automatischen Ladevorgang zu ermöglichen, muss das integrierte Ladegerät permanent eingeschaltet sein. Trotz der offen liegenden Kontakte, an die der Roboter andockt, besteht keine Gefahr von elektrischen Schlägen oder Kurzschlüssen. Das Ladegerät verfügt über einen integrierten Kontrollmechanismus, der ständig die Verbindung zur Batterie prüft und erst nach erfolgreicher Erkennung einen Strom fließen lässt.

Bemerkung: Im normalen Betrieb sind die Ladekontakte des Roboters über ein Starkstromrelais von der Batterie getrennt und führen keine Spannung. Um die automatische Ladestation nutzen zu können, muss dieses Relais per Software geschaltet werden.

Achtung: Um den Verschleiß der elektrischen Komponenten zu minimieren sollte der Ladevorgang erst unterbrochen werden, wenn die Batterien voll geladen sind und der Ladestrom zurückgegangen ist.

## **5.6.2 Externe Batterie-Ladestation**

Wenn der Roboter mit dem Akku-Schnellwechselsystem ausgestattet ist, kann der gerade nicht benutzte Akkusatz in einer externen Akkuladestation aufgeladen werden.

Stellen Sie die Ladestation auf den Boden und achten Sie darauf, dass sie nicht verrutschen kann. Die Station kann entweder direkt vor einer Wand platziert oder auf dem Boden verschraubt werden.

Vergewissern Sie sich, dass der Wahlschalter für die Eingangsspannung richtig eingestellt ist, und schließen Sie die Ladestation dann an eine normale Steckdose an. Vergewissern Sie sich vor dem Einlegen von Batterien immer, dass das integrierte Ladegerät ausgeschaltet ist. Der Hauptnetzschalter befindet sich direkt neben dem Netzkabelanschluss.

Die Akkus können nur als kompletter Satz von zwei identischen Akkus mit demselben Ladezustand geladen werden. Legen Sie die Akkus mit den Griffen nach oben und den Akku-Kontakten zur Rückseite der Station hin auf die Grundplatte der Station zwischen die Aluminiumprofile. Schieben Sie dann die Akkus langsam in die Station, bis sie die vertikale Platte berühren und mit der Vorderseite der Station bündig sind.

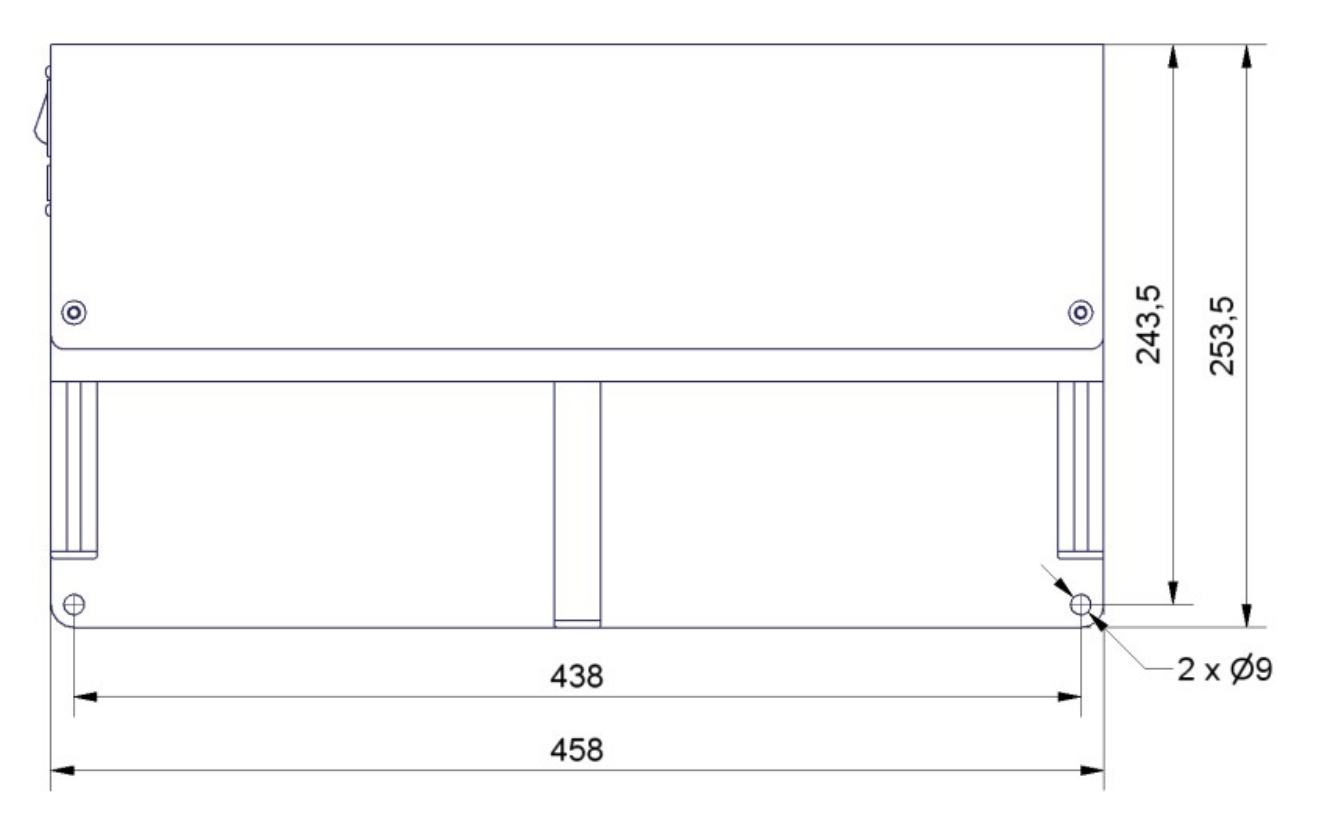

Abb. 1: Abmessungen der Ladestation

Die grüne LED an der Seite des Batterieladegeräts leuchtet konstant, wenn die Batterien vollständig geladen sind. Sie können in der Ladestation bleiben, bis sie gebraucht werden.

# **5.7 Steckverbinder**

# **5.7.1 TE Connectivity - HE14**

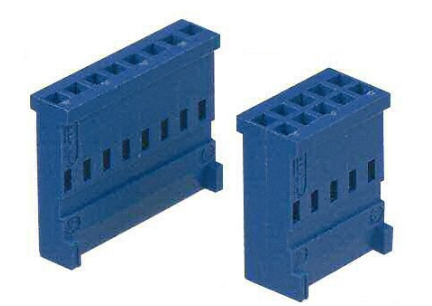

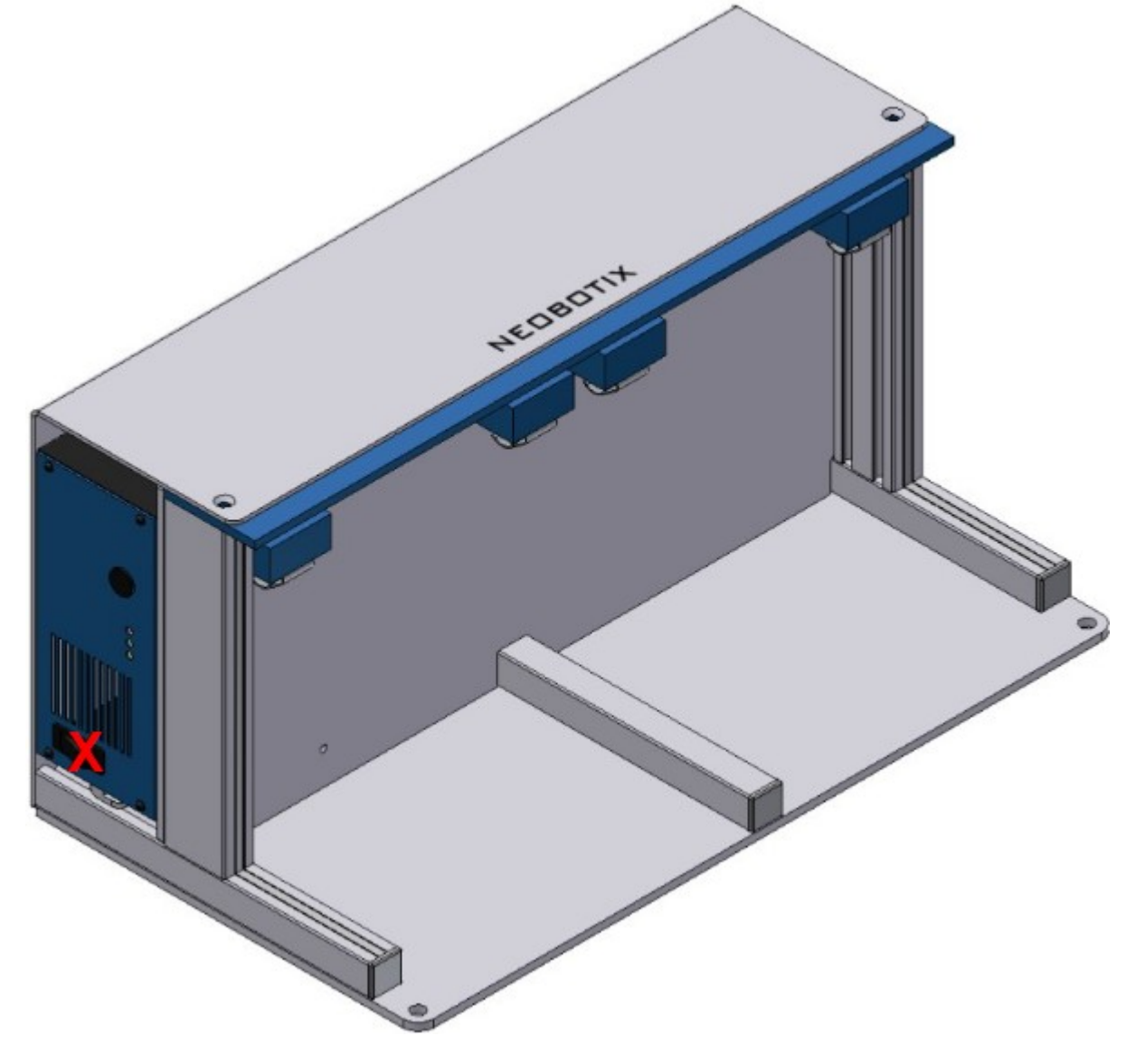

Abb. 2: Position des Netzschalters (X)

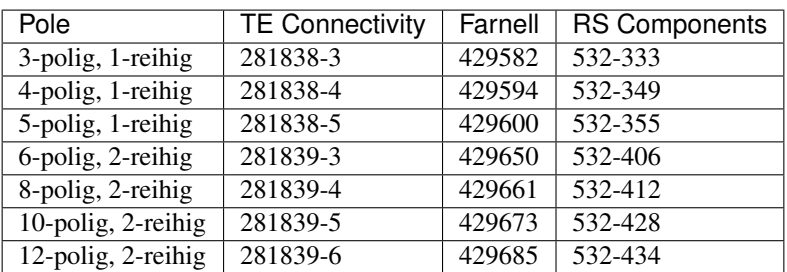

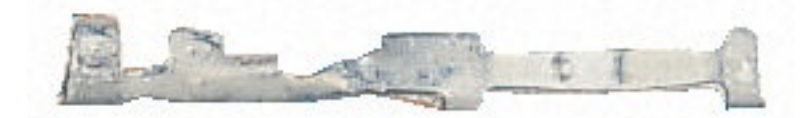

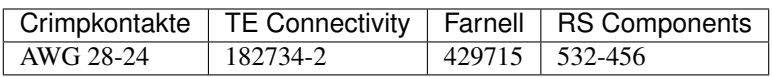

Bei Neobotix-Produkten ist die Pinbelegung der HE14-Stecker wie unten dargestellt.

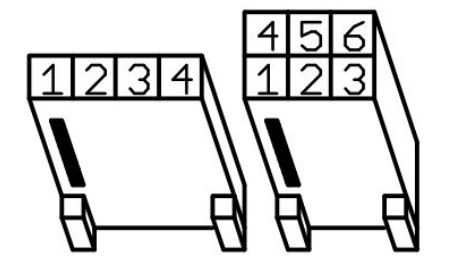

# **5.7.2 Würth Elektronik - MPC4**

Für nähere Informationen zum [MPC4](https://www.we-online.de/katalog/de/em/connectors/wire-to-board/wr_mpc4/)<sup>[10](#page-51-0)</sup> konsultieren Sie bitte den [Würth Elektronik Onlinekatalog](https://www.we-online.com/de/produkte/bauelemente/uebersicht)<sup>[11](#page-51-1)</sup>.

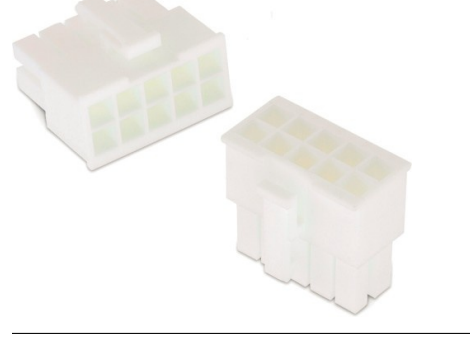

- <span id="page-51-0"></span><sup>10</sup> https://www.we-online.de/katalog/de/em/connectors/wire-to-board/wr\_mpc4/
- <span id="page-51-1"></span><sup>11</sup> https://www.we-online.com/de/produkte/bauelemente/uebersicht

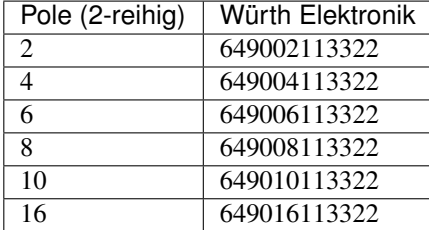

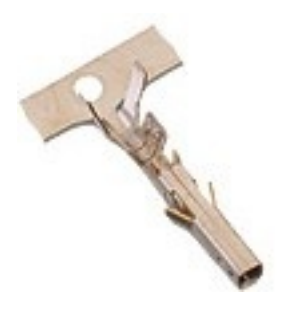

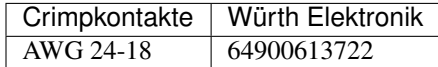

Bei Neobotix-Produkten ist die Pinbelegung der MPC4-Stecker wie unten dargestellt.

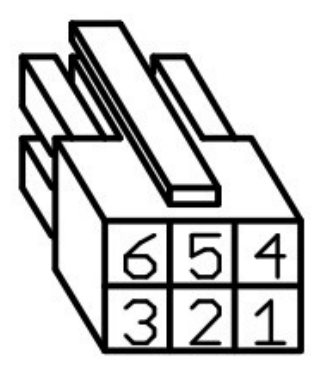

## **5.7.3 Würth Elektronik - MPC3**

Für nähere Informationen zum [MPC3](https://www.we-online.de/katalog/de/em/connectors/wire-to-board/wr_mpc3/)<sup>[12](#page-52-0)</sup> konsultieren Sie bitte den [Würth Elektronik Onlinekatalog](https://www.we-online.com/de/produkte/bauelemente/uebersicht)<sup>[13](#page-52-1)</sup>.

<span id="page-52-0"></span><sup>12</sup> https://www.we-online.de/katalog/de/em/connectors/wire-to-board/wr\_mpc3/

<span id="page-52-1"></span><sup>13</sup> https://www.we-online.com/de/produkte/bauelemente/uebersicht

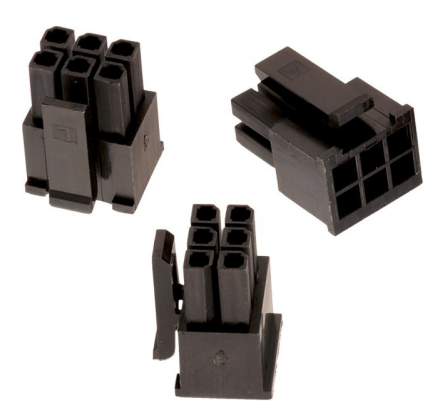

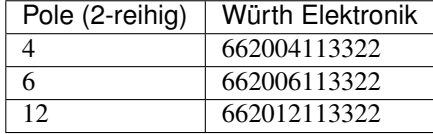

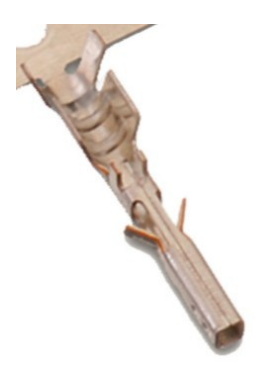

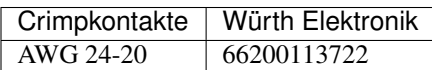

Bei Neobotix-Produkten ist die Pinbelegung der MPC3-Stecker wie unten dargestellt.

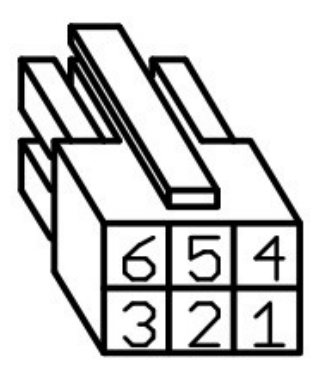

# <span id="page-53-0"></span>**5.8 Sicherheitshinweise**

# **5.8.1 Allgemeine Sicherheitshinweise**

Diese Seite enthält allgemeine Sicherheitshinweise und Informationen, die für alle Neobotix Roboter gültig sind.

Bemerkung: Abhängig von den gewählten Optionen und individuellen Anpassungen an Ihrem Roboter sind möglicherweise zusätzliche Sicherheitshinweise vorhanden. Bitte beachten Sie deshalb auch die typenspezifische Dokumentation zu Ihrem eingesetzten Robotermodell, um einen sicheren und störungsfreien Betrieb zu gewährleisten.

Der mobile Roboter (und alle darauf aufbauenden Varianten und Modelle) ist ein hoch komplexes Robotersystem, das nicht nur verschiedenste Aufgaben zuverlässig übernehmen kann, sondern auch in der Lage ist, sehr variabel auf seine Umgebung zu reagieren. Unter Umständen kann es dabei zu Situationen kommen, in denen das Verhalten des Roboters für Unbeteiligte oder nicht eingewiesene Personen überraschend oder nicht unmittelbar nachvollziehbar erscheint.

Es ist daher unbedingt erforderlich, dass alle der folgenden Sicherheitshinweise jederzeit eingehalten werden. Nur dann ist ein sicherer und effizienter Betrieb des Systems möglich.

#### **5.8.1.1 Emissionen**

Alle in Neobotix Robotern verbauten Geräte und Sensoren sind betriebssicher und emittieren keinerlei gefährliche Strahlung oder Ähnliches.

- Die Laserscanner sind Geräte der Laserklasse 1 bzw. 1M. Nähere Informationen finden Sie unter *[Laserscanner](#page-46-0)* (Seite 42).
- Die Ultraschallsensoren sind für Menschen und Tiere völlig unschädlich.
- Keines der elektrischen Geräte oder Komponenten wird im Normalbetrieb unangenehm oder gefährlich heiß.

# **5.8.2 Einweisung**

Aufgrund der Komplexität des Robotersystems ist eine Schulung vor der Inbetriebnahme unabdingbar. Das vorliegende Dokument soll als Nachschlagewerk bei Problemen dienen, die die Hardware betreffen und schnell diagnostiziert und behoben werden können. Alle weiteren Probleme, Fehler und Stolpersteine können am besten durch eine ausführliche Schulung der Programmierer und eine gründliche Einweisung der Bediener vermieden werden.

Achtung: Machen Sie immer sich selbst und alle betroffenen Personen (Werker, Programmierer, Besucher, etc.) ausführlich mit dem Roboter, seiner Bedienung und seinem Verhalten vertraut, bevor Sie die Arbeit aufnehmen oder den Roboter autonom arbeiten lassen.

# **5.8.3 Sicherheitssystem**

Der mobile Roboter verfügt standardmäßig über mehrere Sicherheitsvorkehrungen und kann bei Bedarf um zusätzliche Funktionen erweitert werden. Vor der Inbetriebnahme ist unbedingt zu prüfen, ob der gewünschte Sicherheitsstandard mittels der realisierten Maßnahmen am Roboter selbst und in seiner Arbeitsumgebung erreicht wird.

Warnung: Einige Sicherheitsfunktionen, vor allem die Laserscanner, können bei Auslieferung stark eingeschränkt oder sogar abgeschaltet sein, um den Transport zum Einsatzort zu ermöglichen oder zu erleichtern. Sie müssen gegebenenfalls vor Ort von einem sachkundigen Techniker eingerichtet und getestet werden, ehe das System vollständig in Betrieb genommen werden darf!

#### **5.8.3.1 Not-Halt-Tasten**

Wird eine der Not-Halt-Tasten gedrückt, werden sofort sämtliche Antriebe von der Versorgungsspannung getrennt und die Sicherheitsbremsen der Motoren fallen ein.

Weitere Informationen zu den Not-Halt-Tasten und zum erneuten Freigeben des Sicherheitssystems finden Sie in der typenspezifischen Dokumentation zu Ihrem Roboter.

#### **5.8.3.2 Laserscanner**

Die sicherheitsgerichteten Laserscanner können benutzerdefinierte Sicherheitsfelder vor oder um den Roboter herum überwachen, die entsprechend der aktuellen Geschwindigkeit des Roboters dynamisch aktiviert werden. Bei Bedarf können diese Felder auch durch eine anwendungsspezifische Steuerungssoftware aktiviert werden. In diesem Fall ist nur die Steuerungssoftware für die korrekte Aktivierung der Sicherheitsfelder gemäß des aktuellen Zustands verantwortlich.

Bemerkung: Bitte beachten Sie, dass bei omnidirektionalen Robotern die Sicherheitsfelder nur per Software aktiviert werden können und nicht abhängig von der Geschwindigkeit des Roboters.

Sobald eine Person oder ein Hindernis innerhalb des aktuell aktiven Schutzfeldes erkannt wird, wird der Roboter sofort in den Not-Halt versetzt. Der Stopp wird automatisch zurückgesetzt, nachdem das Hindernis aus dem Feld entfernt wurde. Ein manuelles Zurücksetzen ist in diesem Fall nicht erforderlich.

Der Laserscanner ist als Sicherheitseinrichtung mit Performance Level d und SIL2 zugelassen. Es ersetzt vollständig die Sicherheitspuffer, die früher für autonome Fahrzeuge vorgeschrieben waren.

#### **5.8.3.3 Sonderfunktionen**

Falls der Einsatz fremder Software auf der Roboterplattform oder dem Leitrechner erforderlich ist, kann dieser Software bei Bedarf gestattet werden, einen Not-Halt auszulösen und wieder freizugeben. Außerdem sind hardwareseitige Eingriffe in den Not-Halt-Kreis, etwa über Funk-Schalter oder Ähnliches, möglich.

Wenden Sie sich bitte an Neobotix, wenn Sie Sonderfunktionen realisieren möchten.

## **5.8.4 Aufenthalt im Gefahrenbereich**

#### **5.8.4.1 Nahbereich**

Der Aufenthalt in der unmittelbaren Umgebung des Roboters ist generell zu vermeiden, solange sich das System nicht im vollen Not-Halt-Zustand befindet.

Warnung: Insbesondere das Mitfahren auf dem Roboter und das Beklettern sind generell untersagt.

#### **5.8.4.2 Nähere Umgebung**

Beim Aufenthalt in der Nähe des Roboters ist erhöhte Aufmerksamkeit und Vorsicht geboten. Die Schutzeinrichtungen sind vor dem Betrieb so einzustellen, dass mögliche Gefahren rechtzeitig erkannt und Verletzungen oder Kollisionen verhindert werden können.

Sollten aufgrund der Anforderungen des Einsatzfalles Einschränkungen am Sicherheitssystem vorgenommen werden, so ist gegebenenfalls auch der Aufenthalt in der näheren Umgebung des Roboters zu vermeiden. In solchen Fällen ist der Betreiber des Robotersystems für die Aufrechterhaltung der Betriebssicherheit allein verantwortlich.

#### **5.8.4.3 Weitere Umgebung**

Sofern die Sicherheitsfunktionen des Roboters entsprechend ausgelegt sind, ist der Aufenthalt von Personen und Fahrzeugen in der weiteren Umgebung des Roboters problemlos möglich. Bitte lassen Sie sich bei Bedarf von Neobotix entsprechend beraten.

Alle betroffenen Personen sollten jedoch eine ausführliche Einweisung in das Verhalten und die potentiellen Gefahren des Robotersystems erhalten und müssen sich dementsprechend verhalten.

# **5.8.5 Inbetriebnahme**

Nach der Installation sowie nach Veränderungen an der Einsatzumgebung oder den Arbeitsabläufen ist eine überwachte Inbetriebnahme des gesamten Systems unter Berücksichtigung aller vorgesehenen Prozessschritte durchzuführen. Erst nach einem uneingeschränkt erfolgreichen Testlauf darf der automatische Betrieb aufgenommen werden.

Dies betrifft unter anderem geänderte Bewegungsbahnen und Zielpositionen, Parameter, Umgebungsbedingungen und übergeordnete Steuerungen.

Ebenso wird nach Reparaturen, Wartungsarbeiten und sonstigen Veränderungen ein überwachter Testlauf dringend empfohlen.

Bemerkung: Neobotix haftet in keiner Form für Verletzungen oder Schäden, die durch vor dem automatischen Betrieb feststellbare und / oder vermeidbare Fehler jeglicher Art verursacht werden.

# **5.8.6 Veränderungen am System**

Mechanische, elektrische und softwaretechnische Arbeiten und Veränderungen sollten nur nach Absprache mit Neobotix und nach der notwendigen Einweisung bzw. Schulung erfolgen.

Sollen ein oder mehrere Roboter mehrmals oder sogar serienmäßig modifiziert werden, so ist in Absprache mit Neobotix sicherzustellen, dass alle an diesen Arbeiten beteiligten Personen die dafür notwendigen Kenntnisse besitzen. Modifizierte Roboter sind vor der Wiederinbetriebnahme auf ihre Funktionsfähigkeit und insbesondere auf die uneingeschränkte Einhaltung der Betriebssicherheit zu überprüfen.

Achtung: Bei eigenmächtigen oder unsachgemäßen Veränderungen am Robotersystem erlöschen alle Garantien. Gefahr und Verantwortung für den weiteren Betrieb gehen vollständig auf denjenigen über, der die Veränderungen angeordnet bzw. durchgeführt hat.

# **5.8.7 Zu erwartende Fehlbedienung**

#### **5.8.7.1 Personenbeförderung**

Gefahr: Die Beförderung von Personen auf oder durch den mobilen Roboter ist gefährlich und generell verboten. Die Neobotix GmbH übernimmt keinerlei Haftung für Verletzungen und / oder Schäden die durch vom Roboter beförderte Personen verursacht werden.

#### <span id="page-57-0"></span>**5.8.7.2 Schutzfelder**

Die Schutzfelder des Laserscanners müssen vom Betreiber des Roboters vor jeder Inbetriebnahme in einem neuen Arbeitsumfeld oder in einer neuen Anwendung entsprechend konfiguriert und getestet werden. Falls mehrere unterschiedliche Schutzfelder verwendet werden sollen, so ist allein der Betreiber dafür verantwortlich, dass zu jedem Zeitpunkt das passende, sichere Schutzfeld aktiviert wird.

Warnung: Falsch eingestellte oder fehlerhaft aktivierte Schutzfelder führen zu einem unsicheren und unter Umständen sogar gefährlichen Betrieb des Roboters.

#### **5.8.7.3 Umgebungsbedingungen**

Bei der Auswahl und Vorbereitung der Umgebung ist darauf zu achten, dass sowohl die Lokalisierung als auch die Bewegungssteuerung zuverlässig arbeiten können.

Eine verlässliche Lokalisierung erfordert gut sichtbare Landmarken und eine exakte Umgebungskarte. Mehr Informationen zu diesem Thema finden Sie in der Dokumentation der eingesetzten Software. Bitte wenden Sie sich bei Fragen an Neobotix.

Für die Bewegungssteuerung ist ein ebener Untergrund erforderlich, auf dem es nicht zu Schlupf kommt. Verunreinigungen wie Staub, Sand, Öl oder Wasser können dazu führen, dass die Räder durchdrehen und der Roboter sich unkontrolliert bewegt. Außerdem kann es zum Verlust der Lokalisierung kommen, wodurch der Roboter eventuell seinen zugewiesenen Pfad verlässt und verbotene oder gefährliche Bereiche durchfährt.

Gefahr: Der Roboter darf nicht in Bereichen betrieben werden, in denen die Gefahr eines Sturzes über Treppenabgänge, Ladeplattformen oder Ähnliches besteht.

#### **5.8.7.4 Mechanische Überlast**

Die angegebene maximale Zuladung darf nicht überschritten werden. Eine Überladung des Roboters kann zu einer verringerten Lebensdauer der Antriebseinheiten und zu Schäden am Roboter führen. Außerdem kann dadurch das Fahrverhalten beeinträchtigt werden, so dass vorgegebene Pfade nicht mehr eingehalten werden oder der Roboter unerwünschte Bewegungen ausführt.

## **5.8.7.5 Elektrische Überlast**

Die Bordstromversorgung darf nicht überlastet werden. In extremen Fällen könnte es sonst zu Überhitzung, Beschädigung der elektrischen Leiter und zu Kurzschlüssen kommen.

Bitte wenden Sie sich an Neobotix, bevor Sie Umbauten der Elektrik des Roboters vornehmen.

#### **5.8.7.6 Änderungen**

Der Roboter muss immer ausgeschaltet und von allen Spannungsquellen getrennt sein, bevor Änderungen vorgenommen werden. Arbeiten am Roboter, während er an eine Stromquelle angeschlossen oder eingeschaltet ist, führen zur Gefahr eines Stromschlags für den Arbeiter und zu Schäden am Roboter.

Bemerkung: Weitere Informationen zur Wartung und zu Umbaumaßnahmen finden Sie unter *[Wartung](#page-59-0)* (Seite 55).

# **5.8.8 Einrichten der Schutzfelder**

Um gleichzeitig ausreichende Betriebssicherheit und hohe Beweglichkeit zu erreichen, muss das Schutzfeld des Laserscanners jeweils passend zur Roboterbewegung aktiviert werden. Je nach Anwendung, Einsatzumgebung und vorgesehener Geschwindigkeit müssen die verschiedenen Schutzfelder vor der Inbetriebnahme erst individuell konfiguriert werden. Falls das Schutzfeld nicht automatisch umgeschaltet sondern aktiv von der Steuerung gewählt werden soll, muss unter Umständen die Verdrahtung geändert und eine entsprechende Aktivierungsroutine in der Steuerungssoftware implementiert werden.

Warnung: Bei Auslieferung ist ein Satz Schutzfelder definiert, der den Standardroboter in den meisten Fällen zuverlässig absichert. Vor dem realen Einsatz müssen diese Einstellungen getestet und gegebenenfalls angepasst werden, um eine ausreichende Betriebssicherheit zu gewährleisten.

Die Konfigurations- und Diagnosesoftware CDS der Firma Sick bietet alle Funktionen, die zum schnellen und komfortablen Einrichten der Schutzfelder notwendig sind. Über das dem Roboter beiliegende Konfigurationskabel können die Scanner an die serielle Schnittstelle eines beliebigen Rechners angeschlossen und eingerichtet werden.

Bemerkung: Das Sick-Standardpasswort ist SICKSAFE.

# **5.9 Sicherheitshinweise (Manipulatoren)**

## **5.9.1 Roboterarme**

#### **5.9.1.1 Universal Robots**

Die Roboterarme von Universal Robots wurden für die direkte Interaktion mit Menschen entwickelt. Ihre Sicherheitsfunktionen begrenzen Geschwindigkeit und Kraft und reduzieren so das Risiko von Verletzungen oder Schäden ganz erheblich.

Warnung: Nichtsdestotrotz kann es zu Kollisionen zwischen dem Arm und Personen oder Hindernissen kommen, bevor die Sicherheitsfunktionen zum Tragen kommen. Falls der Arm mit einem gefährlichen Werkzeug ausgerüstet wurde, kann es dabei zu schweren Verletzungen kommen.

## **5.9.2 Laserscanner**

Der Roboterarm kann über die Grenzen der Laserscanner-Schutzfelder hinaus reichen, da diese bei Auslieferung für einen einfachen Transport des Roboters ausgelegt sind. Um einen sicheren Betrieb des mobilen Manipulators zu ermöglichen, müssen die Schutzfelder so eingestellt werden, dass sie den Arbeitsraum des Armes abdecken und Kollisionen zwischen dem Arm und allen Personen in der Nähe zuverlässig verhindern.

## **5.9.3 Vom Kunden durchzuführende Arbeiten**

Mobile Manipulatoren sind sehr komplexe Robotersysteme. Ihre späteren Aufgaben konnten während der Entwicklungszeit nicht in allen Details vorhergesehen werden.

- Es muss durch den Kunden eine Gefährdungsbeurteilung des Gesamtsystems durchgeführt werden und die für einen sicheren Betrieb erforderlichen Maßnahmen müssen ermittelt werden.
- Alle für den sicheren Betrieb erforderlichen Maßnahmen müssen vom Kunden entsprechend dem Ergebnis der Gefährdungsbeurteilung umgesetzt werden. Die Verantwortung für den sicheren Betrieb liegt allein beim Kunden.
- Die übergeordnete Steuerungssoftware des Roboters muss vom Kunden bereitgestellt werden. Der sichere Betrieb des Roboters hängt stark von der zuverlässigen Funktion dieser Steuerung ab. Deshalb ist es notwendig, Geschwindigkeit und Arbeitsraum des Roboters auf sichere Bereiche zu begrenzen und jederzeit für eine exakte Koordination von Arm und Plattform zu sorgen.

Verschiedene Sicherheitsmaßnahmen können für die Arbeitssicherheit des mobilen Manipulators notwendig sein. Die folgende Liste gibt einen kurzen Überblick über mögliche Maßnahmen und erhebt keinen Anspruch auf Vollständigkeit.

- Die Laserscanner müssen entsprechend der jeweiligen Anwendung konfiguriert werden.
- Taktile Sensorleisten und Bumper können montiert werden.
- Geschwindigkeit, Leistung und Arbeitsraum des Roboterarms können begrenzt werden.
- Verkleidungen und Abschirmungen können an der Plattform montiert werden.

Bemerkung: Im Einzelfall können zusätzliche Maßnahmen für einen sicheren Betrieb nötig sein!

# <span id="page-59-0"></span>**5.10 Wartung**

## **5.10.1 Reinigung**

Vor Beginn aller Reinigungsarbeiten sollte eine der Not-Halt-Tasten am mobilen Roboter betätigt oder der Roboter komplett ausgeschaltet werden. Dies gilt sowohl für die Reinigung des Roboters als auch für alle anderen Reinigungsarbeiten im Arbeitsbereich des Roboters.

Achtung: Falls der Roboter nicht in den Not-Halt-Zustand versetzt oder abgeschaltet wird, kann es zu unerwarteten Bewegungen, Kollisionen und Verletzungen kommen!

#### **5.10.1.1 Räder und Rollen**

Auf den Laufflächen der Räder und Lenkrollen kann sich mit der Zeit Schmutz ablagern, der regelmäßig entfernt werden sollte. Bei starker Verschmutzung kann es vorkommen, dass die Räder nicht mehr rund laufen und der Roboter bei der Fahrt zunehmend Geräusche macht.

Eine starke Verschmutzung der Lenkrollen oder des Schleppkabels kann außerdem deren Fähigkeit zum Abbau von elektrostatischen Spannungen reduzieren.

#### **5.10.1.2 Sensoren**

Die verschiedenen Sensoren sollten regelmäßig gereinigt werden, um einen zuverlässigen Betrieb zu gewährleisten. Die Reinigung kann mit einer weichen Bürste oder einem feuchten Stofftuch erfolgen.

Achtung: Achten Sie unbedingt darauf, die Abdeckung des Laserscanners und die Membranen der Ultraschallsensoren nicht zu verkratzen. Schäden an diesen Bauteilen können zu erheblichen Funktionsstörungen führen!

#### **5.10.2 Wartung und Reparaturen**

#### **5.10.2.1 Allgemeine Vorsichtsmaßnahmen**

Bitte beachten Sie die folgenden allgemeinen Vorsichtsmaßnahmen, um sichere und effiziente Arbeiten am Roboter zu ermöglichen.

- Wartungs- und Reparaturarbeiten sowie Umbauten dürfen ausschließlich durch sachkundiges Personal vorgenommen werden. Die Anforderungen an sachkundiges Personal finden Sie unter *[Sachkundiges Personal](#page-61-0)* (Seite 57).
- Ziehen Sie vor allen Arbeiten den Netzstecker bzw. trennen Sie den Roboter vom Batterieladegerät und der automatischen Ladestation.
- Trennen Sie außerdem alle Steckverbinder zwischen Batterien und Roboter.
- Befolgen Sie die allgemeinen 5 Sicherheitsgrundregeln für Arbeiten an elektrischen Systemen.

#### **5.10.2.2 Verschleiß**

Der mobile Roboter ist auf maximale Lebensdauer ausgelegt und nahezu wartungsfrei. Trotzdem ist es ratsam, den Roboter und alle zugehörigen Geräte und Komponenten regelmäßig auf Verschleiß und Abnutzungserscheinungen zu prüfen. Achten Sie dabei auf Folgendes:

- Mechanische Schäden an Bedienelementen, Verkleidungsteilen oder anderen Komponenten können den Berührschutz verringern und auch verspätet oder überraschend zu Fehlfunktionen führen.
- Anhaftender Schmutz, Schäden oder Verformungen an den Antriebsrädern oder Lenkrollen können zu unsicheren Fahrten und zum Verlust der Lokalisierung führen.
- Vibrationen und zunehmende Betriebsgeräusche können ein Hinweis auf reibende oder schleifende Teile oder mechanische Überlastung sein.
- Ungewöhnliche Hitzeentwicklung kann auf elektrische Überlast oder auf gealterte und ersetzungsbedürftige Akkus hinweisen.
- Eine abnehmende Betriebsdauer bis zum nächsten Ladezyklus deutet ebenfalls auf eine Alterung der Akkus hin.

#### **5.10.2.3 Reparaturen**

Bei Fragen zu Reparaturen oder Ersatzteilen können Sie sich jederzeit an Neobotix wenden. Wir beraten und unterstützen Sie gerne.

Bitte beachten Sie in jedem Fall die folgenden Punkte:

- Verwenden Sie stets nur Ersatz- und Tauschteile mit den gleichen Merkmalen und Eigenschaften wie die Originalteile.
- Bringen Sie nach Abschluss der Arbeiten alle Abdeckungen und Verkleidungsteile wieder fest und korrekt an.
- Achten Sie darauf, auch alle Schirmungen, Erdungsbänder und sonstigen elektrischen Verbindungen wieder anzuschließen und festzuziehen.

#### **5.10.2.4 Batterien**

Die Batterien sollten regelmäßig überprüft werden und müssen nach einiger Zeit auch ersetzt werden. Weitere Informationen zu den Batterien finden Sie unter *[Batterien](#page-39-0)* (Seite 35).

# <span id="page-61-0"></span>**5.11 Sachkundiges Personal**

Dieses Produkt darf nur von sachkundigem Personal umgebaut, in Betrieb genommen und betrieben werden. Sachkundig ist, wer

- aufgrund seiner fachlichen Ausbildung und Erfahrung ausreichende Kenntnisse auf den für die jeweilige Arbeit erforderlichen Gebieten der Mechatronik und Robotik hat,
- vom Betreiber der Maschine in der Bedienung und den gültigen Sicherheitsrichtlinien unterwiesen wurde,
- mit den einschlägigen staatlichen Arbeitsschutzvorschriften, Unfallverhütungsvorschriften, Richtlinien und allgemein anerkannten Regeln der Technik (z. B. DIN-Normen, VDE-Bestimmungen, technische Regeln) so weit vertraut ist, dass er den arbeitssicheren Zustand des Produkts beurteilen kann und
- Zugriff auf diese Unterlagen und hat und diese gelesen hat.

Als nicht-sachkundig gelten im Allgemeinen, aber nicht ausschließlich:

- Nicht mit dem Produkt vertraute Praktikanten oder Mitarbeiter,
- Besucher und Gäste,
- alle Mitarbeiter anderer Abteilungen des Unternehmens oder der Einrichtung, in der das Produkt betrieben wird.

Diese Liste ist nicht abschließend.

# **5.12 Entsorgung**

#### **5.12.1 Demontage**

Wenn der mobile Roboter außer Dienst gestellt wird, sollte er zerlegt und seine Komponenten recycelt werden.

Tipp: Bevor der Roboter zerlegt werden kann, müssen das Ladegerät, alle anderen externen Stromzuführungen und die Batterien vom Roboter getrennt werden. Anschließend sollte für mindestens 30 Minuten nicht am Roboter gearbeitet werden, damit sich eventuell noch vorhandene Spannungen entladen können.

Die Demontage des Roboters sollte nur durch qualifiziertes Personal erfolgen, vorzugsweise durch jemanden, der bereits mit dem Roboter gearbeitet hat und die technischen Details kennt. Dies garantiert

- eine schnelle und problemlose Demontage,
- eine geringere Gefahr von Verletzungen und von Schäden an Bauteilen, die weiterverwendet werden sollen und
- eine ordnungsgemäße Trennung der Komponenten entsprechend ihrem Material und Recyclingverfahren

Weitere Informationen und Anforderungen an qualifiziertes Personal finden Sie unter *[Sachkundiges Personal](#page-61-0)* (Seite 57).

## **5.12.2 Recycling**

#### **5.12.2.1 Wiederverwendbare Komponenten**

Viele der Komponenten (z. B. die Motoren, die Antriebsverstärker und der Bordrechner) können vermutlich noch problemlos in anderen Systemen genutzt werden, auch wenn der Roboter das Ende seiner Verwendung erreicht hat.

Bitte prüfen Sie sorgfältig, welche Komponenten unmittelbar oder später weiterverwendet werden können und entfernen Sie diese Komponenten besonders sorgfältig.

Tipp: Das Wiederverwenden von Komponenten schont nicht nur Ressourcen und hilft der Umwelt, sondern spart auch erhebliche Kosten.

## **5.12.3 Rahmen**

Der gesamte Rahmen besteht aus Aluminiumteilen und Verbindungselementen aus Stahl. Beide Materialien sollten vollständig getrennt an entsprechend zertifizierte Altmetallverwerter verkauft werden.

#### **5.12.4 Elektrische Komponenten**

Elektronikschrott und alte Kabel enthalten nicht nur wertvolle Rohstoffe, sondern stellen auch eine ernste Gefahr für die Umwelt dar.

Achtung: Sie dürfen nicht als Restmüll behandelt werden, sondern müssen gemäß der gesetzlichen Vorschriften bei geeigneten Verwertungsbetrieben abgegeben oder verkauft werden.

## **5.12.5 Batterien**

Bemerkung: Informationen zu den verwendeten Batterien und deren Recycling finden Sie unter *[Batterien](#page-39-0)* (Seite 35).

# KAPITEL 6

# OmniDriveModule

## $\downarrow$  [Als PDF herunterladen](https://neobotix-docs.de/hardware/de/OmnidriveModule.pdf)<sup>[14](#page-63-0)</sup>

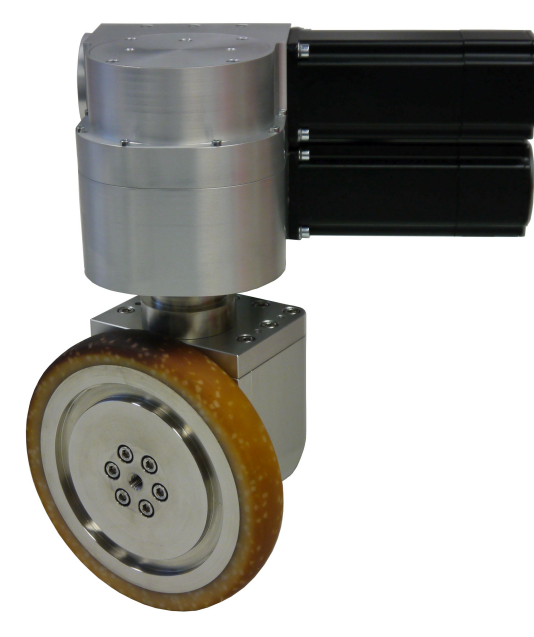

Mit den Neobotix OmniDriveModules können Ingenieure und Entwickler schnell und komfortabel eigene, individuelle Roboterfahrzeuge mit omnidirektionalem Antrieb aufbauen. Im Gegensatz zu anderen Kinematiken erlauben es die OmniDriveModules einem mobilen Roboter, sich auch auf Untergründen zu bewegen, die nicht ideal flach und sauber sind.

Diese Module wurden für die Forschung und Entwicklung konzipiert und müssen vom Kunden modifiziert und vervollständigt werden, ehe sie eingesetzt werden können. Einige wichtige Punkte müssen bei der Arbeit mit den Omni-DriveModules beachtet werden:

• Das OmniDriveModule ist eine unvollständige Maschine und nicht für die unmittelbare Verwendung geeignet.

<span id="page-63-0"></span><sup>14</sup> https://neobotix-docs.de/hardware/de/OmnidriveModule.pdf

- Die Antriebsverstärker werden mit Standardeinstellungen ausgeliefert. Einige dieser Einstellungen müssen gegebenenfalls an außergewöhnliche Einsatzbedingungen angepasst werden, ehe das Modul verwendet werden kann.
- Da es sich um eine unvollständige Maschine handelt, kann für das OmniDriveModule keine vollständige CE-Konformität bescheinigt werden.
- Um das von den EU-Richtlinien geforderte Sicherheitsniveau zu erreichen, muss das OmniDriveModule vom Kunden in eine andere Maschine eingebaut werden. Es können zusätzliche Sicherheitsfunktionen notwendig sein, um den sicheren Betrieb der gesamten Maschine zu garantieren.
- Vom Kunden ist eine Risikobeurteilung vorzunehmen und die Konformität des resultierenden Gesamtsystems mit allen anwendbaren EU-Richtlinien festzustellen.
- Einzig der Betreiber ist für den sicheren Betrieb des OmniDriveModule verantwortlich und haftbar.

# **6.1 Produktbeschreibung**

Bei dem Neobotix OmniDriveModule handelt es sich um eine zweiachsige Antriebseinheit für mobile Roboterfahrzeuge und ähnliche Anwendungen.

Das Modul enthält zwei leistungsfähige, bürstenlose Servomotoren mit je einem Servoantriebsverstärker ("Whistle 10/60" von Elmo Motion Control). Beide Verstärker werden über eine gemeinsame Platine versorgt und an den CAN-Bus angeschlossen. Einer der Motoren treibt das Antriebsrad des Moduls, während der andere dessen Ausrichtung um die Hochachse übernimmt. Beide Achsen können endlos drehen und erlauben es einem omnidirektionalen Roboter damit, sich kontinuierlich und ohne Endlagen der Räder zu bewegen. Die Ausrichtung der Drehachse ist durch einen integrierten induktiven Positionsschalter möglich.

Aufgrund der hohen Übersetzungsverhältnisse der Schneckengetriebe sind im allgemeinen keine Bremsen erforderlich. Dadurch können der Energieverbrauch und die Hitzeentwicklung des Moduls signifikant reduziert werden. Beide Motoren können optional mit Sicherheitsbremsen versehen werden, um ein besonders hohes Sicherheitsniveau zu erreichen.

# **6.1.1 Komponenten**

Das OmniDriveModule besteht aus den folgenden Komponenten:

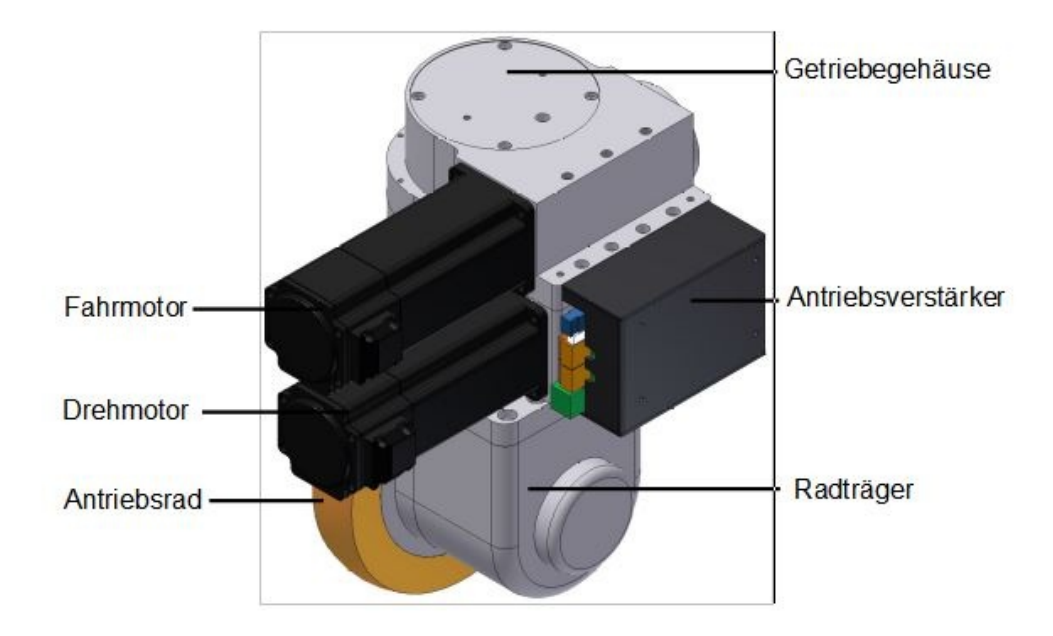

# **6.1.2 Mögliche Kinematiken**

Die OmniDriveModules können in verschiedenen Antriebskinematiken eingesetzt werden, um den Anforderungen der jeweiligen Anwendung gerecht zu werden. Dabei hat jede Kinematik ihre eigenen Vor- und Nachteile. Die gebräuchlichsten Varianten sind die folgenden:

#### **6.1.2.1 1 OmniDriveModule mit 2 Bockrollen**

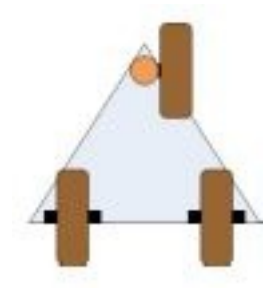

Diese Konfiguration ist kostengünstig und einfach anzusteuern. Die Möglichkeit, dass die Räder bei bestimmten Bewegungen blockieren besteht zwar, ist aber ausgesprochen gering.

Mit dieser Konfiguration sind keine omnidirektionale Bewegungen möglich, da das Fahrzeug immer dem OmniDrive-Module folgt.

#### **6.1.2.2 3 OmniDriveModules**

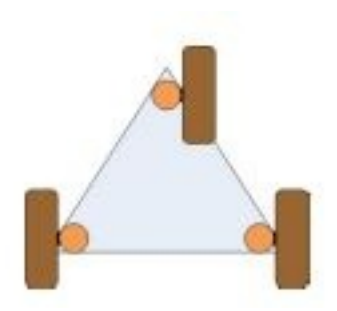

Diese Konfiguration bietet eine hohe Stabilität für kleinere Roboter, ist statisch bestimmt und ermöglicht voll omnidirektionale Bewegungen.

Alle drei Antriebe müssen jederzeit korrekt ausgerichtet sein, um Schlupf und Blockieren zu vermeiden. Außerdem muss der Winkel zwischen den Antriebsrädern immer dem aktuellen Drehpunkt der gesamten Plattform angepasst werden.

#### **6.1.2.3 4 OmniDriveModules**

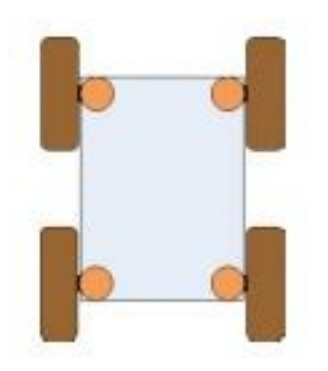

Diese Konfiguration ist die bei Servicerobotern verbreitetste, weil sie auch großen und schweren Robotern eine hohe Stabilität bietet. Ihre statische Überbestimmtheit ist in den meisten Fällen kein Problem, da alle Räder jederzeit aktiv angetrieben werden.

Alle vier Antriebe müssen immer korrekt ausgerichtet sein, um Schlupf und Blockieren zu vermeiden. Außerdem muss der Winkel zwischen den Antriebsrädern immer dem aktuellen Drehpunkt der gesamten Plattform angepasst werden.

# **6.1.3 Besondere Eigenschaften**

#### **6.1.3.1 Separate Logikversorgung**

Die Antriebsverstärker der OmniDriveModules besitzen einen separaten Anschluss für die Versorgung der Logik. Bei einem Not-Halt kann dadurch die Hauptversorgungsleitung unterbrochen werden, ohne dass der interne Mikroprozessor oder die Positionssensoren betroffen sind.

Bei einem Not-Halt lassen sich somit die gefahrbringende Spannung abschalten und alle Bewegungen anhalten, während die CAN-Kommunikation und die Positionsüberwachung unbeeinträchtigt weiter laufen.

#### **6.1.3.2 Positionsschalter**

Ein an den Antriebsverstärker der Drehachse angeschlossener induktiver Schalter kann für Referenzfahrten dieser Achse verwendet werden.

Aufgrund geringfügiger Abweichungen im Fertigungs- und Montageablauf unterscheiden sich die Referenzpositionen der OmniDriveModules minimal voneinander. Aus diesem Grund muss in der Steuerungssoftware für jedes Modul ein individuell einstellbarer Korrekturwert vorgesehen werden.

Tipp: Das gesamte Antriebssystem des Roboters funktioniert nur dann ordnungsgemäß, wenn alle Antriebsräder jederzeit korrekt ausgerichtet sind.

#### **6.1.3.3 Digital- und Analog-I/Os**

Jeder Antriebsverstärker bietet sechs digitale Eingänge, zwei digitale Ausgänge und einen analogen Eingang. Drei digitale Eingänge und ein digitaler Ausgang sind direkt über die Steckverbinder der Trägerplatine zugänglich. Unter *[Digitaleingänge und -ausgänge](#page-74-0)* (Seite 70) finden Sie die genaue Steckerbelegung. Einer der Eingänge wird für den Positionsschalter der Drehachse verwendet. Weitere Informationen über die Ein- und Ausgänge finden Sie auf der [Website von Elmo Motion Control](https://www.elmomc.com/)<sup>[15](#page-67-0)</sup>.

#### **6.1.3.4 Programmierung**

Jeder Antriebsverstärker enthält eine integrierte Logik, die einfache Anwenderprogramme ausführen kann. Mit dieser Funktion können einige grundlegende Funktionen von der Hauptsteuerungssoftware auf die Antriebsverstärker verlagert werden. Mögliche Funktionen sind:

- Automatische Referenzfahrt nach dem Einschalten
- Automatische Neuausrichtung der Antriebe nach Not-Aus
- Automatische Motorabschaltung nach einer vordefinierten Zeit der Inaktivität

Weitere Information finden Sie auf der [Homepage von Elmo Motion Control](https://www.elmomc.com/)<sup>[16](#page-67-1)</sup>.

# **6.2 Sicherheit**

## **6.2.1 Vorgesehene Verwendung**

#### **6.2.1.1 Einsatzgebiete**

Das Neobotix OmniDriveModule wurde als Komponenten im Antriebssystem von mobilen Robotern entwickelt. Dabei ist es primär für die Gebiete Robotik, autonome Fahrzeuge und Intralogistik vorgesehen. Fahrzeuge, die die Omni-DriveModules verwenden, können sowohl für kurze Experimente als auch für den Dauerbetrieb genutzt werden. Dabei sollten sie jedoch nur in Labors, Versuchshallen oder ähnlichen geschützten Umgebungen ohne öffentlichen Zugang eingesetzt werden.

<span id="page-67-0"></span><sup>15</sup> https://www.elmomc.com/

<span id="page-67-1"></span><sup>16</sup> https://www.elmomc.com/

#### **6.2.1.2 Umgebungsbedingungen**

Das OmniDriveModule darf nur innerhalb von Gebäuden eingesetzt werden. Der Einsatz im Außenbereich kann durch erhöhten Verschleiß zu einer Reduzierung der Lebensdauer und zu Schäden am Modul führen.

Aufgrund der nicht abgedichteten Antriebsverstärker an der Seite des OmniDriveModules muss das System vor der Verwendung mit einem ausreichenden Schutz vor Kollisionen, Schmutz und Staub, metallischen Objekten und Feuchtigkeit versehen werden.

Unter normalen Einsatzbedingungen fungiert das massive Aluminiumgehäuse des Moduls als ausreichender Kühlkörper für die Motoren, die Antriebsverstärker und das Getriebe. Falls das OmniDriveModule jedoch weitgehend oder vollständig verkleidet wird, muss auf ausreichende Konvektion oder eine andere Art der Kühlung geachtet werden.

Das OmniDriveModule muss stets sauber gehalten werden. Schmutz, Staub und Feuchtigkeit können zu Schäden an den bewegten Teilen, insbesondere den Kugellagern führen. Neobotix übernimmt keinerlei Haftung für Schäden, die durch Verschmutzungen oder Feuchtigkeit verursacht werden.

# **6.2.2 Unzulässige Verwendung**

#### Warnung:

- Die Verwendung eines auf den OmniDriveModules basierenden Fahrzeugs für jegliche Art von Personentransport ist strikt verboten. Das Besteigen von Fahrzeugen, die auf den Neobotix OmniDriveModules basieren, ist ebenfalls untersagt.
- Der Einsatz von Fahrzeugen auf Basis der OmniDriveModules in öffentlich zugänglichen Bereichen ohne die Anwesenheit einer qualifizierten Aufsichtsperson ist nicht zulässig.
- Die Neobotix OmniDriveModules müssen vor Feuchtigkeit geschützt werden. Durch Regen, Sprühnebel oder Spritzwasser kann es zu erheblichen Schäden an den elektronischen Komponenten kommen.

Tipp: Die Steuersoftware zum Ausrichten und Bewegen von zwei oder mehr FDMs muss mit besonderer Sorgfalt getestet werden. Die Verwendung einer ungeprüften oder fehlerhaften Steuersoftware kann die Module oder sogar das gesamte Fahrzeug beschädigen.

## **6.2.3 Sachkundiges Personal**

Dieses Produkt darf nur von sachkundigem Personal umgebaut, in Betrieb genommen und betrieben werden. Weitere Informationen finden Sie unter *[Sachkundiges Personal](#page-61-0)* (Seite 57).

#### **6.2.4 Sicherheitsmaßnahmen**

Bitte beachten Sie stets die folgenden Hinweise, um den sicheren und erfolgreichen Betrieb des OmniDriveModules zu ermöglichen:

- Schützen Sie die Antriebsverstärker an den Seiten der Module vor Kollisionen und Feuchtigkeit.
- Heben Sie die Antriebsräder immer vom Boden ab, während an der Steuerungssoftware gearbeitet wird.
- Testen Sie alle Änderungen an der Steuerungssoftware gründlich und ohne Bodenkontakt. Sorgen Sie für die korrekte Ausrichtung aller Antriebsräder zu jedem Zeitpunkt und in jeder Situation.

• Alle Elemente der Stromzuführung zu den Modulen müssen den höchsten zu erwartenden Strömen standhalten.

Warnung: Wenn drei oder mehr Module kombiniert werden, können sehr hohe Gesamtströme entstehen.

# **6.3 Befestigung**

# **6.3.1 Integration der Module in eine Plattform**

Sechs Gewindebohrungen in der Unterseite des Getriebegehäuses erlauben die stabile Befestigung auf einer Grundplatte.

Das OmniDriveModule ist nicht dazu geeignet, unter ein Fahrzeug montiert zu werden, sondern muss in das Fahrzeug integriert werden. Die Grundplatte des Fahrzeugs muss sich dabei zwischen dem Getriebegehäuse und dem Radträger befinden.

Um die vertikale Achse des Radträgers aufzunehmen, ist ein U-förmiger Ausschnitt von 60 mm bis 70 mm Breite notwendig.

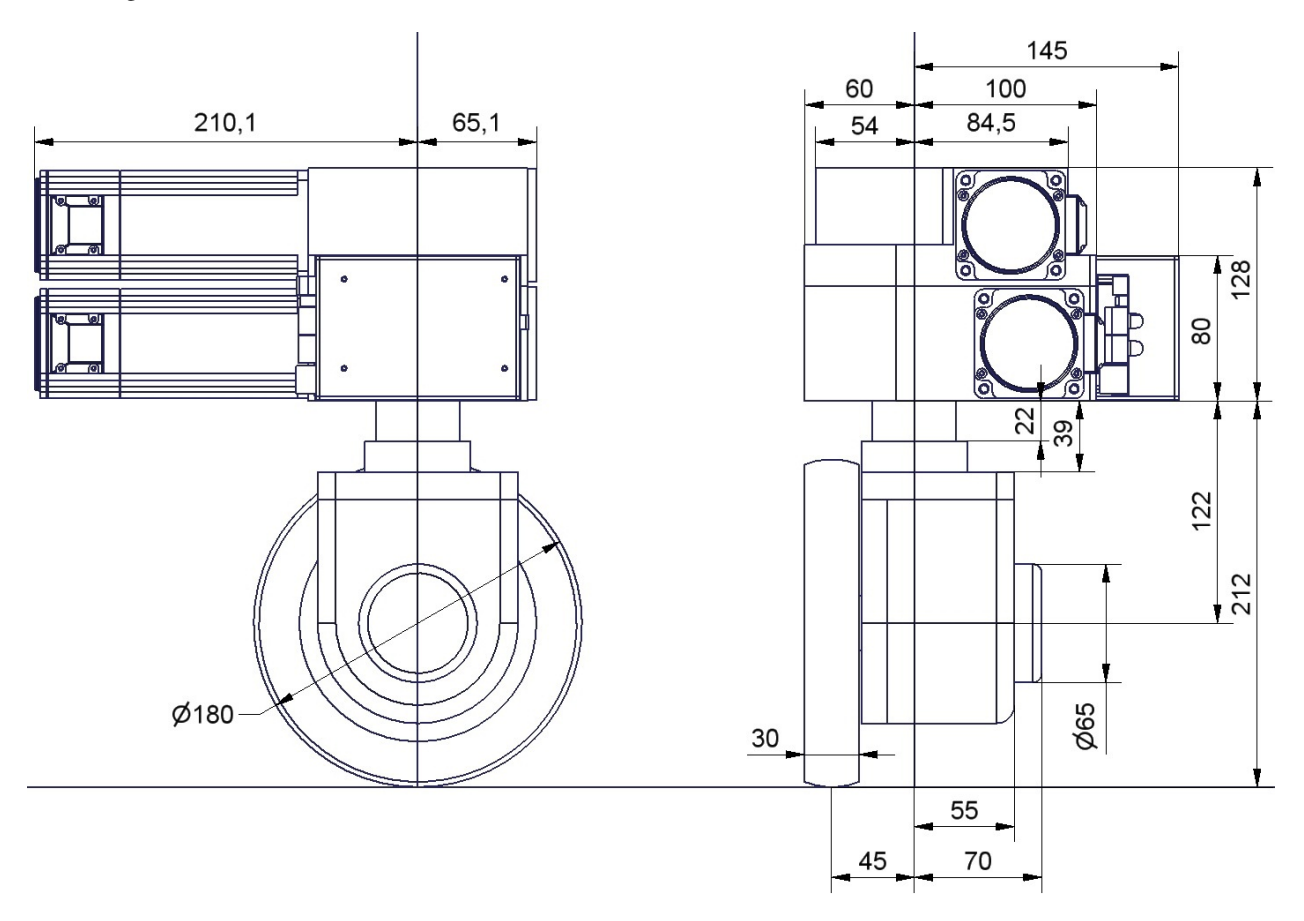

Abb. 1: Abmessungen des OmniDriveModules

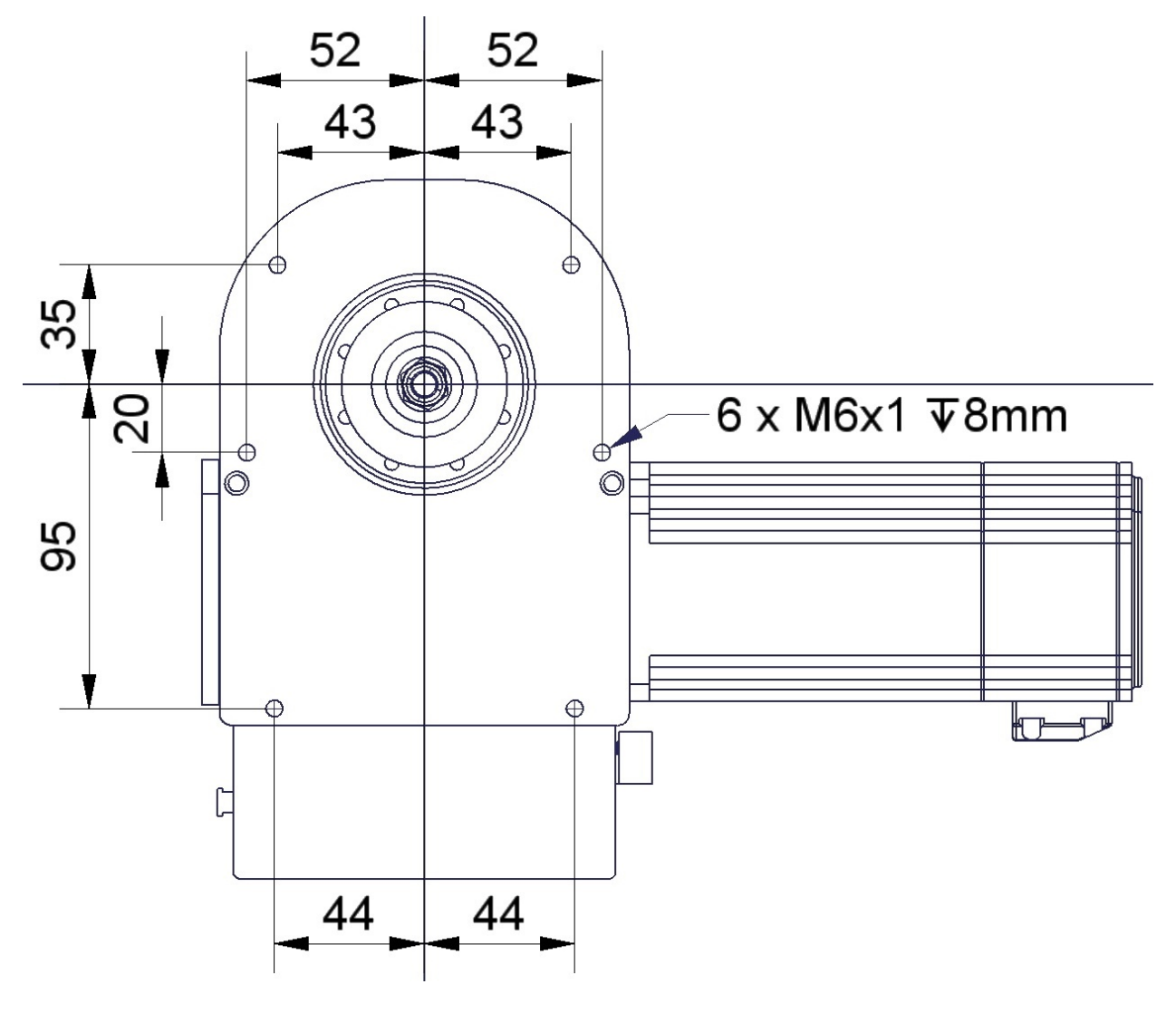

Abb. 2: Unterseite des OmniDriveModules

# **6.3.2 Befestigung von Komponenten auf dem Modul**

Wenn alle Module auf einer gemeinsamen Grundplatte montiert wurden, können weitere Komponenten auf den Modulen befestigt werden. Der Absatz an der Modulrückseite eignet sich zum Beispiel für die Montage einer Trägerplatte.

Eine gemeinsame starke Deckplatte auf den Modulen, die mit ihnen allen verschraubt ist, verbessert die mechanische Festigkeit des gesamten Antriebssystems erheblich. Sie trägt außerdem zu einem gleichmäßigeren Kraftfluss bei und ermöglicht damit eine hohe Zuladung.

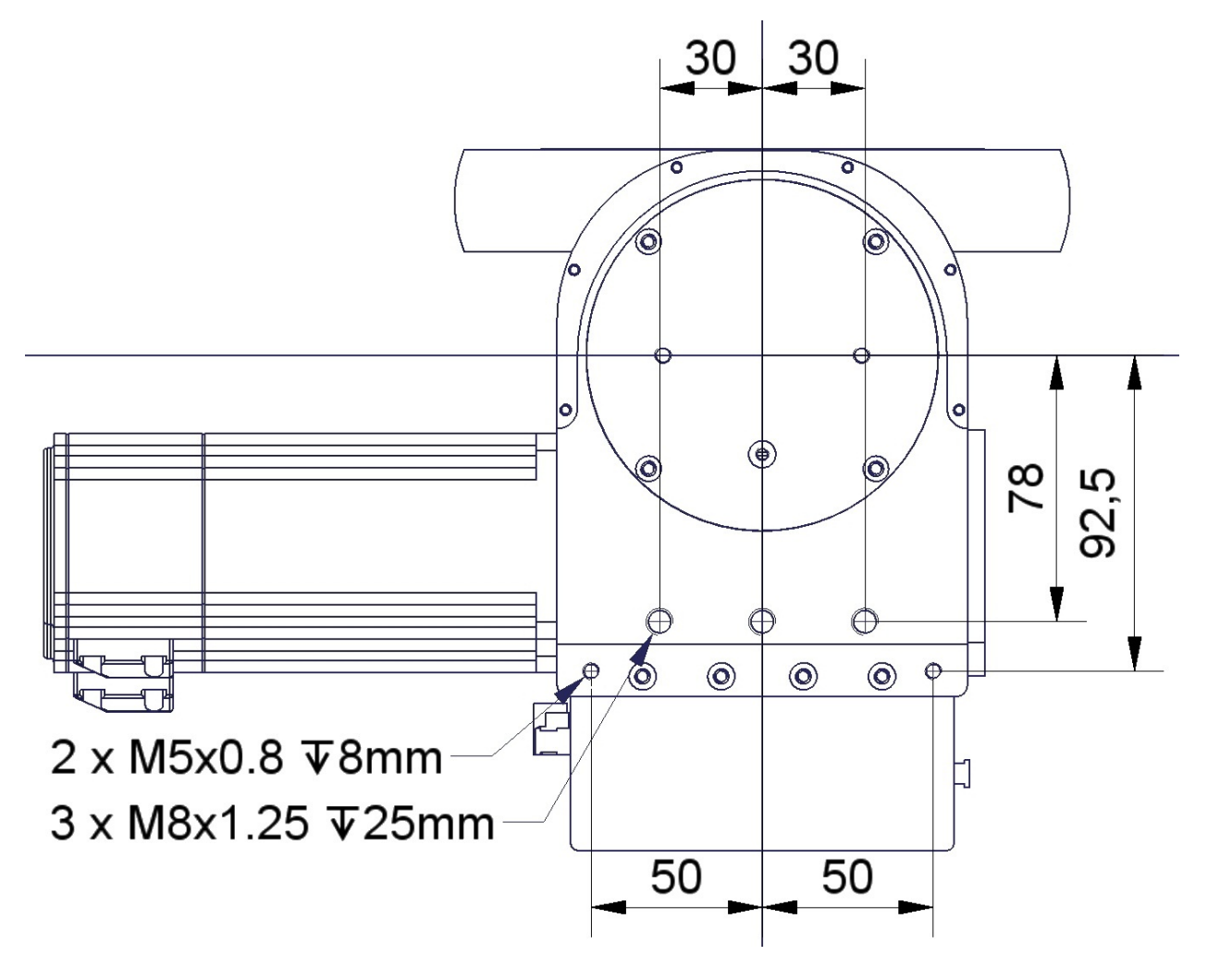

Abb. 3: Oberseite des OmniDriveModules

# **6.4 Elektrische Anschlüsse**

## **6.4.1 Energieversorgung**

#### **6.4.1.1 Motoren und Logik**

Beide Antriebsverstärkers eines Moduls sind an die selbe Versorgung angeschlossen. Verwenden Sie die folgenden Komponenten für den elektrischen Anschluss:
- Stecker: Würth Elektronik, Serie 351 WR-TBL, 691 351 500 003
- Stecker (alternativ): Phoenix Contact, MSTB 2,5 HC/ 3-ST, 1911868
- Kabel (Last & Masse): H07V-K oder besser, 2,5 mm<sup>2</sup> oder größer
- Kabel (Logik): H05V-K oder besser, 0,5 mm<sup>2</sup> oder größer

Die interne Logikeinheit der Antriebsverstärker kann von der Lastspannung unabhängig versorgt werden, so dass bei einem Not-Halt die Verstärker weiter arbeiten, über den CAN-Bus kommunizieren und die Motorposition nicht verlieren.

Tipp: Die OmniDriveModules sind standardmäßig für 24V-Logikversorgung vorbereitet. Bitte wenden Sie sich an Neobotix, wenn Sie andere Spannungen verwenden möchten.

Die Steckerbelegung ist wie folgt:

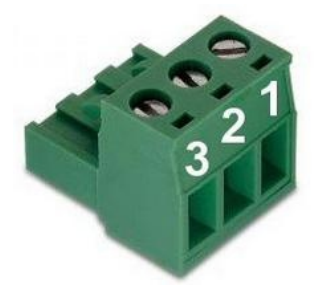

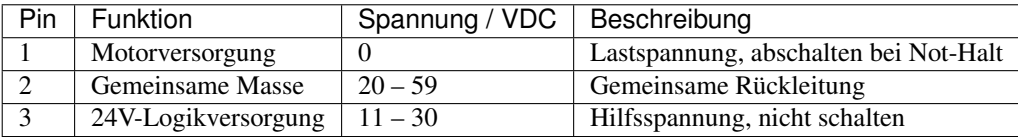

#### **6.4.1.2 Positionsschalter**

Wenn die Logikeinheit mit 24V versorgt wird, wird der Positionsschalter direkt über die Platine der Antriebsverstärker versorgt. Bei unterschiedlichen Spannungen müssen diese auf eine gemeinsame Masse gelegt werden.

Achtung: Die Masseleitung des Digitaleingangs ist standardmäßig mit der Masse der Stromversorgung verbunden. Bitte sprechen Sie uns an, wenn getrennte Masseanschlüsse erforderlich sein sollten.

Verwenden Sie bei Bedarf die folgenden Komponenten für die Versorgung des Schalters:

- Gehäuse: Würth Elektronik, MPC4, 2-reihig, 2-polig, 649002113322
- Kontakte: Würth Elektronik, MPC4, Crimpkontakte weiblich, 18-24 AWG, 64900613722DEC

Die Steckerbelegung ist wie folgt:

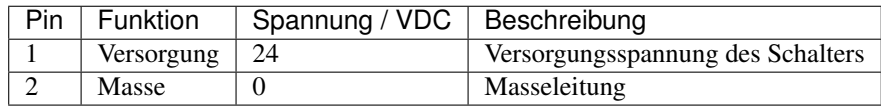

#### **6.4.1.3 Bremsen**

Die Motoren können optional mit Sicherheitsbremsen bestellt werden, die aktiv gelüftet werden müssen. Die Bremsen arbeiten mit 24V / 0.75A und werden über die Platine der Antriebsverstärker versorgt.

Verwenden Sie die folgenden Komponenten für den Anschluss:

- Gehäuse: Molex, Serie KK Buchsengehäuse, 2-polig, 22-01-2021
- Kontakte: Molex, Serie KK Crimpkontakte, 22-30 AWG, 08-50-0032

Die Steckerbelegung ist wie folgt:

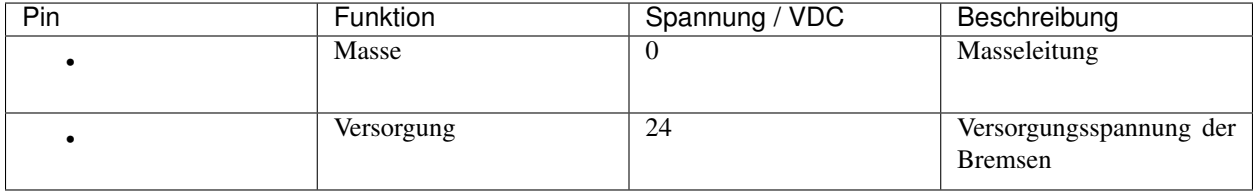

# **6.4.2 Kommunikationsschnittstellen**

#### **6.4.2.1 CAN**

Beide Antriebsverstärker sind mit dem CAN-Anschluss der Trägerplatine verbunden. Bitte verwenden Sie die folgenden Komponenten für den CAN-Bus:

- Gehäuse: TE Connectivity, HE14 Buchsengehäuse, 2-reihig, 8-polig, 281839-4
- Kontakte: TE Connectivity, HE14 Crimpkontakte weiblich, 28-24 AWG, 182734-2

Die Steckerbelegung ist wie folgt:

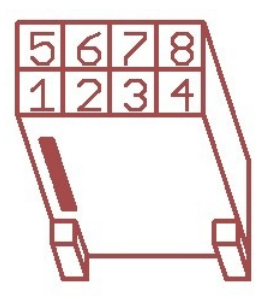

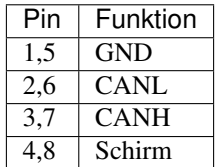

Falls der CAN-Bus an einem OmniDriveModule endet, muss er dort mit einem 120  $\Omega$  Widerstand terminiert werden. Schieben Sie dazu den Schalter S1 neben den LEDs in Position ON.

#### **6.4.2.2 RS-232**

Jeder Antriebsverstärker besitzt eine RS-232-Schnittstelle, die zur Konfiguration und Kommunikation mit der Steuerungssoftware verwendet werden kann.

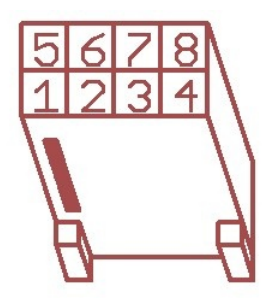

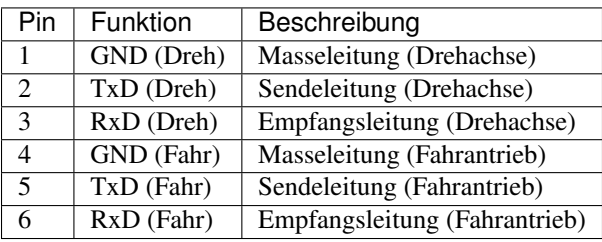

# **6.4.3 Digitaleingänge und -ausgänge**

Die Antriebsverstärker besitzen jeweils sechs digitale Eingänge, zwei digitale Ausgänge und einen Analogeingang, die bei Bedarf für eigene Funktionen verwendet werden können. Die Ein- und Ausgänge können entweder auf vordefinierte Funktionen (Freilauf, Stopp etc.) eingestellt oder durch das auf dem Verstärker laufende Anwenderprogramm genutzt werden. Ihr aktueller Zustand kann außerdem auch per CAN-Bus oder serieller Schnittstelle von der Steuerungssoftware ausgelesen werden.

Die Stecker X2 und X5 erlauben den direkten Zugriff auf jeweils drei digitale Eingänge und einen digitalen Ausgang. Die Eingänge können über Vorwiderstände an Spannungen über 5 V angepasst werden. Die Positionen der Vorwiderstände sind jeweils mit "Rin1", "Rin2" und "Rin3" markiert und befinden sich unmittelbar neben den zugehörigen Steckern.

Bitte beachten Sie, dass die Vorwiderstände gebrückt werden müssen, wenn mit 5V-Signalen gearbeitet werden soll.

Digitaleingang 1 des Antriebsverstärkers der Drehachse ist standardmäßig durch den Ausgang des Positionsschalters belegt und kann nicht für kundenspezifische Anwendungen genutzt werden.

Tipp: Standardmäßig ist die Masseleitung der Digitaleingänge der Drehachse mit der gemeinsamen Masse der Spannungsversorgung verbunden. Bitte sprechen Sie uns an, wenn Sie unabhängige Spannungen benötigen.

Die Masseleitung der Eingänge der Fahrtachse kann ebenfalls mit der gemeinsamen Masse verbunden werden. Brücken Sie dazu einfach den mit "G $\leftarrow$ I-" bezeichneten Lötjumper.

An den IO-Steckern sind zusätzlich die Encodersignale der Motoren (ohne Index) herausgeführt. Dadurch kann zum Beispiel eine Stillstandsüberwachung durch externe Sicherheitskomponenten realisiert werden.

Außerdem können über die IO-Stecker auch zusätzliche Sensoren mit geringer Leistungsaufnahme versorgt werden. Die Logikversorgungsspannung der Antriebsverstärker ist an den Anschlüssen "VL" (Versorgungsspannung) und "G" (Masse) verfügbar.

Weitere Informationen finden Sie in der Dokumentation zu den Antriebsverstärkern vom Typ "Whistle" auf der [Ho](https://www.elmomc.com/)[mepage von Elmo Motion Control](https://www.elmomc.com/)<sup>[17](#page-75-0)</sup>.

Bitte verwenden Sie die folgenden Komponenten für die digitalen Ein- und Ausgänge:

- Gehäuse: TE Connectivity, HE14 Buchsengehäuse, 2-reihig, 12-polig, 281839-6
- Kontakte: TE Connectivity, HE14 Crimpkontakte weiblich, 28-24 AWG, 182734-2

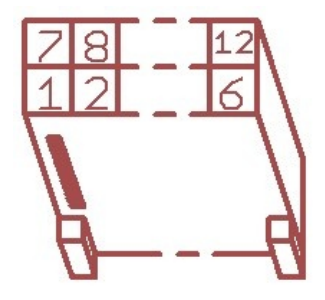

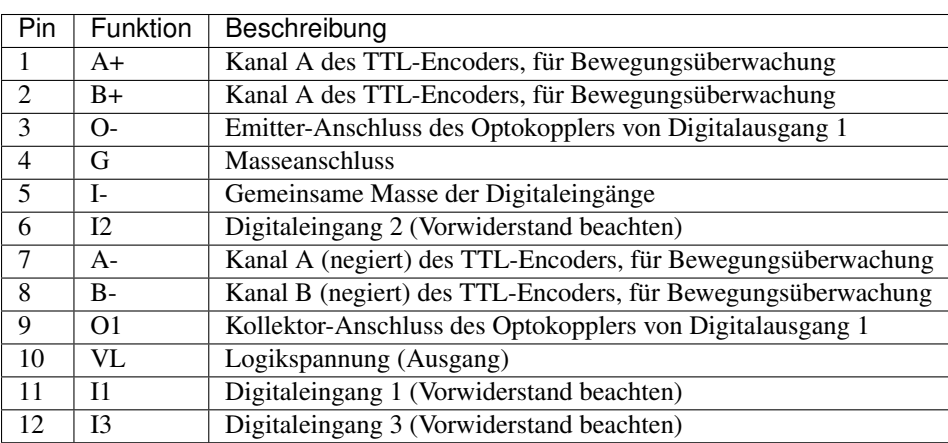

#### **6.4.3.1 Bewegungsüberwachung**

Auf Anfrage können die Stecker so bestückt werden, dass er den Zugang zu den Encoder-Signalen des Fahrantriebs und / oder des Drehantriebs von außen möglich ist.

Die Steckerbelegung ändert sich dann wie folgt.

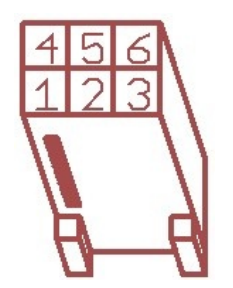

<span id="page-75-0"></span><sup>17</sup> https://www.elmomc.com/

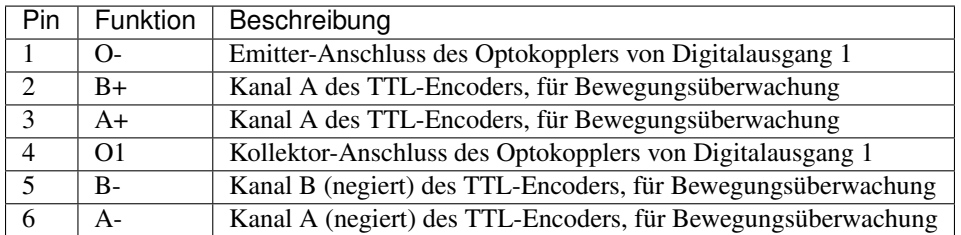

Für diese Variante benötigen Sie andere Steckergehäuse:

TE Connectivity, HE14 Buchsengehäuse, 2-reihig, 6-polig, 281839-3

#### **6.4.3.2 Freigabeleitungen**

Auf Anfrage können die Antriebsverstärker so verschaltet werden, dass sie zwei 24V-Freigabesignale erwarten. Diese können dann zusammen mit dem CAN-Bus in einer gemeinsamen Leitung zu allen Modulen durchgeschleift werden.

Dazu werden die Digitaleingänge 2 und 3 verwendet, die dann für andere Funktionen nicht mehr zur Verfügung stehen.

Achtung: Bitte beachten Sie, dass dies keine Sicherheitsfunktion ist.

Die Belegung des CAN-Anschlusses ändert sich dann wie folgt:

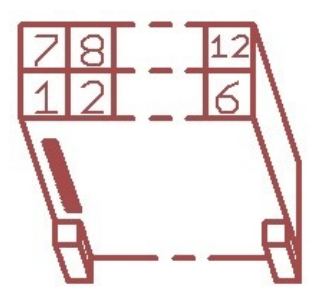

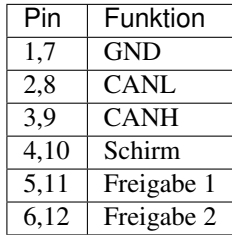

Für diese Variante benötigen Sie die gleichen Steckergehäuse, wie für die Digital-I/Os.

# **6.5 Konfiguration**

Der komfortabelste Weg, die Antriebsverstärker zu konfigurieren und zu optimieren ist über die Software Composer, die zum freien Download auf der Homepage von Elmo MC bereit steht. Die aktuellste Version finden Sie unter:

<https://www.elmomc.com/product/composer/>

Es ist empfehlenswert, den Rechner, auf dem der Composer läuft, über eine serielle RS-232-Verbindung mit dem Verstärker zu verbinden. Das entsprechende Kabel kann auf Anfrage bereitgestellt werden.

Die Werkseinstellungen der Module sind für die meisten Anwendungsfälle geeignet und sofort betriebsbereit. Bei einer Ansteuerung per CAN-Bus müssen lediglich die CAN-IDs der einzelnen Achsen entsprechend der verwendeten Steuerungssoftware eingestellt werden.

Falls außergewöhnliche Kinematiken realisiert werden sollen oder die Module unter extremen Bedingungen (sehr hohe Last, unebener oder weicher Boden, außermittiger Schwerpunkt und ähnliches) eingesetzt werden sollen, müssen unter Umständen die Reglerparameter anders eingestellt werden. Bitte wenden Sie sich in einem solchen Fall an Neobotix.

# **6.5.1 Verbindung zu den Antriebsverstärkern aufbauen**

Nach dem Start des Composers erscheint der Startdialog. Verbinden Sie Rechner und Antriebsverstärker mit dem Konfigurationskabel und schalten Sie die Spannungsversorgung ein.

Bemerkung: Bitte achten Sie darauf, den Rechner auch tatsächlich mit dem Verstärker zu verbinden, auf den Sie gerade zugreifen wollen.

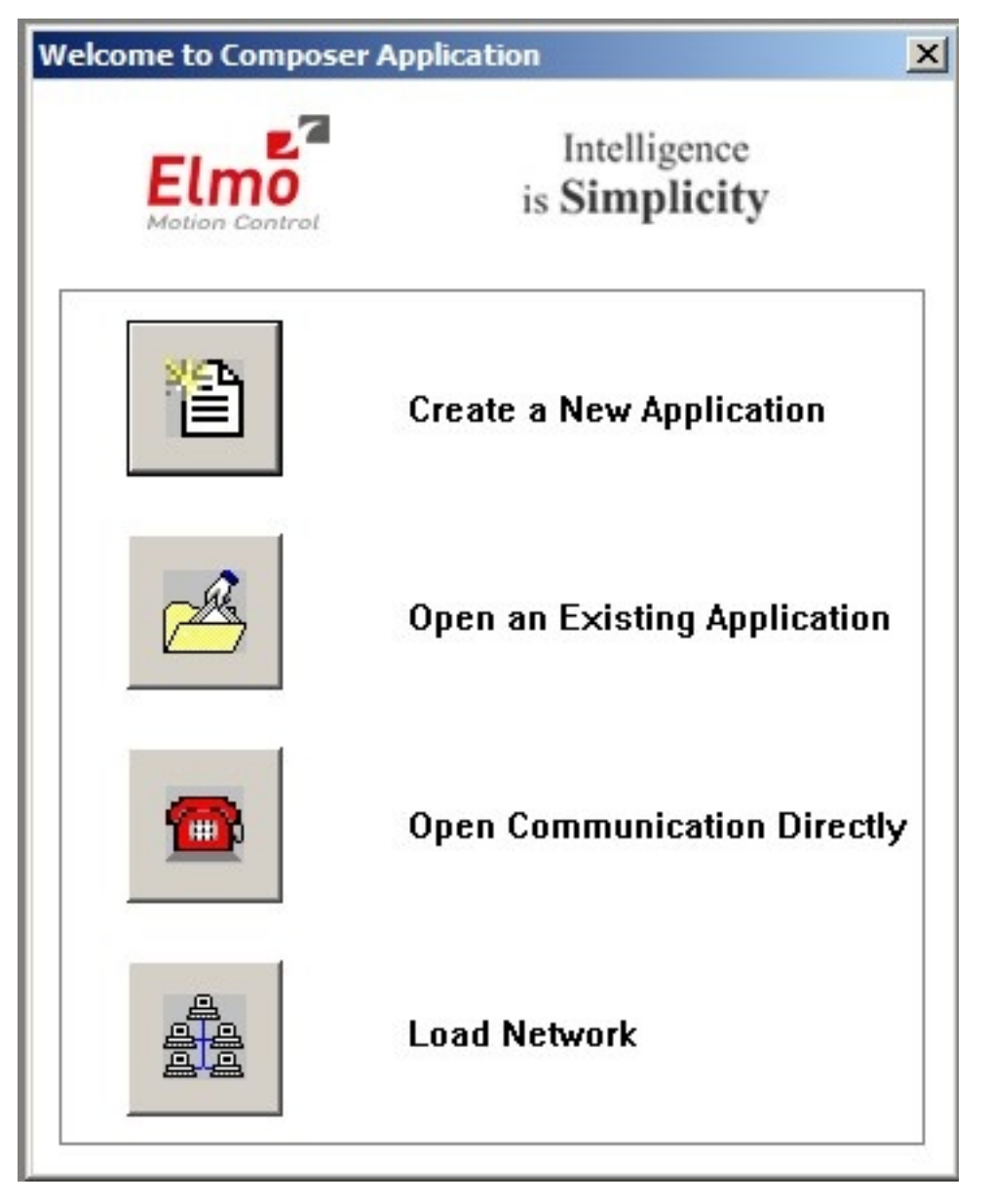

Wählen Sie Open Communication Directly um den Dialog zur Einstellung der Verbindungsparameter aufzurufen. Wählen Sie dort RS 232 als Schnittstelle und klicken Sie auf Properties. Im nächsten Dialog können Sie den verwendeten COM-Port und die auf den Verstärkern voreingestellte Datenrate (57600 Bit Per Second) wählen und dann auf Connect klicken. Der Dialog wird geschlossen und das Konfigurationsfenster, genannt Smart Terminal, erscheint.

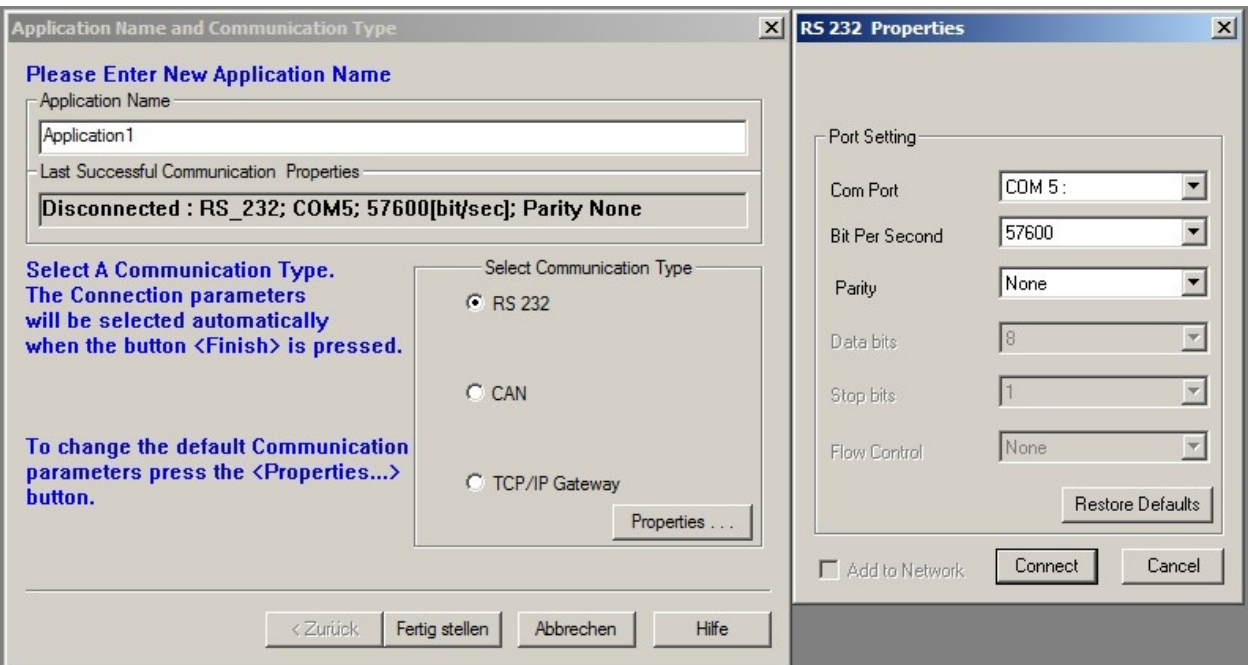

Falls keine Verbindung aufgebaut wird, prüfen Sie bitte die folgenden Punkte:

- Spannungsversorgung: Ist der Verstärker an eine geeignete Stromquelle angeschlossen und ist diese eingeschaltet? Falls das Modul an ein Labornetzteil angeschlossen ist: ist die Strombegrenzung hoch genug, um den Einschaltstrom und einen ausreichend schnellen Spannungsanstieg der Logikversorgung zuzulassen?
- Kabel: Ist der Rechner mit dem richtigen Verstärker verbunden? Wenn an mehreren Modulen nacheinander gearbeitet wird passiert es oft, dass zum Beispiel nur die Spannungsversorgung an das nächste Modul angeschlossen wurde, der Rechner aber noch nicht.
- Datenrate: Die Verstärker wurden auf eine Datenrate von 57,6 kBaud eingestellt, beim ersten Start des Composers sind dort jedoch nur 19,2 kBaud eingestellt.
- COM-Port: Probieren Sie die anderen Ports aus. Wenn Sie einen USB-zu-Seriell-Konverter verwenden, prüfen Sie, welcher Port diesem gerade zugewiesen wurde. Schließen Sie gegebenenfalls den *Composer*, verbinden Sie den Konverter erneut und versuchen Sie es dann noch einmal.

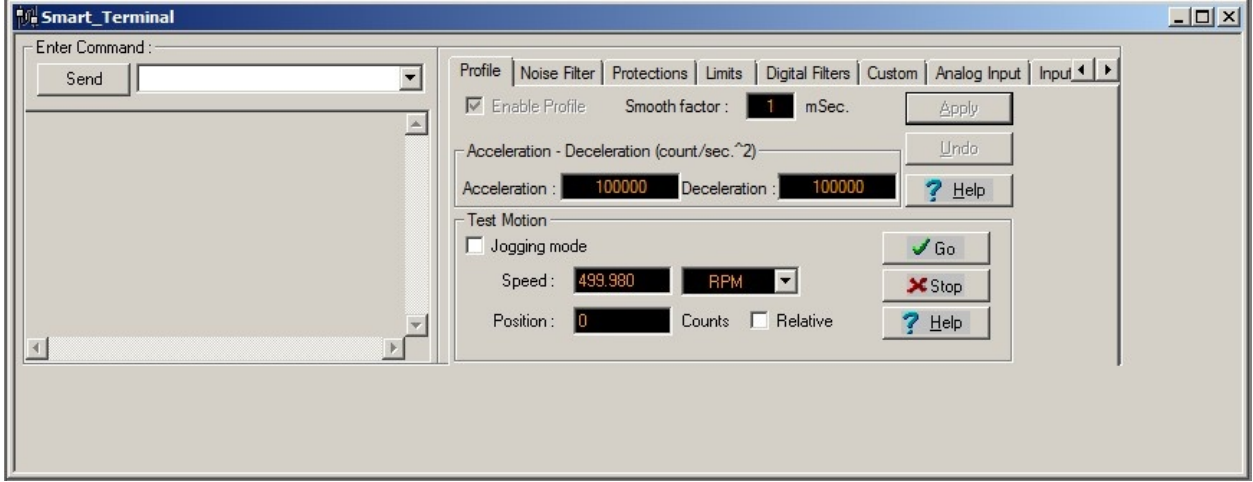

Über die Schaltfläche Disconnect rechts unter dem Hauptmenü kann die Verbindung zum Verstärker getrennt werden:

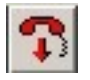

## **6.5.2 Mit verschiedenen Konfigurationen arbeiten**

Es gibt verschiedenen Möglichkeiten zur Arbeit mit Konfigurationen.

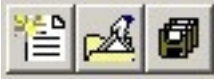

Die Schaltflächen zum Neu-Anlegen, Öffnen und Speichern von Konfigurationen (v.l.n.r.)

#### **6.5.2.1 Die aktuelle Konfiguration speichern**

Nachdem eine Verbindung zu einem Verstärker aufgebaut wurde, wird dessen aktuelle Konfiguration sofort in den *Composer* geladen und kann dann über die Schaltfläche *Save Application* in der oberen linken Ecke des Programmfensters lokal gespeichert werden. Dabei werden Sie immer gefragt, ob die Konfiguration auch im nicht-flüchtigen Speicher des Verstärkers abgelegt werden oder auf dem Rechner gespeichert werden soll.

Der Speichern-Unter-Dialog erscheint immer. Falls die Konfiguration in der aktuellen Sitzung bereits gespeichert wurde, wird automatisch der dafür verwendete Dateiname eingesetzt. Leider wird dieser ebenso automatisch um die Angabe der gerade verwendeten Schnittstelle ergänzt. Um doppelte Dateien zu vermeiden, sollten Sie daher den richtigen Dateinamen immer manuell angeben.

Alle Änderungen in der Konfiguration können auch in den nicht-flüchtigen Speicher des Verstärkers geschrieben werden, ohne dass dabei eine Datei auf dem Rechner angelegt wird. Geben Sie einfach den Befehl "sv" in die Kommandozeile des Smart Terminals ein und drücken Sie die Eingabetaste oder klicken Sie auf Send.

#### **6.5.2.2 Eine existierende Datei aufspielen**

Um eine Sicherheitskopie einer Konfiguration zu verwenden klicken Sie auf die Schaltfläche Open Existing Application, wählen die Datei aus und klicken auf Download. Falls sich die aktuelle Kommunikationsschnittstelle von der in der Datei gespeicherten unterscheidet, müssen Sie die Einstellungen erst entsprechend anpassen. Der Dialog dazu erscheint nach einem Klick auf Change im Bereich Communication Info area des Datei-Auswahldialogs.

Nach dem Verbindungsaufbau wird die Konfiguration automatisch in den flüchtigen Speicher des Verstärkers heruntergeladen. Sie kann dann, wie im vorigen Kapitel geschrieben, gespeichert werden.

Die motorspezifischen Kommutierungsparameter sind ebenfalls Teil der Konfiguration. Dadurch ist es möglich, jeden bereits bekannten Motor an jedem Verstärker zu betreiben, indem einfach die passende Konfiguration aufgespielt wird. Es bedeutet aber auch, dass die Kommutierung für jeden neuen Motor neu bestimmt werden muss, auch wenn sich keine anderen Einstellungen ändern. Bitte sprechen Sie uns an, wenn Sie einen Motor tauschen möchten.

#### **6.5.2.3 Eine neue Konfiguration anlegen**

Alle Antriebsparameter können über einen geführten Dialog neu eingestellt werden. Da die OmniDriveModules nicht für andere Motoren ausgelegt sind, ist dies jedoch nicht zu empfehlen.

Bitte wenden Sie sich gegebenenfalls an Neobotix, wenn Sie die Module grundlegend verändern möchten.

#### **6.5.2.4 Grundeinstellungen**

Das Smart Terminal des Composers zeigt alle Parameter, die ohne großen Aufwand angepasst werden können. Falls Sie andere Einstellungen ändern möchten oder tiefer gehende Informationen benötigen, verwenden Sie bitte die Dokumentation auf der Elmo MC Homepage oder wenden Sie sich direkt an Elmo MC oder Neobotix.

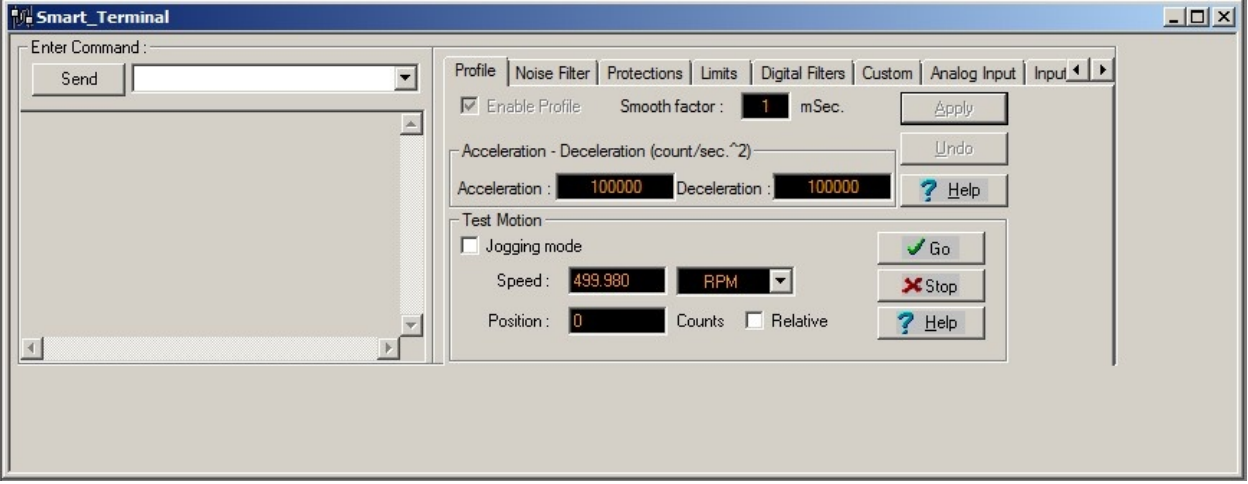

Die Kommunikationsparameter können über die Kommandozeile oben links verändert werden. Geben Sie den Befehl "PP" und den passenden Index in eckigen Klammer ein und drücken Sie die Eingabetaste oder klicken Sie auf Enter, um den aktuellen Wert auszulesen. Hängen Sie zusätzlich ein Gleichheitszeichen und den neuen Wert an, um den Parameter zu überschreiben.

Die folgenden Befehle werden häufig benötigt:

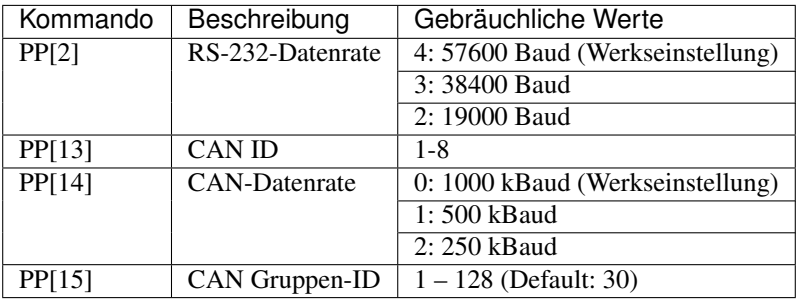

### **6.5.3 Fortgeschrittene Einstellungen**

Für einige der Einstellungen ist es nötig, dass der Motor deaktiviert ist. Verwenden Sie dazu die Schaltfläche Stop & Motor Off.

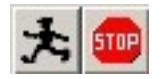

#### **6.5.3.1 Beschleunigung und Verzögerung**

Die maximal zulässigen Beschleunigungs- und Verzögerungswerte können in den entsprechenden Feldern des Reiters Profile im Smart Terminal angegeben und durch einen Klick auf Apply übertragen werden. Bei ihnen handelt es sich um die Grenzwerte, die vom internen Regler des Verstärkers verwendet werden. Die resultierenden Beschleunigungen im realen Betrieb werden hauptsächlich durch die Einstellungen der übergeordneten Steuerungssoftware bestimmt und sollten deutlich geringer gesetzt werden.

#### **6.5.3.2 Geschwindigkeitsbegrenzungen und Not-Stopp**

Auf dem Reiter Velocity (innerhalb des Reiters Limits) können mehrere Geschwindigkeitsgrenzen eingestellt werden. Die Command-Angaben definieren die akzeptablen Geschwindigkeitsvorgaben, Bewegungsbefehle mit Geschwindigkeiten außerhalb dieser Grenzen werden verworfen.

Die Feedback-Angaben definieren den Bereich, in dem sich der Motor bewegen darf, ohne dass die Bewegung als Fehler interpretiert wird. Sie sollten folglich etwas größer sein als die Command-Werte.

Mit Stop deceleration wird die Verzögerung angegeben, die vom Verstärker verwendet wird, um den Motor bei einem harten Stopp-Befehl anzuhalten. Sie kann höher sein als die normale Verzögerung und soll das möglichst schnelle aber gleichzeitig sichere Anhalten der Achse bei einem Notfall garantieren.

#### **6.5.3.3 Reglerparameter**

Die Parameter der internen Regelschleifen können auf dem Reiter Digital Filters verändert werden.

Die Werte der Stromregelschleife (Current) sollten nicht manuell verändert werden.

Im unwahrscheinlichen Fall, dass das Fahrverhalten der OmniDriveModules nicht den Anforderungen der jeweiligen Anwendung genügt, können die Reglerparameter vorsichtig angepasst werden. Bitte wenden Sie sich vorher unbedingt an Elmo Motion Control.

## **6.5.4 Tests und Fehlerbeseitigung**

Im Bereich Test Motion des Reiters Profile kann der Motor für Testzwecke unter manueller Kontrolle bewegt werden. Setzen Sie gegebenenfalls den Haken bei Jogging mode um den Motor kontinuierlich mit der bei Speed angegebenen Geschwindigkeit drehen zu lassen. Ohne den Haken bewegt sich der Motor zu der angegebenen Position. Klicken Sie auf Go, um die Bewegung zu starten, und auf Stop, um sie anzuhalten.

Mit dem Composer lassen sich auch hoch aufgelöste Messungen der Motorbewegung und einiger anderer Parameter erstellen und graphisch darstellen. Bitte wenden Sie sich an Elmo MC oder Neobotix, wenn Sie nähere Informationen zu diesem Thema benötigen.

# **6.6 Wartung**

Das Neobotix OmniDriveModule benötigt keine umfangreiche Wartung. Bitte befolgen Sie die folgenden Hinweise mindestens einmal im Monat, um die einwandfreie Funktion und ein langes Leben des Moduls sicherzustellen.

### **6.6.1 Reinigung**

Das Getriebegehäuse ist komplett geschlossen und schmutzunempfindlich. Trotzdem sollten Staub und sonstige Verschmutzungen regelmäßig entfernt werden, um die Kühlung zu erleichtern, insbesondere, wenn die Module innerhalb einer geschlossenen Hülle verbaut wurden und es nur geringe Luftbewegung gibt.

Bitte achten Sie immer darauf, die Leiterplatte mit den Antriebsverstärkern sauber zu halten. Dadurch werden Kurzschlüsse und Schäden an der Elektronik vermieden.

Abhängig von der Einsatzumgebung werden sich Haare und Staub an der Radachse und den Lagern ansammeln. Bitte reinigen Sie diese Bereiche regelmäßig, um Beschädigungen der Lagerdichtungen und erhöhte Reibungsverluste zu vermeiden.

# **6.6.2 Antriebsrad**

Das Antriebsrad ist ausgesprochen verschleißfest und sollte während der gesamten Lebensdauer des OmniDriveModules unbeschädigt bleiben. Falls Ihnen doch einmal Zeichen von Verschleiß oder Beschädigungen auffallen, wenden Sie sich bitte an Neobotix.

# **6.7 Technische Daten**

# **6.7.1 Abmessungen**

Die Abmessungen und Befestigungsmöglichkeiten finden Sie unter *[Befestigung](#page-69-0)* (Seite 65).

# **6.7.2 Board-Layout**

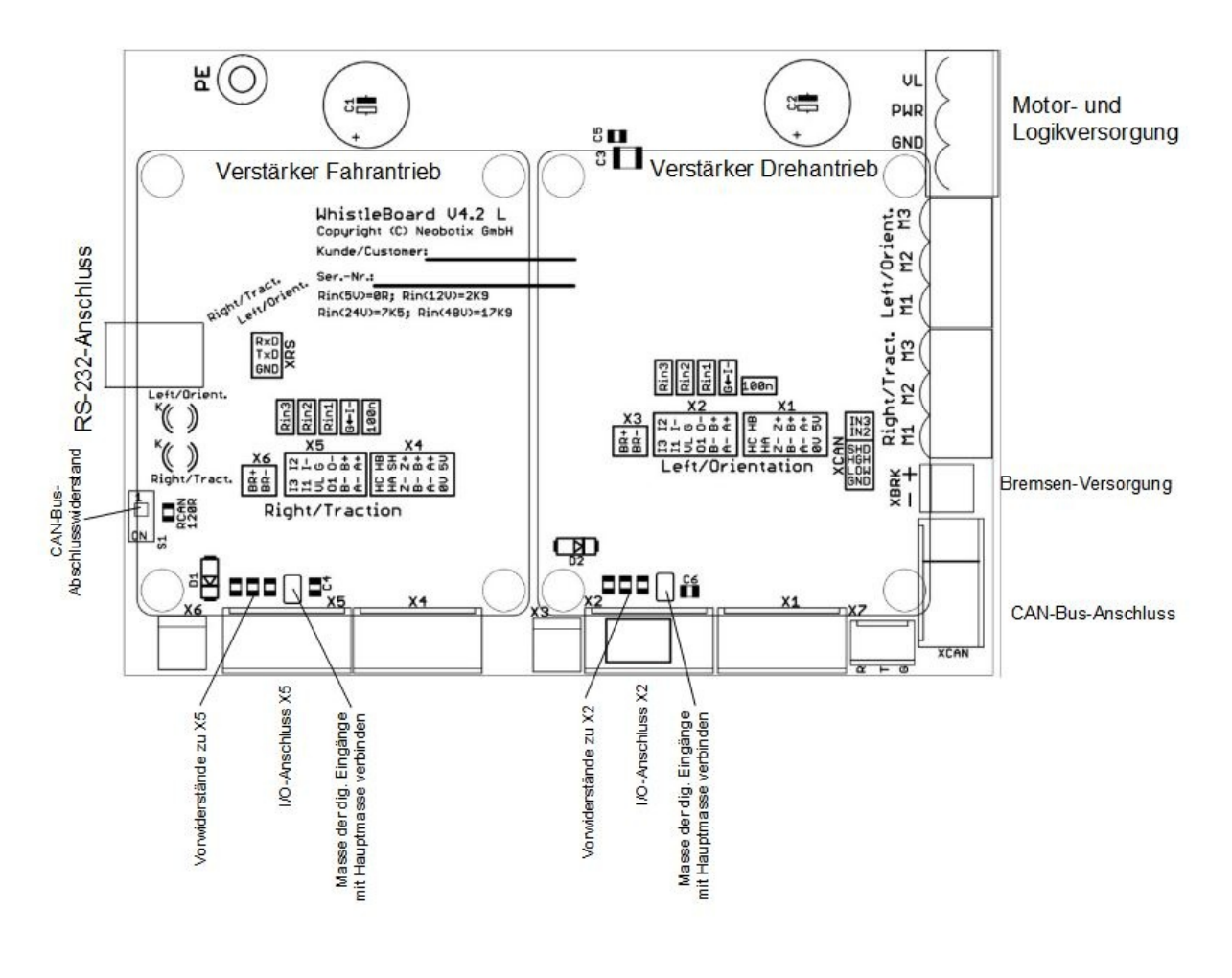

## **6.7.3 Kennwerte**

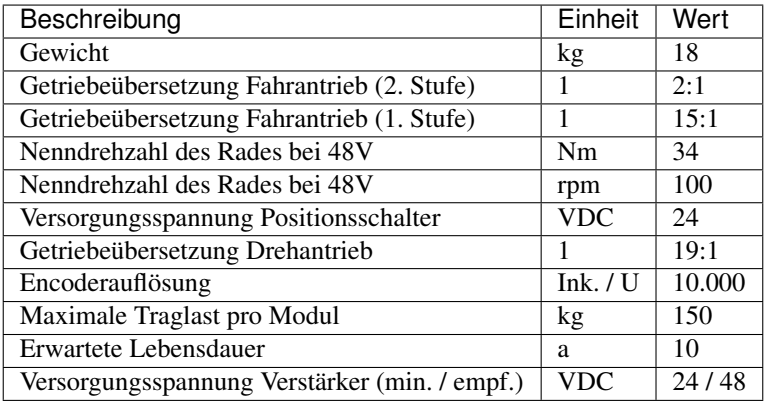

# **6.8 Entsorgung**

Informationen zur Entsorgung und zum Recycling finden Sie *[hier](#page-61-0)* (Seite 57).

# **6.9 Rechtliche Anmerkungen**

Die allgemeinen rechtlichen Anmerkungen finden Sie unter *[Rechtliche Anmerkungen](#page-6-0)* (Seite 2).

# **6.9.1 Einbauerklärung**

Bei diesem Produkt handelt es sich um eine unvollständige Maschine, die ohne CE-Kennzeichnung geliefert wird.

Diese unvollständige Maschine darf erst dann in Betrieb genommen werden, wenn festgestellt wurde, dass die Maschine, in die die unvollständige Maschine eingebaut wurde, den Bestimmungen der Richtlinie 2006/42/EG sowie allen anderen anzuwendenden EU-Richtlinien entspricht.

# **6.9.2 Informationen zu RoHS**

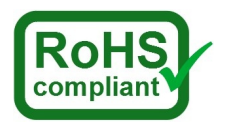

Hiermit bestätigt Neobotix, dass das beschriebene Produkt die RoHS-Richtlinien 2011/65/EU (RoHS 2) und 2015/863/EU des Europäischen Parlaments und des Rates zur Beschränkung der Verwendung gefährlicher Stoffe in Elektro- und Elektronikgeräten erfüllt.